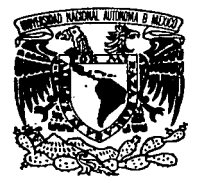

## UNIVERSIDAD NACIONAL  $2\varphi$ AUTONOMA DE MEXICO

FACULTAD DE CONTADURIA Y ADMINISTRACION

## SISTEMA DE RECIBOS DE PAGO

Seminario de Investigación Informática Que en opción al grado de : LICENCIADO EN INFORMATICA

₽  $a$ : n

**JAVIER IÑIGO FUENTES** 

Asesor del Seminario: L.A.E. MARIO NOVOA GAMAS

1993 TESIS CON FALLA DE ORIGEN

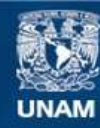

Universidad Nacional Autónoma de México

**UNAM – Dirección General de Bibliotecas Tesis Digitales Restricciones de uso**

## **DERECHOS RESERVADOS © PROHIBIDA SU REPRODUCCIÓN TOTAL O PARCIAL**

Todo el material contenido en esta tesis esta protegido por la Ley Federal del Derecho de Autor (LFDA) de los Estados Unidos Mexicanos (México).

**Biblioteca Central** 

Dirección General de Bibliotecas de la UNAM

El uso de imágenes, fragmentos de videos, y demás material que sea objeto de protección de los derechos de autor, será exclusivamente para fines educativos e informativos y deberá citar la fuente donde la obtuvo mencionando el autor o autores. Cualquier uso distinto como el lucro, reproducción, edición o modificación, será perseguido y sancionado por el respectivo titular de los Derechos de Autor.

### **CONTENIDO**

### **PROLOGO**

## **INTRODUCCION**

## **l. SITUACION ACTUAL**

## **11. ANALISIS ESTRUCTURADO**

II.1 Descripción<br>II.2 Objetivo del Sistema

11.3 Lista de Eventos

**11.4** Diagrama de Contexto

11.5 Diagrames de Flujo de Datos

11.6 Especificación de Procesos

11. 7 Diccionario de Datos

## **111. DISEÑO ESTRUCTURADO**

111.1 Descripción 111.2 Diagramas de Estructura

## **IV. IMPLANTACION**

IV.1 Programación Orientada a Objetos. IV.2 Definición de Objetos.

IV.3 Estructura de los Archivos de la Base de Datos.

## **CONCLUSIONES**

## **BIBLIOGRAFIA**

#### **ANEXOS**

A. Requerimientos e Instalación del Sistema. **B.** Reportes del Sistema.

C. Procedimientos Manuales.

D. Listado del Programa.

## **INDICE**

## PROLOGO

**INTRODI ICCION** 

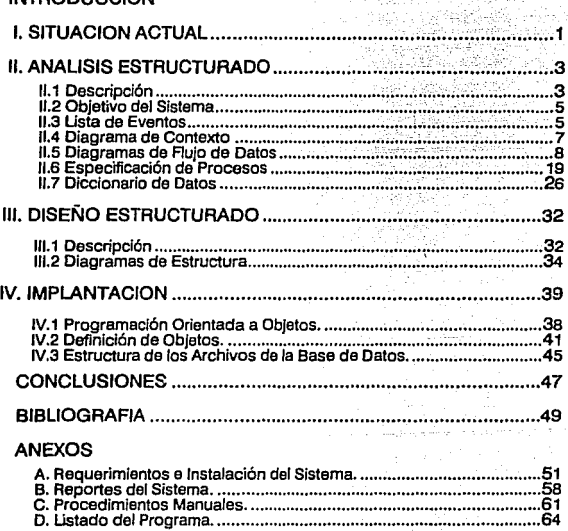

Sistema de Recibas de Pago

## **PROLOGO**

En el desarrollo de este trabajo observé avances significativos solamente cuando marqué horarios para trabajar en mi tesis y respetándolos, cuando no estaba seguro de algo investigaba o preguntaba a quien me pudiera ayudar, por que cuando seguía trabajando con dudas o sabia que algo no andaba bien, el trabajo se obstaculizaba mucho y siempre tenla que regresarme al punto el cual tenla dudas desde el principio, pero cuando uno trabaja seguro de lo que está haciendo es muy fluido el avance.

Considero importante incluir la situación anímica por la cual pasé, no es un trabajo fácil, y lo sabemos todos Jos que nos encontramos realizando nuestra tesis, sin embargo creo que nosotros mismos ponemos barreras para realizarlo, desde decidirnos a empezar, elegir tema, dedicarle tiempo, por que muchos estamos trabajando y el trabajo ¿nos absorbe totalmente?, en fin, son tantos motivos los que tenemos para no dedicarle tiempo al último requisito que nos piden para poder presentar el examen profesional, obtener un titulo, la cédula profesional y anteponer realmente en nuestras tarjetas de presentación L.I. ( Licenciado en Informática ), por que aunque nos estemos ganando un lugar importante en el mercado de trabajo, y tengamos muchas satisfacciones personales, esta satisfacción nunca va a ser completa, siempre habrá un sentimiento de que algo nos falta.

## **INTRODUCCION**

La descripción de la situación actual del registro de ingresos a la F.C.A. se describe en el primer capítulo, donde además se plantea de una forma general el ambiente con el cual interactua el sistema, la fase de análisis se muestra en el capítulo dos que comprende el objetivo del sistema donde se marca el alcance del mismo, la lista de eventos que estimulan al sistema y producen que reaccione, el diagrama de contexto y de flujo de datos que ambiente y comportamiento respectivamente, por medio de modelos que se utilizan para comunicarse con el usuario y tener una vista general o particular del sistema, la especificación de procesos que describe paso a paso los procesos utilizados y el diccionario de datos que se utiliza para describir todos los flujos de datos, flujos compuestos y almacenamientos.

La representación estructural del sistema, su jerarquía y las relaciones que existen entre los módulos que lo componen son descritos en el capítulo tres, utilizando diagramas de estructura que son una herramienta gráfica de la metodología.

La implantación del sistema se realiza bajo el concepto de Programación Orientada a Objetos utilizando el Lenguaje C+ + versión 3.1 para Windows, de esta forma en el capítulo cuatro se hace una breve descripción de las características de este enfoque, así como la definición de los objetos y clases del sistema, el diseño de los reportes generados y la estructura de los archivos.

Para finalizar se incluyeron los anexos referentes a los requerimientos del sistema y el procedimiento de su instalación, los reportes que genera, los procedimientos manuales que fueron incluidos, así como su cursograma y el listado del sistema.

## **l. SITUACION ACTUAL**

El ingreso de dinero a la Facultad de Contadurla y Administración es controlado por medio de recibos de pago con un número de folio oficial asignado por Rectoría, que en respuesta a la solicitud de una dependencia entrega paquetes de recibos de pago y fichas de depósito registrando los números de folio que ampara cada paquete, las dependencias deben revisar que no falte ningún recibo del paquete te entregado, en caso que falte algún recibo o ficha de depósito se indica a rectoría para que el recibo faltante no sea considerado en el informe que solicita rectoría del uso de los recibos y fichas de pago entregados..

Los conceptos por los cuales se cobra en la Caja son Cursos Extracurriculares e Intersemestrales, Venta de Libros y Apuntes, Claves para el uso de equipo de cómputo, Venta de Recuerdos de la F.C.A., Reposición de claves de computadora, de credenciales y multa por retraso en entrega de libros a la biblioteca, Seminarios de áreas básicas, Donativos, Revista: consultorio fiscal, emprendedores y contaduría y administración, y otros

Actualmente se lleva un registro de los recibos emitidos por la Facultad describiendo el concepto, importe, fecha, no. de recibo, forma de pago.

Al cubrir una cantidad determinada de dinero se realiza un depósito al banco el cual le regresa su comprobante de depósito con su número correspondiente. Se debe registrar la cantidad, los

1

*Sisfnna de Rttibos de Pago* 

 $\overline{2}$ 

folios de los recibos que amparan dicho depósito, número de cuenta y fecha del depósito.

Las fichas de depósito también se solicitan a rectoría, quien las entrega con un número de folio oficial.

Se entrega al departamento de contabilidad y a la secretarla administrativa un reporte de ingresos, en el cual se describen los datos de los recibos pagados asl como los depósitos realizados al banco, a la Dirección se entrega un resumen de ingresos en un periodo determinado.

Finalmente a Rectoría se le entrega un informe de los recibos utilizados y de los depósitos realizados.

Los reportes que actualmente genera el sistema son en forma manual, asl que para generar un reporte de diferente mes se tiene que revisar la carpeta donde está almacenada la información y crearlo nuevamente.

## **11. ANALISIS ESTRUCTURADO**

## **11.1 DESCRIPCION**

En el desarrollo de sistemas, el análisis se refiere al estudio de alguna área organizacional o alguna aplicación determinada, que generalmente encabeza la especificación de un nuevo sistema.

•El resultado más importante del análisis de sistemas es la documentación especificada "1

De los aspectos principales del Análisis de Sistemas se encuentra el de utilizar modelos para crear una representación abstracta de algo real, las razones por las cuales se modela es porque facilita la comunicación entre el analista y los usuarios.

Para crear modelos utilizamos herramientas de las siguientes características:

Herramientas Gráficas con ayuda de textos, porque pueden ser entendidas con pocas indicaciones, y son concisas.

*Sistuna de Rtdbos de Pago* 

 $\mathbf{3}$ 

DE MARCO, Tom. • STRUCTURED ANALYSIS AND SYSTEM SPECIFICATION **".E.E.U.U.: Prentice-Hall Software Series, 1979.** p.4

Flexibles, para poder revisar el sistema con una vista general o desde un punto muy detallado del mismo.

Capaces de Controlar la redundancia, es decir facilitar al lector a juntar las piezas para comprender mejor el sistema.

Con Capacidad de predecir el Comportamiento del Sistema, verificar que el comportamiento es aceptable y si no cambiar el modelo.

"Utilizamos gráficos para mostrar:

Las Transformaciones,

. . Las entradas que son transformadas, y de donde se originaron,

Las salidas y hacia donde se dirigen y,

Los datos que son retenidos entre las transformaciones.

Utilizamos texto para definir:

Las reglas que gobiernan las transformaciones y,

El contenido y significado de las entradas y las salidas..." 2

### **MODELO ESENCIAL**

El modelo esencial ilustra lo que un sistema debe hacer en condiciones normales, excluyendo los detalles de como debe ser

**<sup>2</sup> YOURDON, Edward. • STRUCTUREO ANALYSIS WORKSHOP ",E.E.U.U.: Lcclurc Notes. 1990, Yourdon lnc. Cap. 2, p. S** 

implantado y está formado por el modelo ambiental, el modelo de comportamiento y el diccionario de datos.

## MODELO AMBIENTAL

El modelo ambiental nos define el alcance del sistema y consiste de:

## 11.2 OBJETIVO DEL SISTEMA,

## REGISTRAR LOS INGRESOS GENERADOS POR LA FACULTAD DE CONTADURIA Y ADMINISTRACION A TRAVES DE RECIBOS DE PAGO.

### 11.3 LISTA DE EVENTOS.

• La caja de la Facultad de Contaduría y Administración entrega al Sistema los comprobantes de los Recibos de Pago.

- El departamento de Contabilidad entrega al Sistema las fichas de los Depósitos realizados.
- El sistema envfa a la Dirección, a Contabilidad y a la Secretaría Administrativa un reporte de ingresos.
- El Sistema entrega a Rectorfa un informe para la auditoría solicitada.
- •El sistema entrega a la Dirección un informe de ingresos.
- La Caja de la F.C.A. envfa al sistema el total de efectivo.
- El sistema envía a Contabilidad el resultado del corte de Caja.
- Rectorfa entrega al sistema el total de recibos de pago y de fichas de depósito.
- El Sistema notifica a Rectoría el faltante de recibos de pago y de fichas de depósito.

ANALISIS ESTRUCTURADO

## **II.4 DIAGRAMA DE CONTEXTO.**

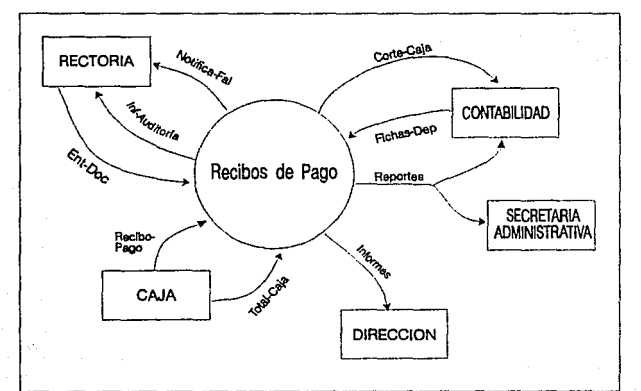

ia de Recibos de Pago Sh.

### **MODELO DE COMPORTAMIENTO**

El modelo de comportamiento consiste en la descripción de procesos, que es la respuesta del sistema a los eventos en su ambiente así como su interrelación y el almacenamiento de datos, que muestra la información que debe ser almacenada para que opere el sistema y las asociaciones entre estas piezas de información.

Básicamente el modelo de comportamiento consiste de:

## **11.5 DIAGRAMAS DE FLUJO DE DATOS.**

Los diagramas de flujo nos ofrecen una vista general de los principales componentes funcionales de un sistema, pero no especifica los detalles de estos componentes. Para mostrar como se realiza la transformación de información en algún proceso, se utiliza la especificación de procesos.

ANALISIS ESTRUCTURADO

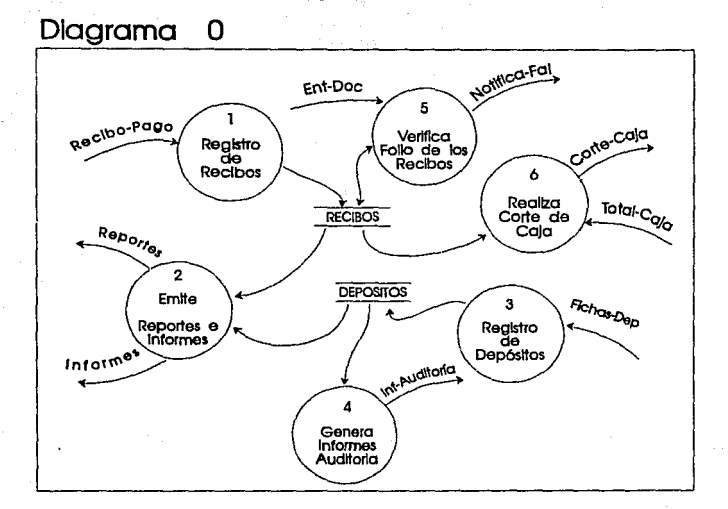

nii se

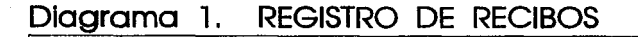

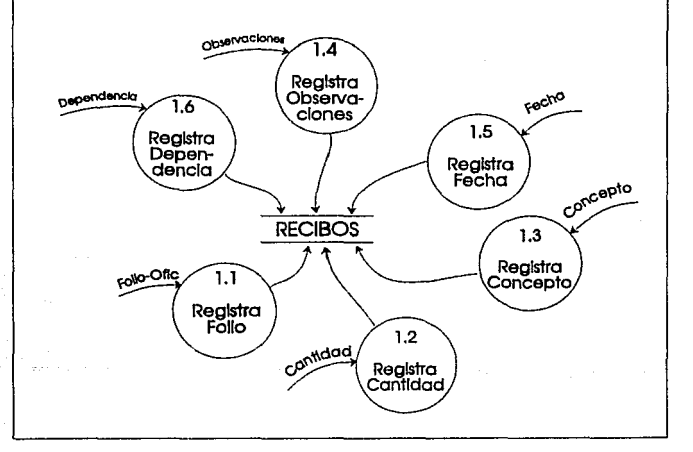

ia de Recibos de Pago

## Diagrama 2. Emite Reportes e Informes

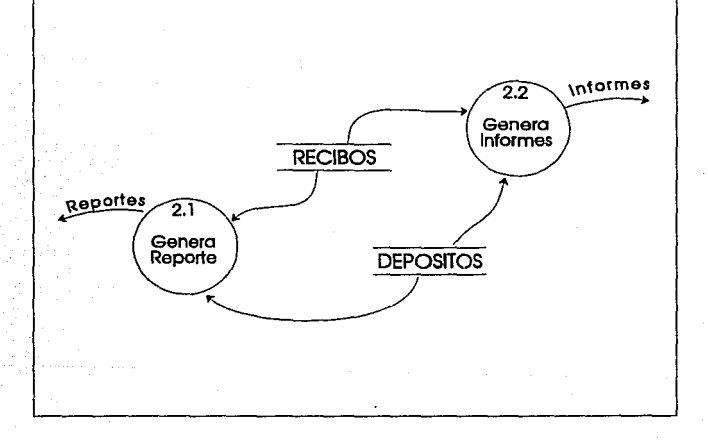

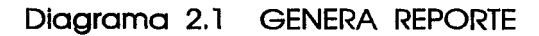

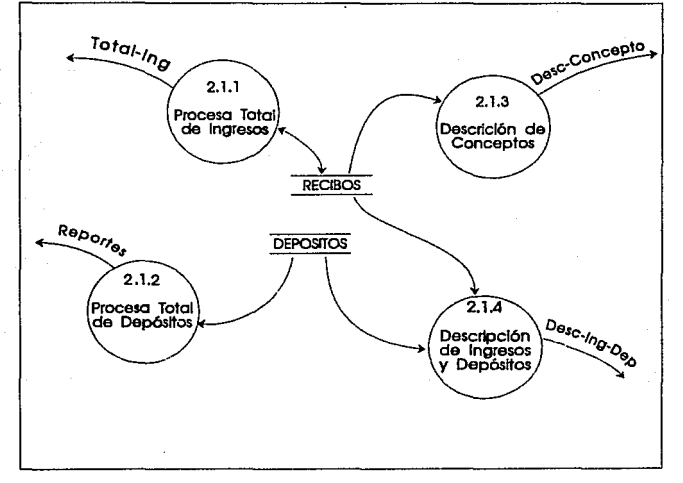

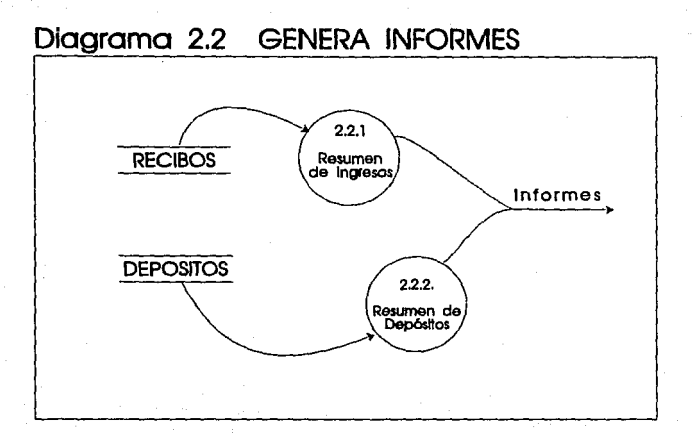

#### Sistema de Recibat de Pago

ANALISIS ESTRUCTURADO

## Diagrama 2.1.2 PROCESA TOTAL DEPOSITADO

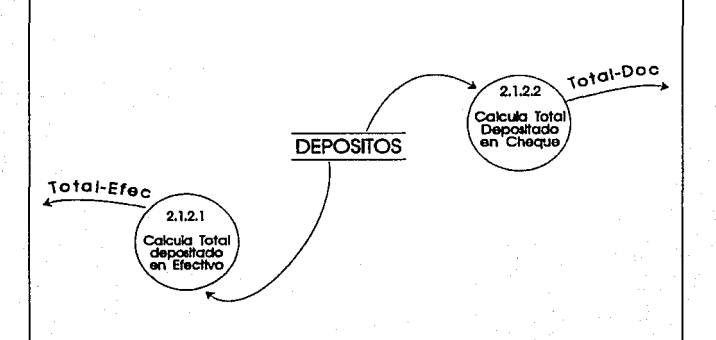

Siziema de Recibas de Pago

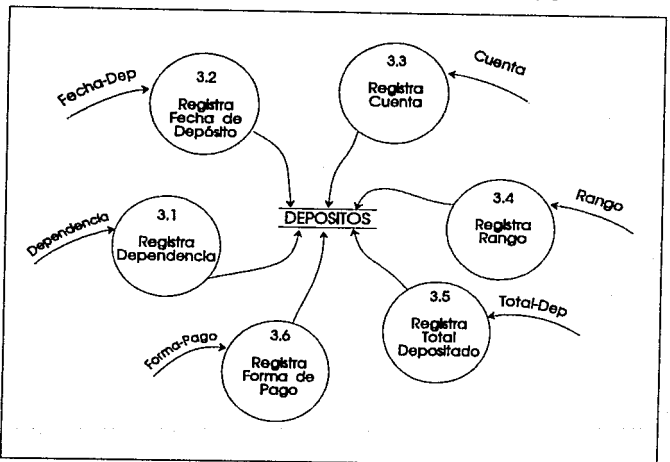

## Diagrama 3. REGISTRO DE DEPOSITOS

**Sístema de Recibos de Pago** 

ANALISIS ESTRUCTURADO

## Diagrama 4 GENERA INFORMES AUDITORIA

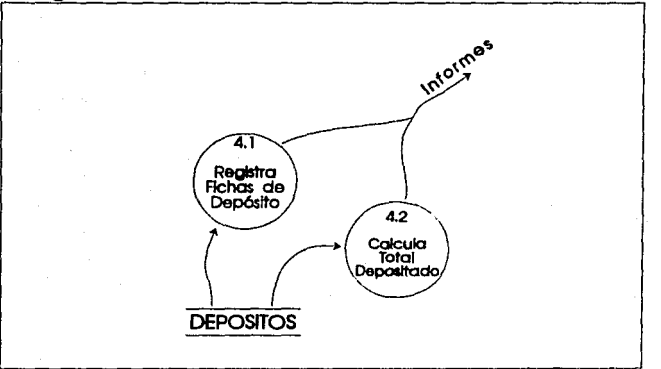

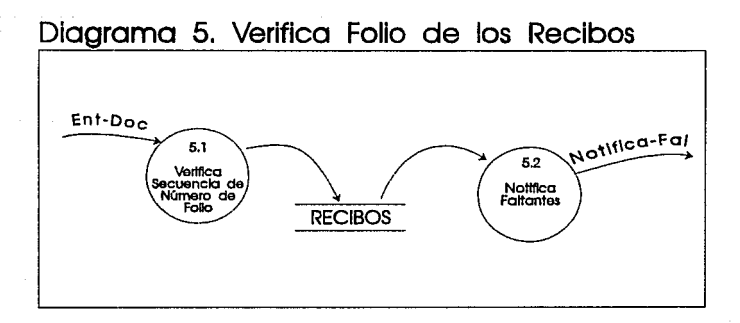

a de Recibos de Pago Sim

 $\overline{B}$ 

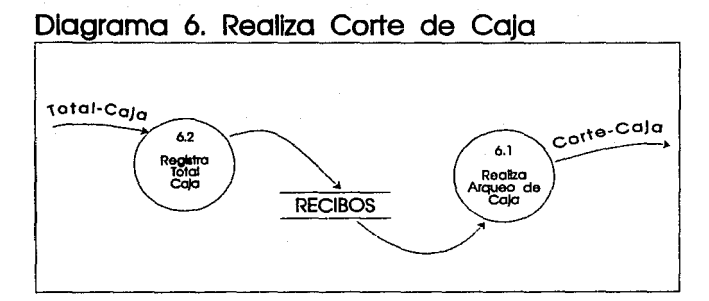

.<br>Sistema de Recibos de Pago

*ANAUSIS E.rnl.UClV&tDO* 

## **11.6 ESPECIFICACION DE PROCESOS**

Cuando se ha particionado el sistema y expresado en diagramas de flujo de datos con elementos definidos en el Diccionario de Datos nos encontramos con procesos que ya no es conveniente seguir particionando, debido a que representan actividades concretas e independientes, a éstos procesos se les denomina Procesos Primitivos y necesitamos describirlos en forma detallada por medio de la Especificación de Procesos que consiste en redactarlos, en forma algorítmica, por medio de lenguaje natural.

Por cada proceso primitivo del conjunto de diagramas de flujo de datos, debemos tener una especificación de procesos anotando el número del proceso y describiendo qué es lo que se realiza en ese proceso, así como las relaciones que existen entre los flujos de datos.

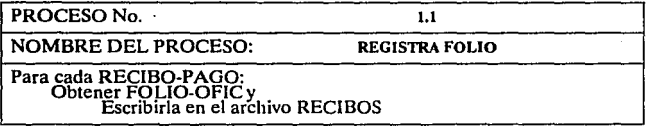

*Slsttma dt Rttibo1 dt Paf.O* 19

## PROCESO No. 12

NOMBRE DEL PROCESO: REGISTRA CANTIDAD

# Para cada RECIBO-PAGO: Obtener CANTIDAD y Escribirla en el archivo RECIBOS

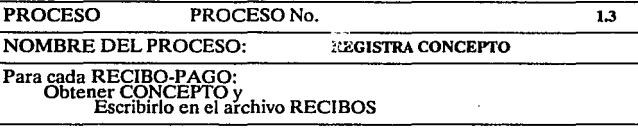

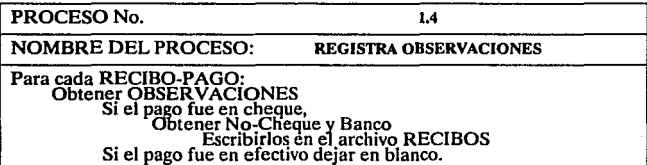

### PROCESO No. 1.5

NOMBRE DEL PROCESO: REGISTRA FECHA

Para cada RECIBO-PAGO: Obtener FECHA y Escribirla en el archivo RECIBOS

PROCESO No. 1.6

NOMBRE DEL PROCESO: REGISTRA DEPENDENCIA

Para cada RECIBO-PAGO: Obtener DEPENDENCIA y Escribirla en el archivo RECIBOS

PROCESO No. 2.1.1

NOMBRE DEL PROCESO: PROCESA TOTAL DE INGRESOS

Para Cada RECIBO-PAGO: Obtener CANTIDAD y Sumar los ingresos para obtener TOT AL-ING

PROCESO No. 2.1.2.1

NOMBRE DEL PROCESO: CALCULA TOTAL DEPOSITADO EN EFECTIVO

Para Cada FICHA-DEP: Obtener TOT AL-EFEC y Sumar los totales

### PROCESO No. 2.1.2.2

NOMBRE DEL PROCESO: CALCULA TOTAL DEPOSITADO EN CHEQUE

Para Cada FICCHS-DEP: Obtener TOT AL-DOC y Sumar los totales

PROCESO No. 2.1.3

NOMBRE DEL PROCESO: DESCRIPCION DE CONCEPTOS

Para Cada RECIBO-PAGO: Obtener CONCEPTO e Identificarlos para obtener DESC-CONCEPTO

PROCESO No. 2.1.4 NOMBRE DEL PROCESO: DESCRIPCION DE INGRESOS Y DEPOSITOS Obtener TOTAL-ING<br>Del Archivo de RECIBOS<br>Obtener TOTAL-DEP<br>Del Archivo DEPOSITOS<br>Genera DESC-ING-DEP

PROCESO No. 2.2.1 NOMBRE DEL PROCESO: RESUMEN DE INGRESOS Para Cada RECIBO-PAGO: Obtener CONCEPTO, Obtener TOT-ING, Realizar resumen de ingresos por concepto.

*Sinona dt R«lbos dt Pago 22* 

PROCESO No. 2.2.2

NOMBRE DEL PROCESO: RESUMEN DE INGRESOS

Para Cada FICHA-DEP:<br>
Obtener TOTAL-DEP<br>  $\frac{1}{2}$ Realizar resumen de depósitos actualizado.

PROCESO No. 3.1

NOMBRE DEL PROCESO: REGISTRA DEPENDENCIA

Para cada FICHA-DEP: Obtener DEPENDENCIA y Escribirla en el Archivo DEPOSITOS

PROCESO No. 3.2 NOMBRE DEL PROCESO: REGISTRA FECHA DE DEPOSITO

Para cada FICHA-DEP: Obtener FECHA-DEP y Escribirla en el Archivo DEPOSITOS

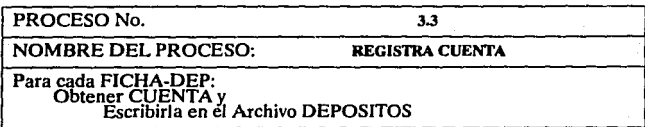

## PROCESO No. 3.4

NOMBRE DEL PROCESO: REGISTRA RANGO

Para cada FICHA-DEP: Obtener RANGO y Escribirla en el Archivo DEPOSITOS

PROCESO No. 3.5

NOMBRE DEL PROCESO: REGISTRA TOTAL DEPOSITADO

Para cada FICHA-DEP: Obtener TOTAL.OEP y Escribirla en el Archivo DEPOSITOS

PROCESO No. 3.8

NOMBRE DEL PROCESO: REGISTRA FORMA DE PAGO

Para cada FICHA-DEP: Obtener FORMA-PAGO y Escribirla en el Archivo DEPOSITOS

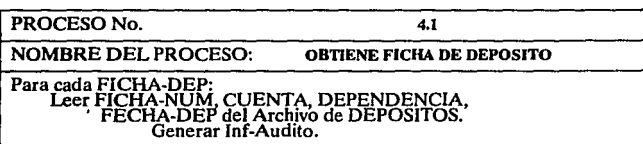

NOMBRE DEL PROCESO: CALCULA TOTAL DEPOSITADO

Para cada INF-AUDITORIA: Sumar TOT-DEP Generar lnf-Audito.

PROCESO No. 5.1

NOMBRE DEL PROCESO: VERIFICA FOLIO DE LOS RECIBOS

Para cada ENT-DOC:<br>
Verificar Manualmente la secuencia de<br>
los números de folio en los recibos de pago<br>
Registrar resultado en archivo de RECIBOS.

PROCESO No. 5.2

NOMBRE DEL PROCESO: NOTIFICA FALTANTES

Para cada FOLIO-OFIC faltante: Generar Notifica-Fa!.

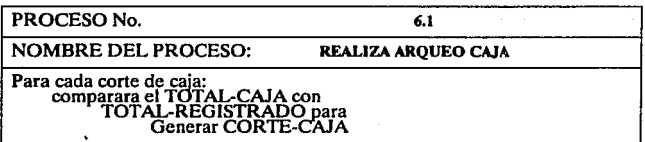

## PROCESO No. 6.2

## NOMBRE DEL PROCESO: REGISTRA TOTAL CAJA

Para cada cambio de turno:<br>Contar el dinero que hay en caja<br>Registrar el TOTAL-CAJA en el archivo<br>de RECIBOS.

## **11.7 DICCIONARIO DE DATOS**

• El diccionario de datos define los elementos declarados en los Diagramas de Flujo de Datos, básicamente:

• **Describiendo el significado de los flujos y almacenamientos.** 

•Especificando la composición de almacenamientos y flujos compuestos.

• Especificando las unidades *y* valores de los flujos *y* almacenamientos **elementales. "3** 

El Diccionario de Datos es una intersección entre ambos modelos ya que empieza a elaborarse en el modelo ambiental, con el diagrama de contexto, y se concluye a lo largo del modelo de comportamiento con los diagramas de flujos de datos y la descripción de los archivos utilizados.

<sup>3</sup> YOURDON, Edwud. • STRUCTURED ANALYSIS WORKSHOP ",E.E.U.U.: Lccturc Notes. 1990, **Yourdon lnc. Cap. 7, p.** *1* 

El diccionario de datos es la herramienta que utilizamos para definir los elementos dato declarados en los diagramas de flujo de datos, su función principal es la de describir el significado de flujos y almacenamientos, especificar su composición y especificar sus unidades y valores.

Los símbolos utilizados para definir la composición de un flujo o almacenamiento son:

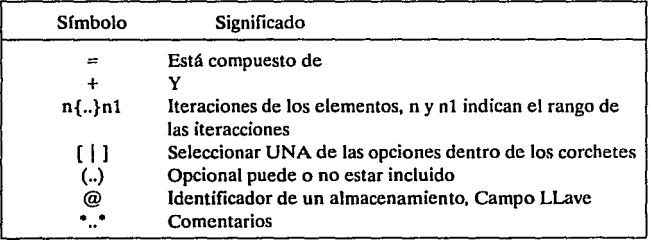

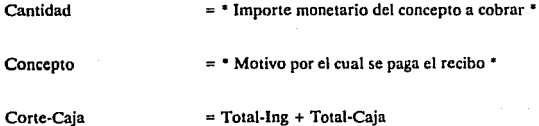

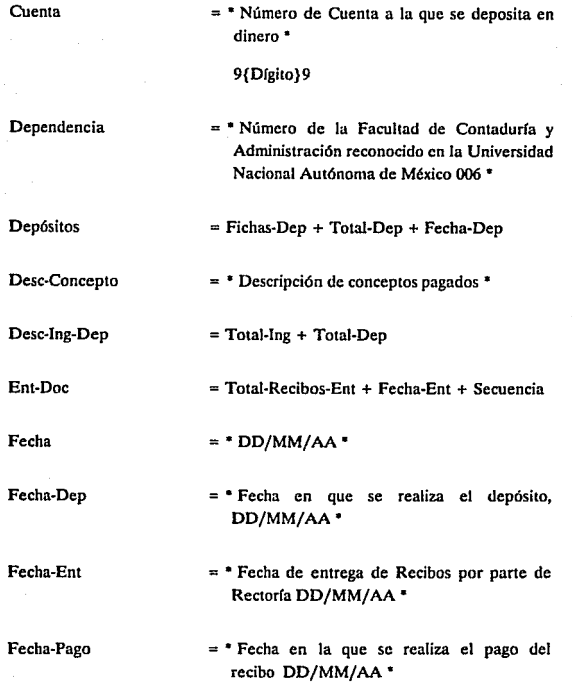

*ANAIJSIS ESTRUCTtJRADO* 

Ficha-Dep Ficha-Num Folio-Ofic Forma-Pago Inf-Audito Informes **Matutino**  = Ficha-Num + Dependencia + Fecha-Dep + Cuenta + Rango + Forma-Pago + Total-Dep  $= 7$ {Dfgito} = • **Número Foliado con el cual se identifica el**  Recibo de Pago • 7{Dfgito}7  $=$  [ Total-Efec | Total-Doc + No-Cheque | Total-Efec + Total-Doc + No-Cheque) = Fecha-lnf + Dependencia + Fichas-Dep + Total-Dep = • **Resumen de ingresos generados por la**  Facultad de Contaduría y Administración en **un periodo determinado, describiendo los conceptos correspondientes.** • Periodo + Concepto + Total-lng + (Total-Dep) = • Cobros efectuados entre las 9:00 y las 14:00 **hrs.** •
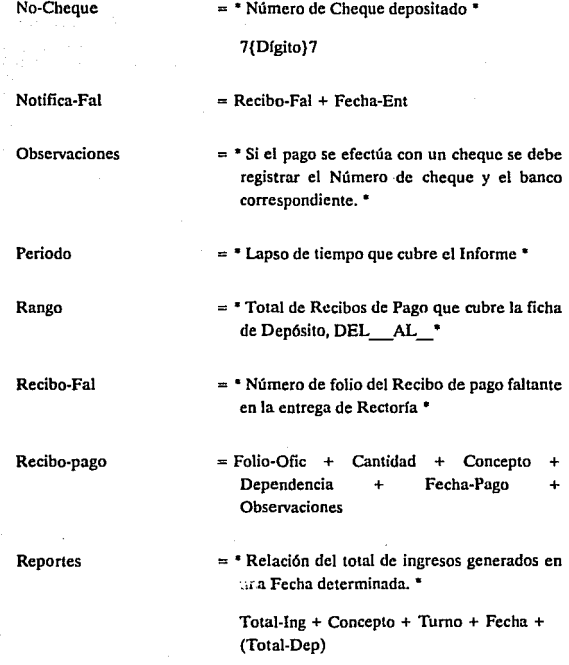

*ANA.LJSIS ESTRUCTURADO* 

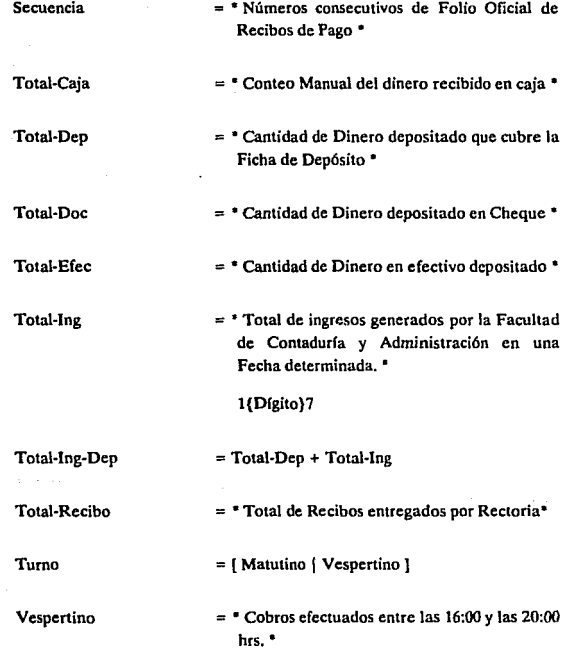

# **111. DISEÑO ESTRUCTURADO**

#### **111.1 DESCRIPCION**

Un diagrama de estructura es una herramienta gráfica que utilizamos para representar jerarquía, se compone principalmente de tres elementos:

- **Módulo, representado por un rectángulo con el nombre de la actividad.**
- **•Conector, representador por un vector que une dos módulos. Un conector**  *es* **una referencia de un módulo a otro, generalmente significa que un**  módulo hace una llamada a otro.
- **Couple 6 elemento dato que se representa con una flecha corta con una punta circular que va de un módulo a otro.**

Un Diagrama de estructura muestra la partición del sistema en módulos, la jerarquía en la cual están ordenados y las relaciones entre ellos.

• La idea básica del Diseño Estructurado es que el Diseño debe realizarse desde la vista jerárquica de una aplicación, no desde una vista procedural. El nivel más alto muestra la principal división del trabajo, los niveles inferiores también subdividen el trabajo hasta llegar a los niveles más bajos donde se detallan las actividades. "1

El diseño estructurado es un enfoque específico para llevar a cabo el desarrollo de sistemas, determinando cuántas partes tendrá el sistema, que se debe realizar en cada una, cómo están organizadas y cuales son las interrelaciones entre ellas.

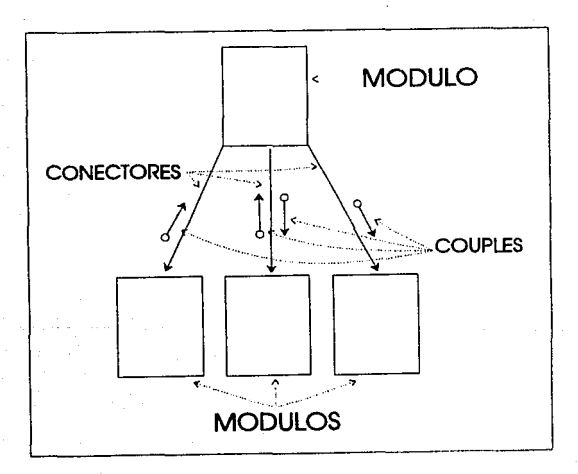

<sup>I</sup> DE MARCO, Tom. " STRUCTURED ANALYSIS AND SYSTEM SPECIFICATION ".E.E.U.U.: Prentice-Hall Software Series, 1979. p. 305

## 111.2 DIAGRAMAS DE ESTRUCTURA

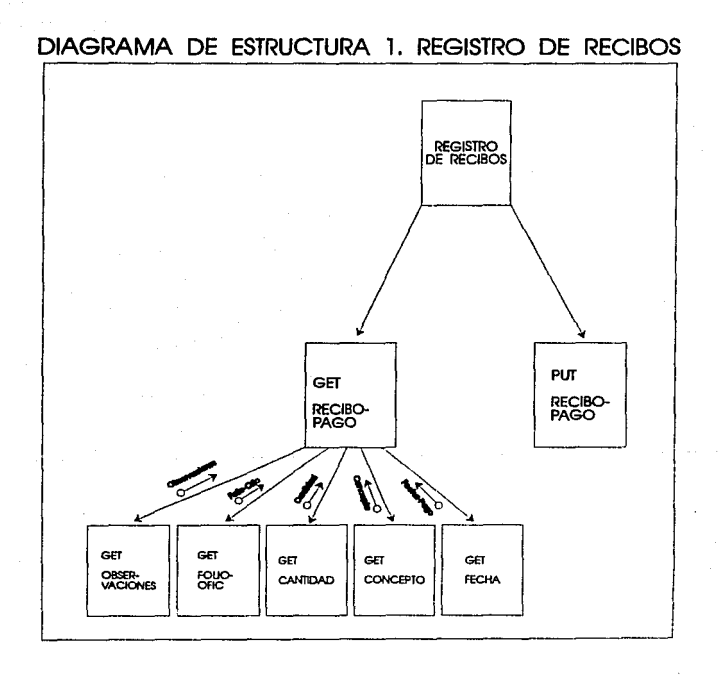

Sistema de Recibas de Paga

**DISENO ESTRUCTURADO** 

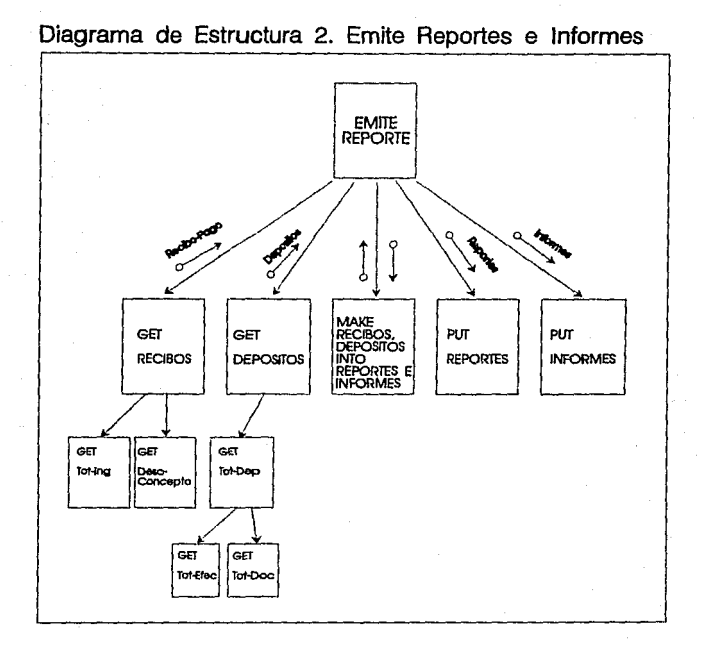

#### Sistema de Recibos de Pago

*DISE!Jo ESTaUCIVRADO* 

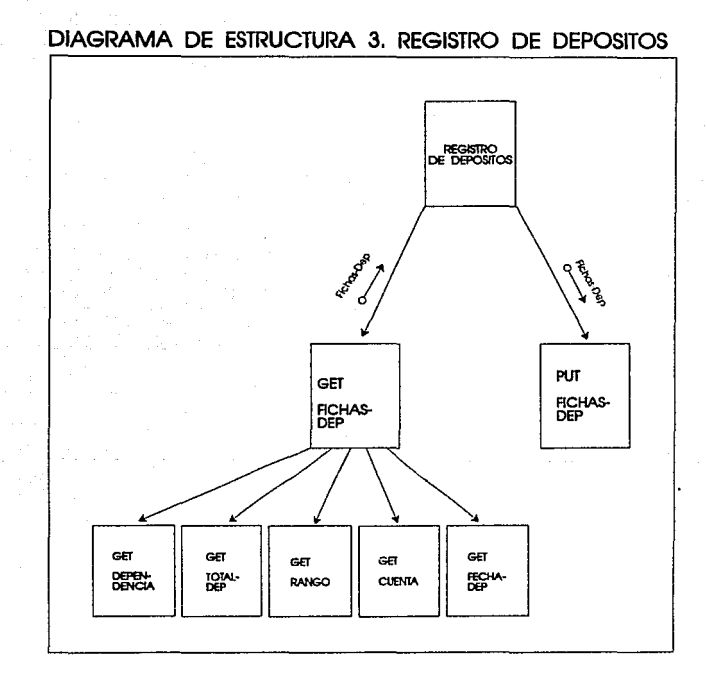

Sistema de Recibos de Pago

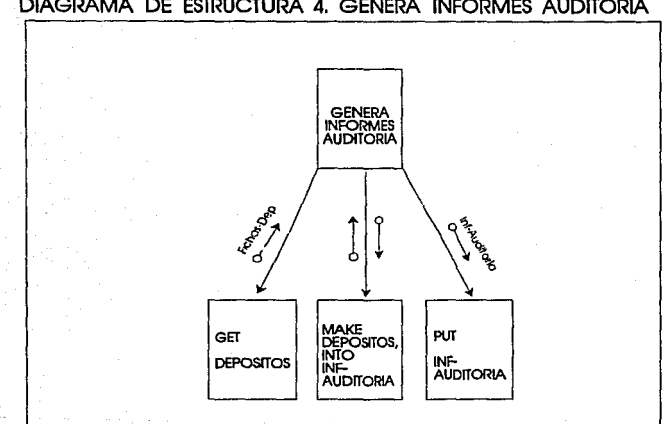

# DIAGRAMA DE ESTRUCTURA 4. GENERA INFORMES AUDITORIA

Sistema de Recibos de Pago

## **IV. IMPLANTACION**

## **IV.1 PROGRAMACION ORIENTADA A OBJETOS**

El avance tecnológico del hardware en los últimos años ha sido de gran impacto en el mundo de la informática, computadores más veloces, más baratas y compactas, pero ¿ que pasa con el software ?, como se puede observar su avance no fue en paralelo con el del hardware, cada dfa es más caro y el tiempo de desarrollo sigue siendo un factor determinante. Algunos autores han llamado a este fenómeno "La Crisis de Software", pero eso no es todo, tenemos que considerar el costo de mantenimiento del sistema, todo sistema necesita mantenimiento, pero  $\dot{c}$  que el costos de mantenimiento sea aproximadamente el 70 % del costo total de sistema?, a este respecto Tom De Marco comenta " ... No es lógico que se inviertan 2 pesos para la fase de análisis y diseño del sistema y 7 pesos para darle mantenimiento, en condiciones normales, se deberían invertir 4 pesos para el análisis y diseño del sistema y 2 pesos para darle mantenimiento..."<sup>1</sup>, esta opinión manifiesta que el problema del costo y tiempo de mantenimiento de un sistema se reduce si se enfoca más atención a la fase de análisis y diseño del sistema, utilizando una metodología de desarrollo, que nos ofrece como otra ventaja, la documentación del sistema que ha sido otro factor por el cual se eleva el costo de mantenimiento, muchos sistemas

 $\delta$ *Sistema de Recibos de Pago*  $\beta$ B

DE MARCO, Tom. \* STRUCTURED ANALYSIS AND SYSTEM SPECIFICATION \*.E.E.U.U.: Prentice-**Hall Software Series. 1979. p. 21** 

no cuentan con documentación, las personas que lo desarrollaron ya fueron cambiadas de área o trabajan en otra empresa, cuando el sistema requiere mantenimiento se tiene que investigar la estructura del programa, procesos, validaciones, etc. para determinar donde y como se debe aplicar el mantenimiento.

Otro enfoque se refiere a la poca flexibilidad del software para darle mantenimiento, es decir, para realizar cambios en requisitos del usuario, cambio en el formato de datos, cambios en hardware etc. presenta un conflicto para los encargados de mantenimiento por que si se realiza al alguna modificación a algún procedimiento del sistema, esta se refleja en el funcionamiento del mismo.

Como consecuencia de todos los factores descritos anteriormente aparece un nuevo concepto, la Programación Orientada a Objetos (OOP).

• La Programación Orientada a Objetos es un método de diseño que tiene por objetivo establecer técnicas de desarrollo de software para producir sistemas modulares"'.

El concepto básico de la OOP es la de visualizar un programa de computadora como un modelo que representa un sub conjunto del mundo real, su estructura se simplifica si cada una de sus entidades ( u objetos ) del problema que se está modelando, corresponde directamente con un objeto que se pueda manipular internamente en el programa, a este concepto se le denomina abstracción de datos y se basa principalmente en los

*Sisuma dt Rtcibos* d~ *Pago 39* 

<sup>2</sup> ARRIETA MAROUEZ, Norberto." NOTAS PARA EL CURSO PROGRAMACION ORIENTADA A **OBJETOS USANDO e++ ",México, p. 9** 

atributos del objeto y en las operaciones que se pueden realizar con este objeto.

" La Programación Orientada a Objetos mejora la extensibilidad y el control de los programas, al proporcionar medios para la definición de una interfaz más potente."'

En lo que a lenguajes orientados a objetos se refiere, existen diversas caracterfsticas con las cuales deben contar, para Bertand Mayer• las principales son:

Estructura Modular Basada en Objetos.

Abstracción de Datos.

Manejo Automático de Memoria.

Clases.

Herencia.

Herencia Múltiple.

" La herencia extiende las clases existentes con la adición de nuevos métodos o modifica parte de ellos, permitiendo modificaciones y extensiones seguras al programa" s

**<sup>3</sup> HARTMEIER, Michacl. •TURBO C+** + ·, **Mtxico, Computcc Editores, S.A. de C.V., p.117,** 

**<sup>4</sup> BERTAND MAYER, Carl. • OBJECT ORIENTED PROGRAM AND EIFFEL \* E.E.U.U. Computer Scicncc Tcxtbooks, p. 123** 

**S HARTMEIER, Micbacl. •TURBO C+** + •, **Mbdco, Computcc Editores, S.A. de C.V., p.145.** 

**IMPLEME:NTACION** 

## **lV.2 DEFlNIClON DE OBJETOS**

Es importante tener en cuenta el concepto de objeto dentro de un lenguaje de programación orientado a objetos, Schildt lo define como "una entidad lógica que contiene datos y código que manipula estos datos \*6, trabajar con C++ nos brinda la oportunidad de utilizar un editor de recursos el cual sirve para crear objetos en pantalla, ventanas, menú de diálogos, botones etc. generando el código en forma automática, así se obtienen objetos y solo se necesita modificar el código para validar el tipo de eventos que va a recibir su interpretación y como va a reaccionar ante tales eventos.

Aqu! debemos considerar otra de las ventajas de trabajar con objetos, la herencia, que es la capacidad de crear un objeto derivado de otro, tomando sus atributos y métodos, y la herencia múltiple donde se puede crear un objeto tomando los atributos y métodos de diferentes objetos declarados.

En la siguiente gráfica se muestra la estructura de los objetos que son utilizados por el sistema de recibos de pago de la F.C.A., algunos son creados en forma automática por  $C++$ , como los manejadores de ventanas y los de diálogo que toman las características del ambiente de Windows en cual estemos trabajando, a partir de estos se generan los creados para el sistema.

**6 SCHILDT, Hcrbcrt. Turbo C+ + fer Wlndows, Imidc & Out. Mnc Graw Hill, p. 45** 

**IMPLEMENTACION** 

## **ARBOL DE OBJETOS**

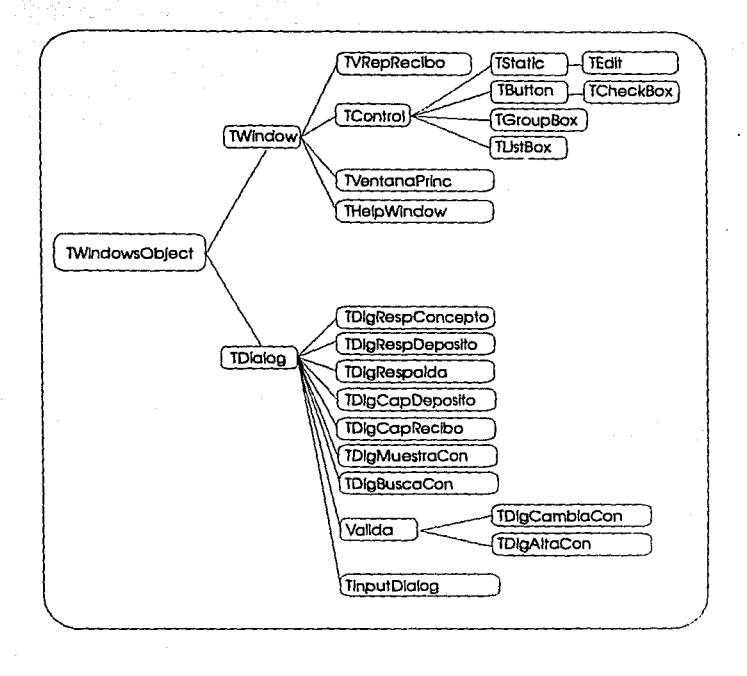

Sistema de Recibos de Pago

" 1Wlndows0bject define el comportamiento fundamental de todos los objetos-ventana del programa como cajas de diálogo, ventanas y controles " <sup>7</sup>

Así 1Windows0bject es la clase base que unifica el comportamiento de los objetos hijos, además provee funciones para manejar la creación y destrucción de objetos de ventana y procesamiento de mensajes.

1Wlndow es una clase de propósito general cuyas instancias pueden representar ventanas principales, pop-up, scroll-bar, etc. se encarga del manejo de ventanas, de ahl derivamos 1VRepReclbo, que es la ventana de los reportes del sistema, 1VentanaPrinc que es la ventana principal de la aplicación.

TControl es la clase base para todos los controles, incluyendo botones y cajas de listas, define funciones que crean controles y procesan mensajes a las clases derivadas, a partir de esta clase se deriva TStatic que maneja funciones para buscar, almacenar y limpiar texto de un control estático de salida, por ejemplo presentar en pantalla algún reporte, para que estos reporte pudieran ser editables utilizamos TEdlt que contiene las capacidades de procesamiento de texto para todos los controles editables de windows.

TButton representa el control de todos los botones presionables en Wlndows, de ahí se deriva TCheckBox que representa cajas de verificación, por ejemplo para salir del sistema

**<sup>7</sup> BORl.AND, Objcct Windows for C+ +, Rdcrcncc Guidc, Borland lntcmational loc. p. 201** 

se abre una ventana para verificar si realmente queremos terminar de usar la aplicación.

TGroupBox controla las características de Jos grupos de cajas de Windows, para las cajas de listas se utiliza TListBox, que contiene la capacidad de elegir de una caja de lista alguna opción.

TDialog es la clase base para todos los diálogos que se utilizan en el sistema, para el respaldo de recibos fue creada la clase IDlgRespRec, para el respaldo de conceptos el IDlgRepConcepto y para el de depósitos TDlgRespDeposito, para la captura de Jos depósitos y recibos se utiliza la clase IDlgCapDepositos y TDlgCapRecibo respectivamente.

La clases que nos sirve para mostrar Jos conceptos es la de TDlgMuestraCon y para buscar alguno es Ja TDlgBuscaCon.

La clase Valida contiene las funciones para validar si existe un concepto asf que derivamos de esta clase TDlgCambiaCon para modificar conceptos y TDlgAltaCon para poder dar de alta otro concepto.

La última clase que se muestra es la de TinputDialog que es formato general para las ventanas que solicitan datos al usuario.

#### **IV.3 ESTRUCTURA DE LOS ARCHIVOS DE LA BASE DE DATOS**

El sistema utiliza 3 archivos para el almacenamiento de información.

a) Conceptos, en el cual se van a guardar todos los conceptos por los cuales se pueden realizar pagos en la caja, la estructura de este archivo es de tres campos, clave de concepto con una longitud de 2 dlgitos, este campo representa el campo llave, concepto, para describir los conceptos con una longitud de 30 caracteres y el costo definido con 8 alfanuméricos, ( 2,500.00 )

En el siguiente esquema se muestra la estructura de la base de datos indicando con una **D** a los dlgitos, una C para los caracteres y una A para los alfanuméricos.

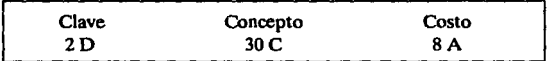

b) Recibos, archivo que contiene todos los datos de los recibos de pago de los cuales se realizaron cobros, con los siguientes campos, Número de Folio que es el campo llave de 7 dígitos, Clave del Concepto 2 dlgitos, Costo del concepto de 8 alfanuméricos, la fecha de 10 alfanuméricos con el formato mm/dd/aaaa, cantidad total a pagar de 8 alfanuméricos, efectivo 1 caracter, turno de un caracter, número de cheque de 9 dígitos y nombre del banco de 10 caracteres.

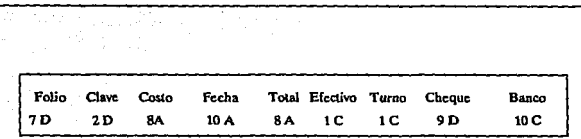

**IMPUEMENTACION** 

e) Depósitos, este archivo está compuesto de los campos Ficha de Depósito campo llave de 7 dígitos, fecha de depósito con 8 caracteres, efectivo depositado 8 alfanuméricos, depósito en documentos 8 alfanuméricos, total depositado de 9 alfanuméricos, número de cheque de 9 dlgitos y folio de los recibos que ampara dicho depósito.

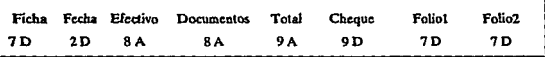

## **CONCLUSIONES**

Para la fase de análisis y diseño del sistema no pude contar con un CASE que me diera la facilidad de crear mis diagramas y corregirlos en forma automática as{ que utilicé COREL DRAW versión 2.0 para hacerlos una y otra vez hasta la versión final.

El uso de la metodología de análisis y diseño estructurado me permitió seguir una guía para el desarrollo del sistema, sin embargo consideré importante incluir procedimientos manuales ya que ésta no los contempla y así demostrar que un analista se va formando con un criterio propio, con capacidad para hacer flexible una metodología de desarrollo y utilizarla solo como una herramienta, un puente de comunicación con el usuario, que sin ser un experto, es capaz de entender el sistema a través de un modelo solo explicandole cuando se trata de un proceso, un flujo de datos de entrada o salida y los datos que se almacenan entre los procesos.

Utilicé una metodología de análisis y diseño estructurado y realicé la implantación de un sistema orientado a objetos, honestamente nunca pensé utilizar la Programación Orientada a Objetos (OOP), así que no utilicé una metodología orientada a objetos, sin embargo al finalizar la etapa de análisis y diseño surgió la oportunidad de entrar al mundo de los objetos y realmente fue sorprendente los resultados que se obtenían, así que decidí crear el sistema orientado a objetos utilizando el análisis y diseño que tenia listo y una vez más pude comprobar que las metodologías de desarrollo son solo una herramienta, hay

 $\overline{47}$ 

mucha gente que programa en forma estructurada o en objetos que nunca utiliza una metodología formal y sin embargo realiza sistemas, por que digo formal, por que toda la gente que desarrollamos sistemas utilizamos una metodología, en la gran mayoría de los casos, una metodología basada en la experiencia propia, no en la experiencia de un Jackson, Yourdon, Tom de Marco, etc. Así que se utilizó Borland C+ + para windows que era el software que tenía en ese momento y con la asesoría de un par de expertos en la materia pude crear el sistema. Debo aclarar que no pude contar con un manejador de bases de datos para mis archivos y tuve que utilizar los archivos de C+ + para mis bases de datos, no es lo más recomendable ya que no es muy sólida la base, no tiene algoritmos eficientes de búsqueda, etc. sin embargo una de las mejoras al sistema es la de exportar los archivos a un manejador de base de datos, por el momento no lo ten\_go.

Para la impresión de los reportes, no utilicé las características de Windows, el código necesario para que el sistema utilizara el controlador de impresoras de windows no lo comprendí totalmente, así que utilicé la impresión normal de C+ + para imprimir los reportes, otra alternativa que utilicé fue la crear ventanas editables en los reportes, así se pueden copiar, cortar y pegar los reportes al portapapeles de Windows ( Clipboard ) y mandarlos a cualquier procesador del ambiente windows, Word for Windows, Write, Page Maker, etc. con solo marcar el reporte, copiarlo y pegarlo en cualquier aplicación de las antes descritas, incluso tener un estilo definido con el logo de la Universidad y de la Facultad, de esta forma puedo mandar a imprimir directamente los reportes o exportarlos a otra aplicación.

### **BIBUOGRAFIA**

DE MARCO, Tom. • STRUCTUREO ANALYSIS ANO SYSTEM SPECIFICATION '.E.E.U.U.: Prenticc-Hal! Software Series, 1979.

YOURDON, Edward. "STRUCTURED ANALYSIS WORKSHOP". E.E.U.U.: Lecturc Notes. 1990, Yourdon lnc.

ARRIETA MARQUEZ, Norberto. ' NOTAS PARA EL CURSO PROGRAMACION ORIENTADA A OBJETOS USANDO C++ ", México.

HARTMEIER, Michael. " TURBO C++ ", México, Computec Editores, S.A. de C.V.

BERTAND MAYER, Carl. "OBJECT ORIENTED PROGRAM ANO EIFFEL ",E.E.U.U. Computer Science Textbooks.

SCHILDT, Herbert, Turbo C+ + for Windows, Inside & Out. Mac Graw Hill.

BORlANO, Object Windows for C++, Rcference Guidc, Borland lntemational lnc.

MICROSOFT WJNDOWS 3.1, Gula del Usuario, Microsoft Corporation, 1990-1992.

MICROSOFT Word S.0, User Guide, Microsoft Corporation, 1988.

OFICINA INTERNACIONAL DEL TRABAJO, Introducción al Estudio del Trabajo. Tercera Edición, Ed. Umusa. México, 1987

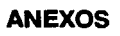

## **A) REQUERIMIENTOS E INSTALACION DEL SISTEMA**

#### **REQUERIMIENTOS DE HARDWARE**

- Computadora Personal con micro procesador modelo 386 en adelante.
- 2 Mb. de Memoria RAM.
- Capacidad de almacenamiento de 3 Mb. *(Exclusivamente para el sistema)*
- Impresora, matriz de punto ó laser.
- Se recomienda el uso de Mouse para facilitar el uso del sistema.

#### **REQUERIMIENTOS DE SOFTWARE**

- Sistema Operativo MS-DOS, versión 4.01 en adelante.
- •Microsoft Windows versión 3.1.

Sistema de Recibos de Pago

- Sistema de Recibos de Pago.
- Se recomienda tener instalado algún procesador de texto para el ambiente windows ( Word for Windows, Page Maker, Write, etc. ), al ser editables en pantalla los reportes facilita el utilizarlos en algún documento que se requieran.

Para instalar el sistema es necesario que tenga cargado Windows versión 3.1 previamente, inserte el disco flexible del sistema de recibos de pago y teclee RECIBOS.BAT, esto creará el directorio donde se almacenará los archivos, para crear el grupo de trabajo dentro de windows siga las siguientes gráficas.

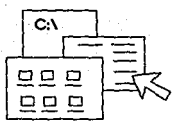

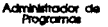

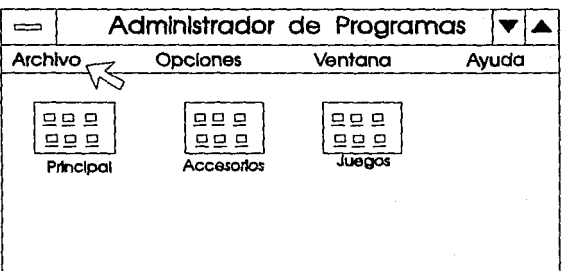

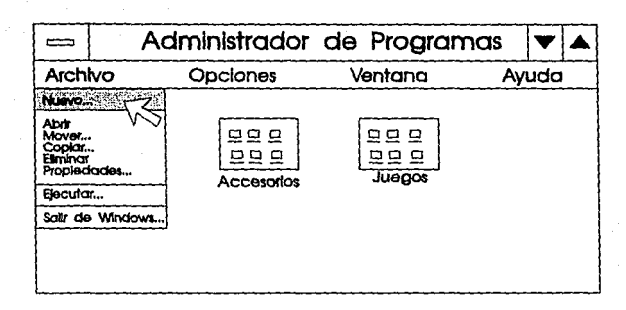

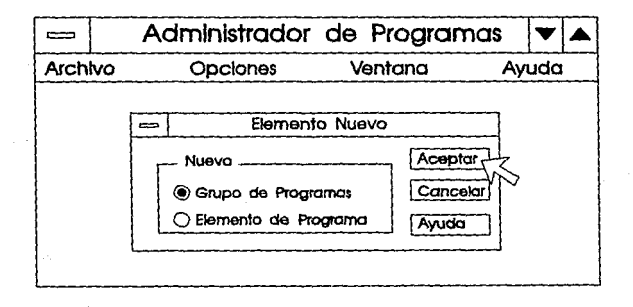

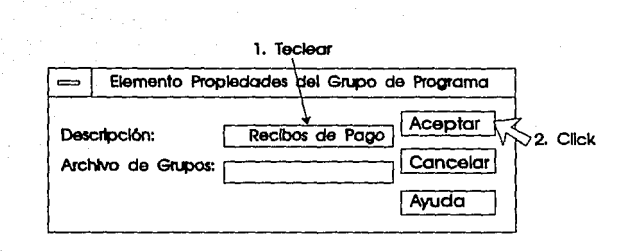

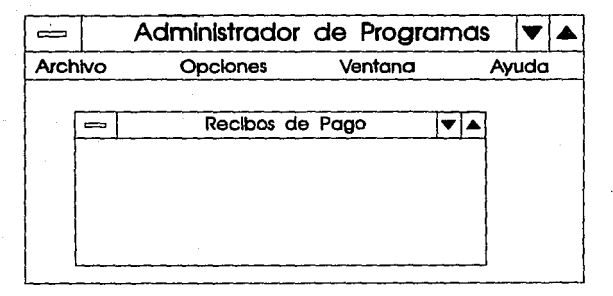

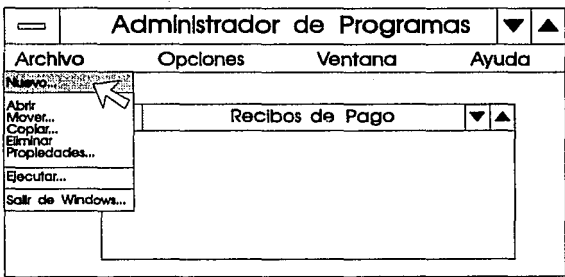

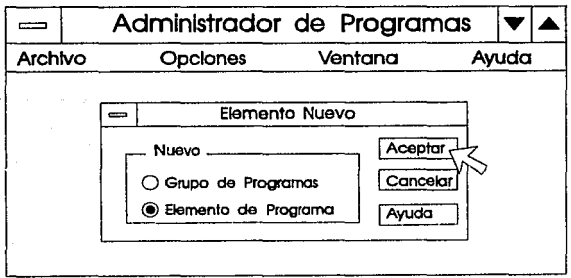

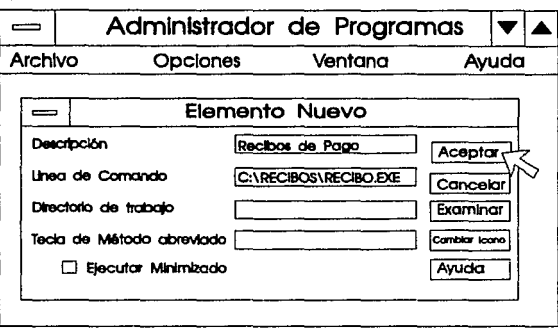

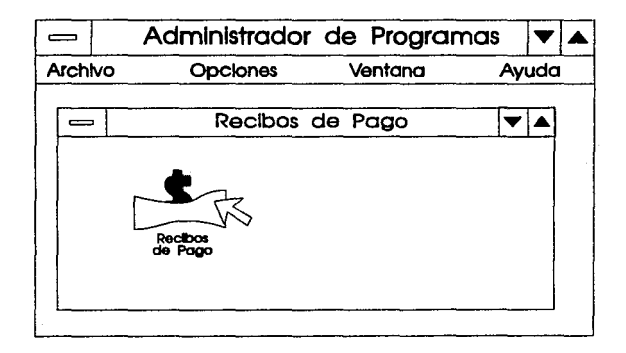

# **B) REPORTES DEL SISTEMA**

#### FACULTAD DE CONTADURIA Y ADMINISTRACION

#### REPORTE DIARIO DE RECIBOS

FECHA: 19/03/1993

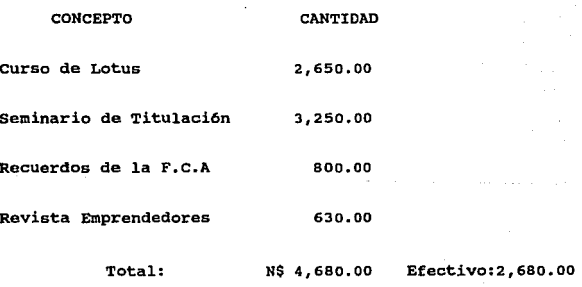

Cheque: 2,000.00

#### FACULTAD DE CONTADURIA Y ADMINISTRACION

REPORTE MENSUAL DE RECIBOS

MES: ABRIL

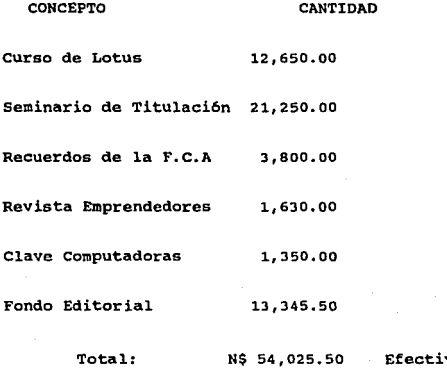

Efectivo:J7,723.00 Cheque:16,302.50

#### FACULTAD DE CONTADURIA Y ADMINISTRACION

#### REPORTE MENSUAL DE DEPOSITOS

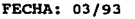

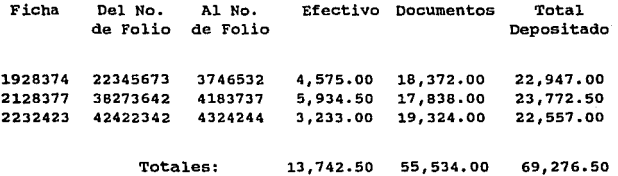

### **C) PROCEDIMIENTOS MANUALES**

Los procedimientos manuales que utiliza el sistema se identifican en el diagrama 5, "Verifica Folio de los Recibos" y en el diagrama 6, " Realiza Corte de Caja ".

Cuando rectoría, a solicitud del sistema envía el conjunto de recibos en blanco para que la caja de la F.C.A. pueda realizar los cobros, anexa una relación donde informa la cantidad de recibos enviados y la secuencia de los números de folio de los mismos, cuando se entregan los recibos es necesario que se verifique que no falte ningún recibo, en caso de que falte alguno se debe registrar indicando el folio del recibo que falte, una vez registrado se realiza una notificación a Rectoria para comunicarle el faltante.

En el Diagrama 6 se muestra el procedimiento manual para el corte de caja, el usuario consulta el reporte diario de recibos y debe comparar el total contra el dinero que existe flsicamente en la caja al realizar el corte diario de caja, de esta forma se puede saber si falta dinero en la caja ó no se registró alguna operación, en este caso se deberá de revisar los recibos flsicamente contra el reporte para encontrar la diferencia.

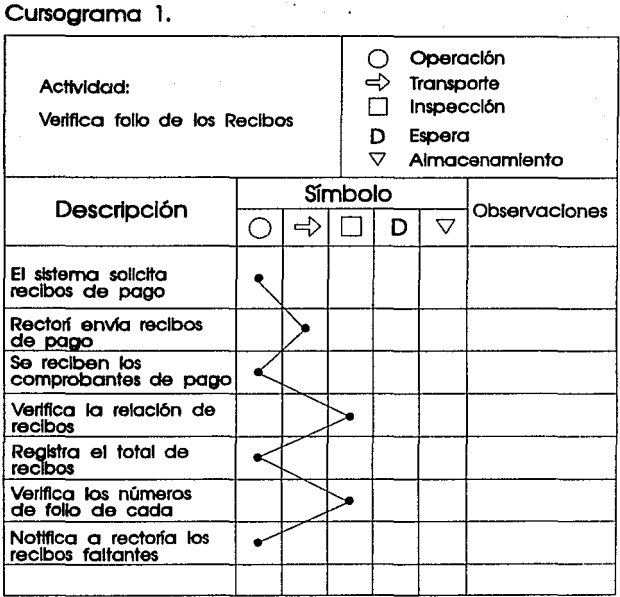

.<br>Sistema de Recibos de Pago

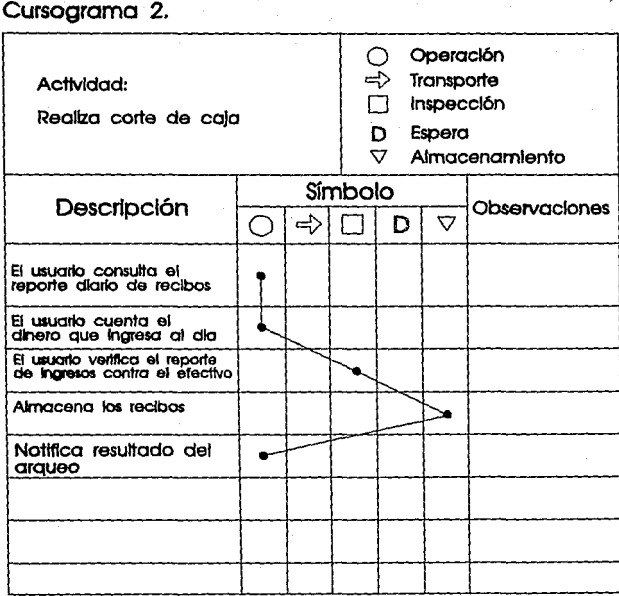

**Sistema de Recibar de Pago** 

## D) LISTADO DEL PROGRAMA

A continuación se lista el listado principal del código utilizado para el sistema de recibos de pago.

//Headers de windows disclode coul h> #include <dialog.h> #include <edit.b> #include <inoutdia.h> #include <listbox.h> #include emdi.h> #include <window.h> //Headers de la aplicaci n #include "recibo.h" // declaraciones de recursos #include "reciboap.h" // declaraciones de TVentanaPrinc y TRecibo, // son las clases principales de la aplicaci n #include "caprec.h" // declaraciones de las funciones para captura de recibos #include "capdep.h" #include "errores.h" #include "avuda.h" #include "respaida.h" #include "reporte.h" PVentana PRecibo=NULL; int func comp(const void \*a, const void \*b);  $\prime$ Implementaciones de TVentanaPrinc:  $\cdot$ void TVentanaPrinc::GetWindowClass(WNDCLASS& wc){ TWindow::GetWindowClass(wc); wc.lpszMenuName = "COMMANDS"; wc.hlcon=Loadicon(wc.hlnstance,"IC RECIBO");

we.style=CS HREDRAW | CS VREDRAW;

ANEVOS

hinst a we hinstance:

void TVentanaPrinc::SetunWindowOt

TWindow:SetupWindowO:

HMENU hMenu = GetMenu(HWindow);

EnableMenuItem(hMenuCM\_EDITCOPY .

MF BYCOMMANDIMF GRAYED):

EnableMeaultem(hMenu,CM EDITCUT, MF BYCOMMAND) MF GRAYED);

EnableMenuItem(hMenu,CM\_EDITUNDO),

```
MF BYCOMMAND MF GRAYED);
```
EnableMenuItem(hMenu,CM EDITPASTE,

MF BYCOMMANDIMF GRAYED):

EnableMenuItem(hMenu,CM EDITDELETE,

MF BYCOMMAND MF GRAYED);

// TMessage x:

// About(x);

BOOL TVentanaPrinc::CanClose(){

if(!sal){

MessageBeen(MB\_ICONOUESTION):

return MessageBox(HWindow, IRealmente desca salir?". "Esto termina su aplicación",

MB YESNO (MB ICONQUESTION): = IDNO;

return TRUE:

Y

void TVentanaPrinc::Recibos(RTMessage){

FILE 'salida,'sal,'tmp;

date fecha:

char nom[12];

char claves[100][NFOLIO];

getdate(&fecha);

strcpy(EstrucTransf.Efectivo,");

strepy(EstrucTransf.Cheque,");

strepv(EstrucTransf.Banco,");

strcpy(EstrucTransf.Folio,"");

strepy(EstrucTransf.Clave1,");

if (GetModule()->ExccDialog(

new TDIgCapRecibo(this, 'CAPTURARECIBO')) == IDOK ){
```
if((sal=fopen("temp.tmp","r"))==NULL){
ErrorMenS(HWindow,"No se pudo abrir archivo temporal,", "ERROR de E/S"):
veturn:
```
ï

```
fscanf(sal."%s".&EstrucTransf.Efectivo):
fscanf(sal, %s",&EstrucTransf.Turno);
fclose(sal):
remove('temp.tmp');
```
if(strcmp(EstrucTransf.Efectivo,'S') = = 0){

strcpv(EstrucTransf.Cheque." ግ:

strcpy(EstrucTransf,Banco,\* ٠.

١

if(fecha.da mon<10) sprintf(nom,"rec0%i%i.dat",fecha.da mon,(fecha.da year-

1900)):

else sprintf(nom, 'rec%i%i.dat', fecha.da mon, ffecha.da year-1900)); if( (salida=fopen(nom, a+b'))!=NULL){ fwrite(&EstrucTransf.sizeof(EstrucTransf).1.salida); fclose(salida);

lelsef

ErrorMenS(HWindow,"No se pudo abrir el archivo\nCONCEPTO.DAT, 'ERROR de E/S');

return;

١

void TVentanaPrinc::AltaConc(RTMessage){ char claves[100][MAXLONCLA];

FILE 'salida.'tmp:

if(GetModule()->ExecDialog(new

```
TDigAltaCon(this,*ALTACONCEPTO')} = = IDOK){
```
salida=fopen("concepto.dat","a+b");

if(salida = = NULL){

ErrorMenS(HWindow,"No se oudo abrir el

```
archivo\nCONCEPTO.DAT","ERROR de E/S");
```
return: }else

fwrite(&EstrucConcepto,sizeof(EstrucConcepto),1,salida);

fclose(salida);

if( (salida = fopen("concepto.dat","rb")) = = NULL){

ErrorMenS(HWindow,"No se pudo abrir el

archivo\nCONCEPTO.DAT, ERROR de E/S");

**ANEXOS** 

return: lelse [  $int i = 0$ .j; dol fread(&EstrucConcepto,sizeof(EstrucConcepto),1,salida); strcpy(claves[i],EstrucConcepto.Clave);  $1 + +$ : }while(!feof(salida)); ie. qsort((void \*)claves,i,sizeof(claves[0]),func comp);  $if((tmp = foren("temporal.dat", "wb")) = = NULL)$ ErrorMenS(HWindow, No se pudo abrir archivo.", ERROR de E/S"); return: }else{  $i = 0$ : do{ rewind(salida); dof fread(&EstrucConcepto,sizeof(EstrucConcepto),1,salida); }while( (strcmp(claves[j], EstrucConcepto.Clave))! = 0); fwrite(&EstrucConcepto,sizeof(EstrucConcepto),1,tmp);  $1 + +1$ }while(j<i); fclose(salida): fclose(tmp); remove("concepto.dat"); rename("temporal.dat","concepto.dat"); ١ ١ ١ ١ void TVentanaPrinc::BorraConc(RTMessage){ char ConinfolMAXLONCLA + MAXLONCON + MAXLONCOS + 55]; char Texto[MAXLONCLA]; FILE \*entrada: int enc=0: TEstrucConcepto EstConc; strcpy(Texto,'00"); if ( GetApplication()-> ExecDialog(new TInputDialog(this, "Borrar Concepto",

67

*ANEXOS* 

"Clave a borrar:",Texto,sizeof(Texto))) = = IDOK ){  $if((entrada = fopen("concepto.dat",rb")) = NULL)$ EnorMcnS(HWindow,•No se pudo abrir el archivo\aCONCEPTO.DAT";ERROR de E/S")¡ rctum;  $\delta$ Iread(&EstConc,sizeof(EstConc),1,entrada); whilc(lfcof(cntrada) && lene)  $if($  strcmp(EstConc.Clave,Texto) = =0){ enc=l¡ strcpy(Conlufo, "Clave : "); strcat(ConInfo, EstConc.Clave); strcat(Conlnfo, "\nConccpto : "); strcat(ConInfo, EstConc.Concepto); strcat(Conlnío, "\nCosto : "); strcat(ConInfo, EstConc.Costo); strcat(Conlnfo, '\n\nlEstß seguro de borrar este registro?"); fclosc(eotrada); if(McssageBox(HWindow, ConInfo,"Informaci n almaccnda",  $MB$  YESNO) = = IDYES){ FILE •tmp; cntrada = fopcn("concepto.dat","rb"); if( (tmp=fopcn("tmp.dat","wb"))! =NULL){ (rcad(&EstConc.sizcof(EstConc),1,cntrada); whllc(lfcof(cntrada))( if(strcmp(EstConc.Clavc,Texto)!•O) fwritc(&EstConc,sizcof(EstConc),1,tmp)~ Cread(&EstConc,sizcof(EstConc),1,cntrada); ) fclose(cntrada); fdosc(tmp)¡ rcmovc("conccpto.dar); rename("tmp.dat","conccpto.dat")¡ )cbc{ ErrorMenS(HWindow,"No se pudo abrir el archivo.","ERROR de E/S"); retum; Y )clscretum; )elsc fread(&EstConc,sizcof(EstConc),1,cntrada)¡

# ESTA TESIS NO DERE SALVE OF 1A BIBLIOTECA

ANEXOS

fclose(eutrada); if(tenc) ErrorMenS(HWindow."No se encontr la clave","ERROR"):

void TVcatanaPrinc:/BuscaConc/RTMcssage\{

char TextolMAXLONCLAI:

FILE \*entrada:

int cac=0:

strcpy(Texto,"00");

if (GetApplication()->ExecDialog(new TluputDialog(this, "Buscar Concepto", "Clave a buscar:",Texto,sizeof(Texto))) = = IDOK){

if((entrada=fopen("concepto.dat","rb")) = = NULL){

ErrorMenS(HWindow,"No se pudo abrir el

archivo\nCONCEPTO.DAT","ERROR");

return: ì

Iche return;

```
fread(&EstrucConcepto,sizeof(EstrucConcepto),1,entrada);
while(!feof(entrada) && lenc)
 if( stremp(EstrucConcepto.Clave,Texto) = = 0) // Encontr la clave
  enc = 1:
 else fread(&EstrucConcepto,sizeof(EstrucConcepto),1,entrada);
fclose(entrada);
```
if(enc) GetModule()-> ExecDialog(new

TDleBuscaCon(this,"CONSULTACONCEPTO"));

clse ErrorMcnS(HWindow,"No se encontr la clave","ERROR");

void TVcntanaPrinc::CambConc(RTMcssage){

FILE "entrada, "salida;

int enc=0:

char Texto(MAXLONCLA);

TEstrucConcepto Conc;

strepy(Texto, '00');

if (GetApplication()->ExecDialog(new TluputDialog(this, "Cambiar Concepto",

"Clave del concepto a cambiar: "Texto sizeo!(Texto))) = = IDOK  $\}$ 

if((entrada = fopen("concepto.dat","tb")) = = NULL){

ErrorMenS(HWindow,"No se pudo abrir el

archivo\nCONCEPTO.DAT,'ERROR');

```
return:
         fread(&EstrucConcepto,sizeof(EstrucConcepto),1,entrada);
         while(!feof(entrada) && !enc)
          if( strcmp(EstrucConcepto.Clave,Texto) = = 0) // Encontr la clave
           enc=1:
          else fread(&EstrucConcepto.sizeof(EstrucConcepto).1.entrada);
        else return;
        fclose(entrada);
         //AQUI DEBE DE CAMBIAR EL CONCEPTO EN EL ARCHIVO
         //BUSCANDO EL REGISTRO Y REESCRIBIENDO.
        if(enc){
         if(GetModule()->ExecDialog(new
TDlgCambiaCon(this,"CAMBIACONCEPTO")) = = IDOK);
          if((salida = fopen("tmp.dat","wb"))! = NULL){
        if((cntrada=fopen("concepto.dat","b"))==NULL){
         ErrorMen5(HWindow, No se pudo abrir el archivo\nCONCEPTO,DAT, ERROR
de E/S");
             rcturn:
        fread(&Conc,sizeof(Conc),1,entrada);
           while(!feof(entrada)){
         if(strcmp(Conc.Clave,EstrucConcepto.Clave)! = 0)
          fwrite(&Conc,sizeof(Conc),1,salida);
         eke.
          fwrite(&EstrucConcepto,sizeof(EstrucConcepto),1,salida);
         fread(&Concsizeof(Conc),1,entrada);
        Y
            fclose(entrada);
        fclose(salida):
            remove("concepto.dat");
        rename("tmp.dat","concepto.dat");
           else (
            ErrorMenS(HWindow, No se pudo abrir el archivo", ERROR de E/S');
            return:
         }else ErrorMenS(HWindow,"No se encontr la clave","ERROR");
       void TVentanaPrinc::MostrConc(RTMessage){
```
**ANEXOS** 

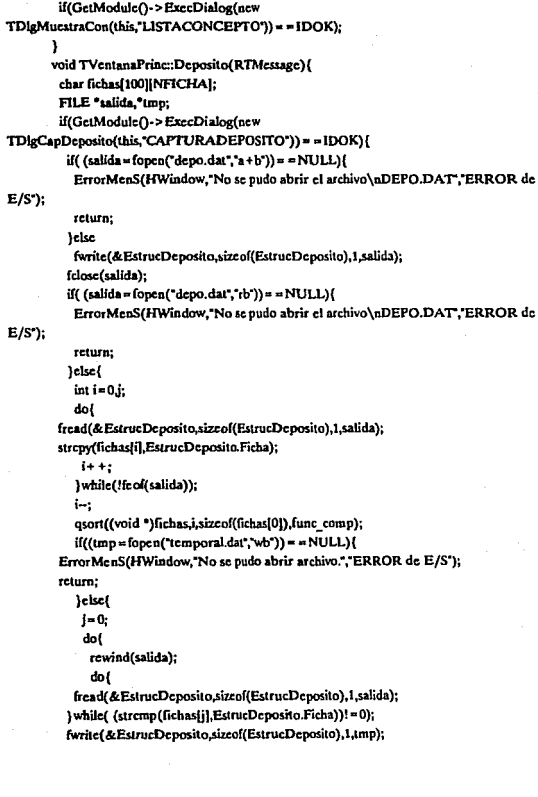

 $\overline{\mathbf{z}}$ 

**ANEXOS** 

```
1 + +1}while(j<i);
      (close(salida):
      fclose(tmp);
      remove("depo.dat");
          rename('temporal.dat','depo.dat');
       ١.
      void TVentanaPrinc::Respalda(RTMessage){
       GetModule()->ExecDialog(newTDlgRespalda(this,'RESPALDO"));
      void TVentanaPrinc:;RespDepo(RTMessage){
       GetModule()->ExecDialog(new TDlgRespDeposito(this, RESPDEPOSITO'));
      void TVentanaPrinc::RespConc(RTMessage){
       GetModule()->ExecDialog(new TDlgRespConcepto(this, 'RESPCONCEPTO'));
      void TVentanaPrinc:;RepRecibo(RTMessage){
       char Texto[12]=":
       if(PRecibo!=NULL){
        PRecibo->ShutDownWindow();
        PRecibo=NULL;
       if (GetApplication()->ExecDialog(new TlaputDialog(this,"Reporte Diario de
Recibos",
        "Døa, mes y A±o del reporte (dd/mm/aaaa):",Texto,sizeof(Texto))) = = IDOK )
        if( Texto[0] && (Texto[2] = ='/' && Texto[5] = ='/') && strlen(Texto) = = 10 ){
         MuestraVentana(this, Reporte Diario de Recibos 1, Texto);
         HMENU hMenu = GetMenu(HWindow);
         EnableMenuItem(hMenu,CM EDITCOPY,
MF BYCOMMAND | MF ENABLED);
         EnableMcaultem(hMcau,CM EDITCUT
MF BYCOMMAND | MF ENABLED);
         EnableMenuItem(hMenu,CM EDITUNDO,
MF_BYCOMMAND|MF_ENABLED);
         EnableMenuItem(hMenu,CM EDITPASTE,
MF BYCOMMAND|MF ENABLED);
```
72

```
EnableMeaultem(hMenu,CM EDITDELETE,
MF BYCOMMAND MF ENABLED):
```
leise ErrorMenS(HWindow."Mal formato de fecha, debe ser:\r\n01/01/1999.". "Error de Entrada"):

```
void TVentanaPrinc::RepMRecibo(RTMessage){
```
char Texto[5] =  $-$ :

if(PRecibo! = NULL){

PRccibo->CloseWindow();

PRecibo=NULL:

Recibos".

"Mes y A ± o del reporte (mmaa);",Texto,sizeof(Texto))) = = IDOK }

if ( GetApplication()->ExecDialog(new TInputDialog(this, Reporte Mensual de

if(Texto[0]){

MuestraVentana(this, Reporte Mensual de Recibos, 2, Texto);

HMENU hMenu = GetMenu(HWindow);

EnableMenuItem(hMenu,CM\_EDITCOPY,

MF BYCOMMAND MF ENABLED);

EnableMcnuItem(hMenu,CM EDITCUT

```
MF BYCOMMAND | MF ENABLED);
```
EasbleMenuItem(hMenu,CM\_EDITUNDO,

MF BYCOMMAND (MF ENABLED);

EnableMenuItem(hMenu,CM\_EDITPASTE,

```
MF BYCOMMAND MF ENABLED);
```
EnableMenuItem(hMenu,CM\_EDITDELETE,

MF BYCOMMAND (MF ENABLED):

void TVentanaPrinc::RepDepo(RTMessage){

```
char Texto[5]=";
```

```
if(PRecibo!=NULL){
```
PRecibo->CloseWindow();

```
PRecibo = NULL;
```
ı

if (GetApplication()->ExecDialog(new TinputDialog(this,"Reporte Mensual de

Dep sitos",

```
"Mes y A ± o del reporte (mmaa):",Texto,sizeof(Texto))) = = IDOK )
if(Texto[0]){
```
**ANEYOS** 

```
MuestraVentana(this, Reporte Mensual de Dep sitos".3.Texto):
         HMENU hMenu = GetMenu(HWindow):
         EnableMenuItem(hMenu,CM EDITCOPY,
MF BYCOMMANDIMF ENABLED):
         EnableMenuItem(hMenu.CM EDITCUT.
MF BYCOMMAND|MF ENABLED);
         EnableMenuItem(hMenu.CM EDITUNDO.
MF BYCOMMAND | MF ENABLED):
         EnableMenuItem(hMenu,CM EDITPASTE,
MF BYCOMMAND MF ENABLED):
         EnableMenuItem(hMenuCM EDITDELETE,
MF BYCOMMAND | MF ENABLED);
        ١
      void TVentanaPrinc::MuestraVentana(PTWindowsObiect AParent.LPSTR Titulo.int
V, char *T) {
       if(V==1) PRecibo=PVentana(GetApplication()->MakeWindow(
                new TReporte(AParent,Titulo,1,T)));
       if(V==2) PRecibo=PVentana(GetApplication()->MakeWindow(
                new TReporte(AParent,Titulo,2,T)));
       if(V==3) PRecibo=PVentana(GetApplication()->MakeWindow(
                new TReporte(AParent,Titulo,3,T)));
      void TVentanaPrinc::CMEditUndo(RTMessage){
       HMENU hMenu:
       hMenu=GetMenu(HWindow);
       if(PRecibo > Edit > CanUndo() = FALSE)EnableMenuItem(hMenu,CM_EDITUNDO,MF_BYCOMMAND)MF_GRAYED);
        MessageBeep(1);
       lelse (
EnableMenuItem(hMenu,CM_EDITUNDO,MF BYCOMMAND|MF_ENABLED);
        PRecibo->Edit->Undo();
       ١
      ł
      void TVentanaPrinc::CMEditCopy(RTMessage){
       PRecibo->Edit->Copy();
      ١
```
74

**ANEXOS** 

void TVentanaPrinc::CMEditCut(RTMessage){ PRecibo->Edit->Cut(); Y void TVentanaPrinc::CMEditDelete(RTMessage){ PRecibo->Edit->DeleteSelection(); ł void TVentanaPrinc::CMEditPaste(RTMessage){ PRecibo->Edit->Paste(); ł void TVentanaPrinc::Ayuda(RTMessage){ 3 void TVentanaPrinc:About(RTMessage){ GetApplication()->ExccDialog(new TDialog(this, 'ABOUT')); J. void TVentanaPrinc::Salir(RTMessage){  $sal = 1$ : Message Beep(MB\_ICONQUESTION); if( (MessageBox(HWindow, <sup>-</sup>IRealmente desea salir?", "Esto termina su aplicaci n", MB YESNO | MB ICONQUESTION)) = =IDYES ){ if(PRecibol=NULL) PRecibo->CloseWindow∩: CloseWindow(): }clsc sal=0;  $\overline{1}$ Implementaciones de TRecibo: ., void TRecibo::InitInstance(){ TApplication::InitInstance(); HAccTable=LoadAccelerators(hInstance,"TECLAS"); ١. void TRecibo::InitMainWindow(void){ MainWindow = new TVcntanaPrinc(NULL,"Control de Recibos"); Y. // Programa principal int PASCAL WinMain(HANDLE hInstance, HANDLE hPrevinstance, LPSTR lpCmd,int nCmdShow){ TRecibo Recibo("Recibo",hInstance,hPrevInstance,lpCmd,nCmdShow);

ANEXOS

Recibo.Run(); return(Recibo.Status); ł

int func\_comp(const void \*a, const void \*b){ return(strcmp((char\*)a,(char\*)b)); Y

 $2g^\circ$ 

### UNIVERSIDAD NACIONAL AUTONOMA DE MEXICO FACULTAD DE CONTADURIA Y ADMINISTRACION

# ANAUSIS DE LAS HAND-HELDS COMPUTERS

#### SEMINARIO DE INVESTIGACION INFORMATICA **QUE EN OPCKJN AL GRADO DE**

LICENCIADO EN INFORMATICA PRESENTA JOSE CARLOS MORALES ALVAREZ

DIRECTOR DEL SEMINARIO MBA. JOSE ANTONIO ECHENIQUE GARCIA

1993

México, D.F.

TESIS CON FALLA DE ORIGEN

# **INDICE**

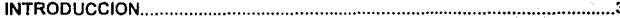

 $\ddotsc$ 

#### LA NUEVA TECNOLOGIA Y SU DESARROLLO.  $L +$

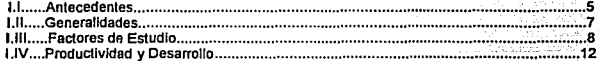

# II.- ESTRUCTURA DE LAS HAND-HELDS COMPUTERS.

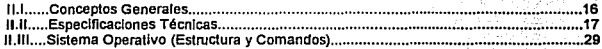

# III.- LENGUAJE DE PROGRAMACION. OPL/g.

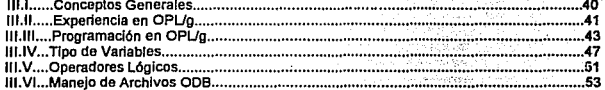

# IV.- SISTEMA STORE-CHECK (HHC).

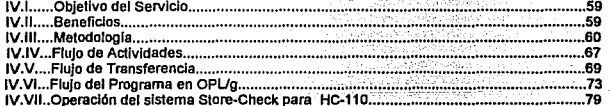

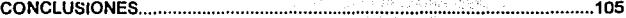

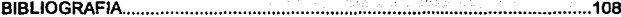

# **INTRODUCCION**

Este estudio específico sobre el equipo denominado hand-held computers (Computadora portátil para mano. HHC). contiene un panorama detallado para la utilización del mismo; su descripción *y* componentes, así como también, de íos lenguajes utilizados para la programación *y* de los sistemas operativos empleados para su operación, todo esto tomando en cuenta un análisis de Con esta base se derivan conclusiones sobre el potencial del uso de las hand-helds computers en el desarrollo del país *y* en el manejo de la información hoy en día.

Como parámetro importante para este estudio solo se tomarán en cuenta las siguientes hand-helds computers, la PSION HC-110 *y* la TELXON PTC-BSOTC, que por sus características son máquinas muy comparables en funcionamiento y operabilidad, además de estudiar otra tecnología como la de HEWLETT PACKARD 95LX denominada Palmtop (Computadora portátil para arriba de la palma de la mano), sin embargo, nos centraremos principalmente en el detalle de la primera hand-held computar ya que por su diseño características *y*  estructura resulta ser una computadora muy adaptable a las necesidades de cualquier usuario, sin olvidar que casi todas las hand-helds computers están fabricadas bajo una arquitectura propietaña *y* con una estructura especial que facilita su uso dentro de Ja industria de Ja computación.

El trabajo se inicia con un capítulo que muestra el entorno de la nueva tecnología en un ambiente de servicios de información *y* a través del cual se observa el desarrollo de las hand-helds computers a nivel mundial, haciendo referencia al aspecto productivo *y* económico en que están inmersas, sin olvidar la importancia que toman estos equipos para nuestro país.

En el segundo capítulo se destacará la estructura física de las hand-helds computers, sus componentes pñncipales *y* periféricos más usados, asi como los sistemas operativos que utilizan, tanto el de la PSION (EPOC-OS), como el de la TELXON (RAMSaver), su funcionamiento, características y sintaxis de los comandos principales.

En este capítulo se harán importantes comparaciones con el sistema operativo de Microsoft (MS-DOS) ya que los sistemas operativos que estudiaremos están basados en ese ambiente.

En el tercer capítulo se presenta un lenguaje de programación utilizado para el desarrollo de aplicaciones en hand-heíds computers desarrollado por PSION (OPUg), sus principales procedimientos, librerías, comandos y funciones así como la sintaxis de programación, por otra parte, se analiza la creación de archivos y la estructura fundamental para el ahorro de espacio en la máquina de este mismo fabricante denominada archivos 008.

Finalmente se analizará, en el capítulo cuarto, un sistema desarrollado en OPUg para la recolección de datos del servicio muestreo de tiendas llamado store-check; propiedad de A.C. Nlelsen co.

En este capítulo, se comenzará con la explicación del servicio y la utilidad práctica en la industria, observando el flujo de información que se lleva a cabo desde la captura de información via hand-held computar, hasta la descarga en una computadora personal y finalizando con la explicación del programa desarrollado para esta función.

# l. LA NUEVA TECNOLOGIA Y SU DESARROLLO.

### 1.1 Antecedentes.

Los avances de la ciencia y la tecnología se han dado, en función del tiempo, como una curva exponencial, de ahí la sensación de brincar desde la prehistoria, cuando los mayas utilizaron el concepto del cero, hasta nuestros días, con las computadoras, satélites y tecnología más avanzada, de una manera dramática.

El desarrollo de la informática ha tenido una evolución tremenda. En sus comienzos, muy lenta, con el nacimiento de la máquina llamada la pascalina {BLAS PASCAL en 1642), para realizar el cálculo de manera mecánica, hasta el inicio del procesamiento de datos (HERMAN HOLLERITH en 1890), con la tabulación del censo en los Estados Unidos de América. A partir de entonces, nos enfrentamos día con día con nuevas técnicas del procesamiento de información.

El éxito alcanzado por la computadora parece ser el resultado de la labor de muchas personas que han tratado de resolver múltiples problemas en diversos campos. Es la consecuencia natural del desempeño de nuestras actividades diarias, este éxito se basa en la capacidad de almacenar y procesar cantidades muy grandes de información, además de poder agregar, actualizar, recuperar y transmitir información con los elementos existentes en una computadora.

Hacia 1951, la computadora ya se había introducido al mercado en forma comercial, pero ni siquiera aquellos que mantenían un estrecho contacto con ella, estaban preparados para prever lo que vendría después. Al inicio de la década de los setentas se construye el primer microprocesador a partir de circuitos integrados (Chips). Si la computadora es ocasionaímente denominada .. EL MOTOR DE LA PRODUCTIVIDAD .. en la sociedad moderna, ninguna parte representa mejor esa descripción que la unidad central de almacenamiento (CPU), que para 1970 está integrado de chips de silicio abriendo la puerta a la miniaturización a gran escala.

Para agosto de 1961 la IBM lanza al mercado la primera computadora personal, ganando rápidamente el favor de la industria. Esta máquina con su procesador lntel 6066 de 16 bits inicia la carrera de sofisticación del hardware al dar mayor velocidad en el procesamiento de datos *y* convirtiéndose en et mejor Instrumento de almacenamiento de información que sus antecesores de 6 bits.

Cada ola sucesiva en la evolución de las computadoras ha sido marcada por la construcción de circuitos electrónicos más eficientes, más confiables *y* más pequeños. En el mundo de las computadoras, " Lo pequeño es bello. ", porque generalmente significa velocidad *y* economía. Los componentes más pequeños pueden estar más juntos el uno del otro, acortando la distancia que las señales eléctricas deben viajar entre ellos.

El eslabón entre una lógica más sofisticada, los componentes de memoria *y* las mejoras del funcionamiento comenzó con la era de la computación *y* la sofisticación de la tecnología. Como parte de este crecimiento tecnológico tiene lugar un proceso de convergencia entre la electrónica *y* el mundo de la información bajo una tecnología común; este elemento clave de tal magnitud lo constituye el microprocesador. De esta manera, los nuevos desarrollos de ta electrónica dan paso a la configuración de un conjunto de nuevas actividades productivas que se asocian a la informática de hoy en día.

La difusión del microprocesador en el ambiente de los servicios de información es estimulada por la necesidad de modernizar, optimizar *y* simplificar el manejo de crecientes volúmenes de información de diversa índole.

Estos instrumentos están proporcionando un sólido soporte a la interconectabilidad de equipos de cómputo en redes informáticas, facilitando la comunicación entre puntos muy distantes de datos *y* los centros de procesamiento de dicha información.

Es de ahí donde se desprende la necesidad de miniaturizar el equipo de cómputo *y* aumentar las facilidades que el mismo equipo ofrece para la obtención de información ya que con esto se asegura el obtener datos de una mejor calidad en un menor tiempo a un menor costo *y* con la mejor oportunidad.

### **1.11 Generalidades.**

El enfoque generalizado de este cambio tecnológico está dando lugar a una transformación global de la estructura productiva dentro de la industria en **general. ¿ Qué nos reserva el futuro** ?... **Un número creciente de usuarios de**  productos de computación a través de terminales unidas a computadores centrales *y* mayores aplicaciones que facilitarán a la gente el desempeño de su trabajo en un mundo de información cada vez más amplio *y* complejo.

A su vez este cambio se expresa, por un lado, en el crecimiento del sector servicios *y* su mayor participación en la ·economía *y,* por otro, en su diversificación al generarse una gama amplia de nuevos servicios que estimulan nuevas necesidades en el mercado.

La producción de servicios de información registra cada vez mayor diversidad *y*  de las tradicionales empresas que originalmente proporcionaron servicios de procesamiento de datos, destacan ahora las que ponen énfasis en el desarrollo de software específico utilizando hardware de igual manera especifico. Tal es el caso de las Hand-Helds Computers.

Las hand-helds computers, ( del inglés que significa "Computadora que se sostiene en la mano."), son un equipo de cómputo de propósito general para el desarrollo *y* uso de software específico en la solución a problemas de distancias, volúmenes de información *y* validación de datos muy grandes en lugares donde es difícil la utilización de un equipo de cómputo que por sus características necesite de ciertas instalaciones propias para su funcionamiento.

Estos equipos, por su diseño *y* características dan como resultado el abaratamiento relativo del mercado de computadoras, que a su vez se han destacado por servir de enlace de una manera rápida *y* segura de las fuentes de información al lugar del procesamiento de los datos; aquí han adquirido un alto valor agregado, esta situación de hecho, ha dado origen a un novedoso fenómeno denominado: **REVOLUCION DE LA TECNOLOGIA DE LA INFORMACION.** 

A nivel de la economla internacional, la difusión de esta nueva tecnología está determinando un cambio fundamental en la división del espacio económico. La industria electrónica moderna, en buena medida representada por la que produce equipos de cómputo *y* comunicaciones, ha logrado una mayor preponderancia; se encuentra hoy situada por encima de otras industrias que tradicionalmente fueron de punta, como son la metalmecánica, la de autopartes o de bienes de consumo duradero.

Un factor fundamental en el impulso y dinámica de la industria electrónica ha sido la relevancia que en ella han tenido las actividades de investigación y desarrollo que registran, en los principales paises desarrollados, mayores coeficientes de gasto en relación a otras industrias en este rubro.

### 1.111 Factores de Estudio.

El surgimiento *y* expans1on de las hand-helds computers está determinando múltiples transformaciones que es importante destacar como antecedente para este estudio:

1.- El desenvolvimiento de esta tecnología ha implicado una modificación fundamental en la estructura productiva; ha creado condiciones para la reconversión industrial con base en la tecnología de la infonmación, en tal reconversión las hand-helds computers son necesariamente especificas ya que la inovación es el resultado de la informatización de los procesos. Asimismo, ha ampliado y diversificado los servicios de información y en particular, ha incrementado su papel estratégico. Se eleva así la productividad y oportunidad en muy diversos sectores, en especial en el sector servicios.

2.- El avance de esta tecnología está impulsando una amplia difusión de los servicios tradicionales e incorpora nuevos; con ello, los servicios adquieren mayor comercialidad *y* amplían su mercado.

3.- Las hand-helds computers se convierten, cada vez más, en la infraestructura de apoyo de muy diversas actividades económicas. Lo anterior es particulanmente cierto en los servicios de mercadotecnia, auditoría, Inventarios, pedidos, ventas, etc.

4.- Como consecuencia de lo ya señalado, las actividades productivas con las hand-helds computers se expanden rápidamente a nivel mundial y en cada país en particular, tal es el caso de México que para 1985 cuenta con 480 y para 1992 el volúmen ha crecido a cerca de 8,000 hand-helds computers, principalmente utilizadas en las industrias de servicios. cabo la aclividad productiva de las empresas de una manera más eficiente y automatizada (1).

5.- Para cada empresa, las hand-helds computers permiten, por un lado un mayor crecimiento de los mercados a trabajar y por otro, la cenlralización de decisiones. Esto a su vez incrementa la descentralización de la operación, pero mantiene el control de cada proceso.

El papel de esta tecnología en México ha estado fuertemente influida por las grandes empresas transnacionales, cuya estrategia de mercado ha sido implantar un desarrollo similar para sus filiales, en México, dando apoyo y asesoría técnica para el proceso de cambio. Estas se han convertido en los agentes predominantes del desarrollo de esta tecnología. Los factores fundamentales que han determinado esta situación son los siguientes;

- Mantenimiento del control de los procesos en los servicios de información.

- Disposición de una nueva y sólida estrategia de mercado.

- Mezcla adecuada entre la calidad y la eficiencia de los servicios.

Cabe destacar que además cuentan con la fortaleza de las empresas de bienes informáticos, las cuales les ofrecen la gama de servicios necesarios, tanto de hardware como de software y de asistencia técnica con el apoyo al desarrollo de programas o sistemas específicos para lograr un cambio substancial en la forma de obtener datos vía hand-held computers.

**(1} Este dato M .ustent. de la itmpresti UNIMICRO <blrbJidora de Hand-Hclds Computen TELXON (Junio 1993).** 

Las empresas nacionales han tenido que adquirir su tecnologia de las grandes empresas trasnacionales. Esto ha llevado a sustituir lo que hubiera sido una opción de desarrollo tecnológico autónomo por otra de mutuo entendimiento comercial con quienes controlan la tecnologia; adicionalmente, las empresas nacionales no cuentan con una estrategia sólida de mercadotecnia y, más importante aún, no han dispuesto de los recursos técnicos y financieros para integrar un paquete completo que les permita ofrecer el apoyo a sistemas integrar un paquete completo que les permita ofrecer el apoyo a sistemas integrados de cómputo y transferencia de información. situación de la economia mexicana durante los últimos años y las modificaciones en la politica económica general, han determinado importantes avances en el uso y desarrollo de las hand-helds computers hoy en dia.

Rapidez del cambio tecnológico y convergencia de los microprocesadores con la información son los motivos por los que el análisis de las hand-helds computers se vuelve un punto importante de estudio, ya que la fusión de la tecnologla de computación con las comunicaciones hacia sistemas integrados de trasmisión de datos son sueños hechos realidad.

Estos equipos constituyen sin duda la base de la informática del futuro, y han puesto fin al reinado de los main-frames y las estructuras informáticas basadas en la operación de grandes centros de cómputo.

Por cerca de 5,000 dólares las microcomputadoras ofrecen hoy la capacidad computacional que algunos años atrás requeria equipos de gran porte con un costo superior de 900,000 dólares.<sup>(2)</sup>

Al revisar el mercado de las hand-helds computers en México, es importante visualizar el gran crecimiento que las empresas han venido observando en la adquisición, uso y distribución de estos equipos, desde la entrada de 480 handhelds computers de fabricación sueca de la marca MICRON en 1985, pasando por el gran desarrollo impuesto por la empresa UNIMICRO en la distribución de equipos TELXON alcanzando rápidamente el liderazgo, hasta nuestros dias, con la gran diversificación de marcas, estilos y modelos, pronosticando existencias instaladas superiores a las 8,700 hand-helds computers para 1993. **(Figura 1).** 

**(2) "Zoom! Hera Come the New MicfOf¡• Business Week** Diciembre 1986.

Figura 1.

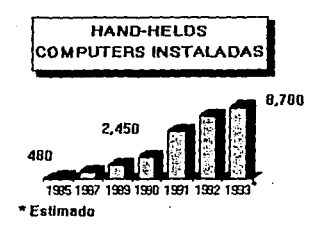

Las marcas más importantes en el mercado mexicano de hand-helds computers, clasificadas tanto por el servicio que ofrecen como por la cantidad de equipos vendidos e instalados en nuestro pais son:

**TELXON** 

PSION

**SYMBOL** 

**MITSUBISHI** 

NORAN

LXE

Estas empresas han logrado destacar en la distribución de sus equipos para diferentes usos, de igual manera cada empresa ofrece diferentes servicios adicionales, tales como la programación de aplicaciones especificas y/o la capacitación en el uso, además del soporte técnico que incluye a la venta de los equipos. ( Figura 2 ).

Figura 2.-

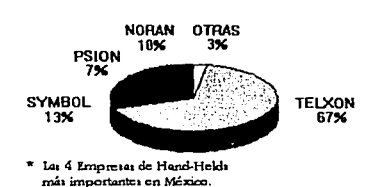

**MERCADO DE LAS HAND-HELDS COMPUTERS** 

### l.IV Productividad y Desarrollo.

A todo esto, ¿ Dónde y Cómo se utilizan las Hand-Helds Computers ? ...

En México:

Una de las primeras empresas en adquirir este tipo de tecnología es Nacional de Drogas S.A. (NADROSA), la TELXON PTC-700, en el inicio como auxiliar en el conteo de inventario de medicinas, y posteriormente se incluye como una herramienta de ventas ya que con este tipo de máquina se puede levantar el pedido, comunicar la información al centro de cómputo para 'su validación y esperar la confirmación de la venta agilizando los procesos que estén involucrados.

12

Dentro de las empresas paraestatales, un importante desarrollo es el que **se llevó acabo en La Compañia de Luz y Fuerza del Centro, en este desarrollo, se**  utilizan las hand-helds computers para tomar automáticamente la lectura del medidor de corriente, disminuyendo con esto los errores por digitación o lectura Incorrecta ya que también se proporcionaron medidores con las características necesarias para descargar la información automáticamente sin necesidad de que un ser humano intervenga en la manipulación de la información; es importante que en el menor tiempo posible se logre la automatización total de este servicio ya que en este momento solo se lleva en tan solo una muestra de la población.

Otro ejemplo es el de A.c. Nielsen company, que en 1991 introduce el uso de las hand-helds computers para el levantamiento de información para estudios mercadológicos, uno de estos servicios el store-check, lo analizaremos a detalle en el cuarto capitulo.

#### En Canadá:

En todas las oficinas del Forestry Department ol Canada (Departamento de Silvicultura del Canad6), se utilizan las hand-helds computers para revisar *y*  estudiar cerca de 2,400 árboles; diariamente se levanta la información *y* se transmite a las oficinas centrales para analizar el deterioro que sufre la naturaleza por los cambios climáticos que ocurren en el país, publicando dicho estudio más frecuentemente que antes de contar con este equipo.

#### En España:

En la exposición mundial celebrada en Sevilla (EXP0'92), se utilizaron este tipo de equipos, con la finalidad de mantener los stocks de productos para venta al público en niveles suficientes para aprovechar la demanda, tal es el caso de la compañía de refrescos coca-Cola, que para reemplazar Jos faltantes en cada una de las máquinas despachadoras de refrescos, se equipó a los repartidores con hand-helds computers que informaran del tipo *y* cantidad de producto que se necesitaba, así como su localización dentro de la feria, esto permitió Incrementar sustancialmente las ventas de la empresa en dicho evento.

### En Holanda:

Una firma holandesa de cosméticos "SCHWARZKOPF", reconocida a nivel mundial por sus productos de cuidado para el cabello, compró, para asegurarse de que sus consumidores están provistos de todos sus productos, el desarrollo en hand-helds computers, de un sistema de muestreo *y* venta de sus productos, este sistema está armado en un portafolio para vendedores de la empresa; SCHWARZKOPF, no solo puede vender *y* distribuir mejor sus productos sino que puede conocer las preferencias del mercado, *y* en cuanto tiempo se desplaza su producto, con esto mejorar la calidad *y* entrega de los mismos.

### En Estados Unidos de América:

Un importante uso de las hand-helds compulers es el destinado por New **York City's Transit Pollee Department (Departamento de Policia de Tránsito de la Ciudad**  de Nueva York), ya que utiliza un moderno sistema que le permite, al oficial de policía, lomar decisiones sobre arrestos, al solicitar en su hand-held computar los dalos del registro criminal de un detenido, tecleando su apellido, nombre o número de licencia, este puede saber si se trata de una persona que solo tiene faltas menores, o dependiendo de su historial, ser un criminal peligroso, el sistema cuenta con una base de datos cargada que se actualiza vía telefónica o directamente en el departamento de policía, en el momento que el oficial lo solicite. Esto a disminuido la cantidad de falsos arrestos por delitos menores en esta ciudad, asi como también, el desconocimiento de delincuentes peligrosos. A este sistema se le ha denominado "Angel Guardián ", ya que de igual manera proporciona mayor seguridad a los oficiales en el cumplimiento de su deber.

Estos ejemplos son simplemente una muestra de la utilidad de las hand-helds computers en diferentes países, con circunstancias *y* proyectos muy diversos, pero de igual manera existen muchos otros países que utilizan esta tecnología en su beneficio.

De igual manera es importante reconocer los triunfos que estos equipos han recibido, tales como "Best lntemational Product" otorgado a PSION a la mejor hand-held computar de 1992 *y* el "BYTE Award of Distinction" en 1991.

Cabe mencionar que, ante las oportunidades que ofrece esta nueva tecnologla y conociendo los retos que arrastra, es necesario que los empresarios se convenzan de utilizar y aprovechar las estrategias de mercado que nacen de las hand-helds computers.

Al encontrarnos a una distancia muy corta de alcanzar el tratado comercial más grande de la historia, hay que pensar que lo más importante es ofrecer grandes posibilidades de desarrollo para nuestro país, ya que dentro de unos meses no será factible encontrar las condiciones de trabajo como las que tenemos hoy, en este sentido la tecnología avanza y nos envuelve de una manera casi imperceptible, por ello es de vital importancia conocer y dominar los avances tecnológicos en el menor tiempo posible.

# **11. ESTRUCTURA DE LAS HAND-HELDS COMPUTERS.**

### **11.1** Conceptos Generales.

Una hand-held computer en su traducción literal, es una computadora<br>que se usa con una mano, en un término más amplio, son computadoras<br>portátiles que principalmente operan con baterias y generalmente son utilizadas<br>para p existencia de otro concepto tecnológico similar al de las hand-helds computers<br>pero este, es desarrollado por la empresa HEWLETT PACKARD, denominado<br>PALMTOP PC, esta tecnologia, aunque sigue siendo una computadora portátil que caba en la palma de la mano, ya no es de uso especifico, por que principalmente se utiliza como una extensión de la computadora personal.

La función principal de las hand-helds computers es la recolección de información, dependiendo del sistema desarrollado, para ser almacenada, procesada y validada otorgando una respuesta rápida y eficiente mientras la información es descargada, transmitida y/o actualizada a un equipo de cómputo más grande.

Este concepto se diseñó para resolver cualquier requerimiento de aplicación e integrarse dentro de un sistema de información como herramienta de trabajo. Las hand-helds computers combinan el diseño de un hardware modular, que representa un nuevo recurso para su utilización, con las facilidades de desarrollo con un software estructurado. Cada elemento del hardware es altamente configurable, desde el espacio en disco y/o memoria hasta los periféricos tales como, modems, scanners, lectores de códigos de barra e impresoras.

Para conocer más de cerca el concepto de HAND-HELDS COMPUTERS se analizarán dos equipos con una estructura *y* manejo similar, además de hacer mención a un tercer equipo con otras características *y* especificaciones para su uso.

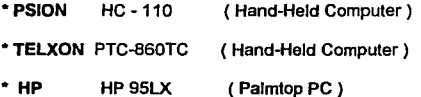

### 11.11 Especificaciones Técnicas.

El análisis *y* determinación de los requerimientos deberá reflejar en términos de cantidad *y* calidad las características indispensables *y*  deseables del equipo físico (hardware), en este caso el de las hand-helds computers así como, las del equipo adicional o complementario utilizado junto con este equipo.

Por esta razón se tomaron en cuenta las siguientes puntos para el desarrollo de las especificaciones de los equipos:

- a) Capacidad de memoria.
- b) Número *y* tipo de unidades de entrada *y* salida.
- c) Cantidad de unidades de disco y características.
- d) Tipo de sistema operativo y lenguajes de programación.
- e) Requerimientos de paquetes especiales.
- f) Requerimientos necesarios para las comunicaciones.
- g) Almacenamiento y vida útil del equipo.

Los resultados permiten analizar objetivamente, dentro de las posibles alternativas de solución, los equipos más convenientes.

Un punto de igual importancia es el uso que tendrán las hand-helds computers, ya que algunos modelos son de menor resistencia que otros; su ergonometría está diseñada para uso ejecutivo o para trabajo rudo dependiendo del modelo y con esto también su desempeño, aunque et rendimiento principal esté en el desarrollo de los programas que se necesiten.

A continuación se listan las características de cada uno de los equipos:

# PSION HC-110A.

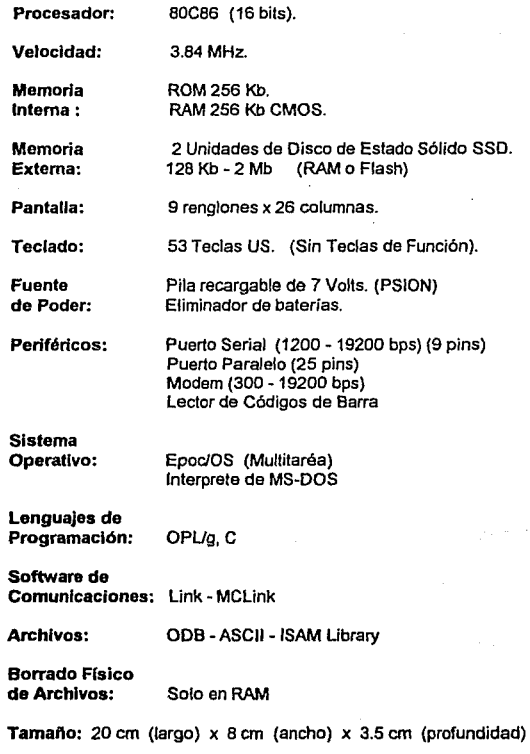

**Peso:** 640gr.

Cada elemento del hardware de la HC-110 de PSION es altamente configurable, desde las unidades de disco de estado sólido hasta los dispositivos de expansión o periféricos, de manera similar es importante el sistema operativo multitarea con capacidad para desplegar gráficos, y permitir el monitoreo de procesos concurrentes al mismo tiempo.

La Hand-held computer de PSION es un modelo diseñado con el teclado de forma secuencial y no **qwerty** o standard, con suficiente espacio en la pantalla para el desplegado de información, por otro lado, permite el acceso a la parte interna de la misma, con el objeto de utilizar los 2 drives y la recarga o intercambio de batería de una manera fácil y rápida. { Figura 3 ¡.

**Figura 3.-**

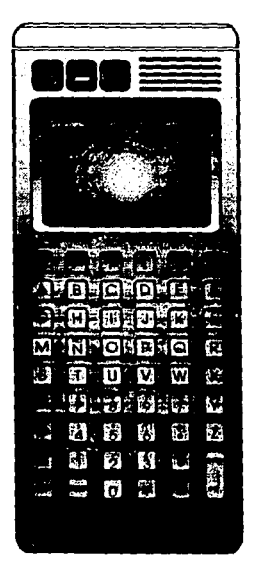

### Los Discos de Estado Sólido.-

La hand-held computar HC-110 tiene 2 drives equivalentes a los de una microcomputadora, estos drives de estado sólido permiten almacenar información, dependiendo de la capacidad del disco, en una tecnología que integra chips de memoria en forma de discos removibles *y* facilmente almacenables. Esta memoria puede ser de dos tipos, una memoria volátil RAM que necesita de una pila de 3 voltios adicional para su uso *y* que permite el borrado físico de la información y/o la memoria permanente o Flash, en este tipo de memoria no se logra un borrado físico de la información a menos que se inicializa el disco. (Figura 4 ).

Estas unidades de almacenamiento son totalmente independientes de la memoria interna de la máquina, ya que además contiene una memoria ROM de 256 Kb. donde está cargado el sistema operativo *y* las principales funciones de Ja hand-held computar, *y* una memoria RAM de 256 Kb. para poder ser utilizada en procesos, programas o almacenamiento antes de realizar la descarga al disco de estado sólido.

Pila Recargable *y* de Respaldo.-

La fuente de poder principal de la HC-110 es una pila recargable de nickel-cadmio de 7 voltios, diseño especial para PSION. La manera de recargar de energía la pila puede ser conectando la hand-held computar a Ja corriente, *y*  el indicador se encenderá para indicar la carga de batería, o retirar la pila de su lugar para conectarla con el eliminador directamente a la corriente.

La duración de la batería en promedio es de 8 a 10 horas de uso continuo, a diferencia de la pila de respaldo, esta es una pila de lithio de 3 voltios no recargable que se utiliza principalmente para mantener la información de Ja memoria RAM mientras no se utiliza la pila principal. (Figura 4).

Puertos de Comunicación.-

La HC-110 para la comunicación con una microcomputadora utiliza el puerto de arta velocidad para integrarse a otro aparato llamado **CRADLE**  (Cuna), para transmitir información de hasta 9600 bps. (Figura 5 ).

Figura 4.-

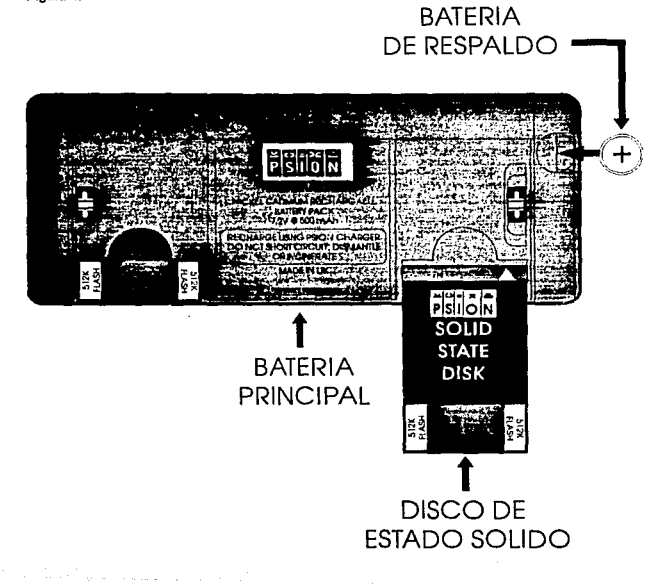

Adicionalmente a la configuración original se permite agregar un puerto serial a la hand-held computer HC-110 para la comunicación via puerto serial de 25 pins. y sin la necesidad de adquirir el **CRADLE** (Cuna) que además contiene un puerto paralelo para conectar directamente una impresora a este puerto.

Figura 5.-

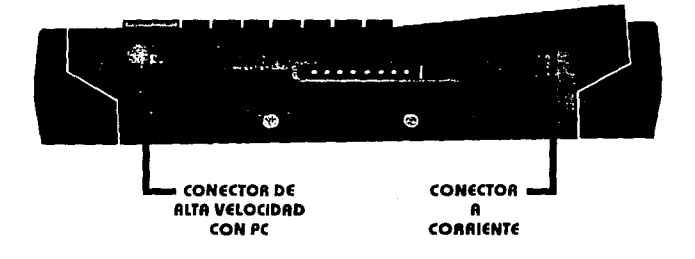

Una de las hand-helds computers con más integración *y* flexibilidad en el hardware es la HC-110 de PSION, por que integra todo lo necesario para su operación básica, además de poder agregar periféricos o discos de memoria de una manera dinámica sin tener que reconfigurar nada.

Por otro lado el tipo de hand-held computar práctica *y* de uso rudo en el trabajo, son conceptos que se encuentran entrelazados con esta máquina.

Para este equipo cabe mencionar lo siguiente: La vida útil pronosticada sobrepasa los 3 años de trabajo constante solo requiriendo el mantenimiento preventivo que se otorga de fábrica, pero es necesario adquirir cada año *y*  medio una pila nueva para el buen funcionamiento de Ja hand-held computar, además, *si* se usan discos de memoria RAM se necesita de igual forma cambiar su pila cada año, por otro lado el teclado es uno de Jos componentes que se desgasta considerablemente por tratarse de un equipo que su uso principal es la captura de información, pero también, es fácil su intercambio al término de un año.

### TELXON PTC-860TC.

Procesador: 80C88 (16 bits).

Velocidad: 4.74 MHz.

Memoria Interna:

ROM 128Kb. RAM 2Mb-4Mb CMOS. EPROM 128Kb.

Pantalla: 16 renglones x 21 columnas.

Teclado:

Fuente de Poder:

Pila recargable de 6 Volts. Pilas Alcalinas (Comerciales). Eliminador de baterías.

55 Teclas US. (5 Teclas de Función).

Periféricos: Puerto Serial (1200 - 2400 bps) (25 pins) Modem (300 - 2400 bps) Lector de Códigos de Barra

Sistema Operativo:

Lenguajes de RAMSaver Interprete de MS-DOS 3.20

Programación: Basic, C, Pascal, Cobol

Software de Comunicaciones: TCAL

Archivos: ASCII - ISAM Library

Borrado Físico de Archivos: Solo en RAM

Tamafto: 22 cm (largo) x 8.4 cm (ancho) x 4.3 cm (profundidad)

Peso: 680 gr.

23

Todos los componentes del hardware de la PTC-860TC de TELXON no son configurables fácilmente, ya que la estructura de la hand-held computer se inicia con los dispositivos de expansión o periféricos que se adquiera, de manera similar es importante señalar que todo el almacenamiento de información es interno por lo que no tiene posibilidad de ser incrementada esa capacidad de una forma manual sin requerir del fabricante. operativo es un desarrollo especial del MS-DOS 3.20 de Microsoft, pero con características propias para el desempeño de la hand-held computar.

El teclado de la hand-held computar de TELXON está diseñado de manera standard o **qwerty,** con esto facilita el acomodo para el uso de las teclas. En la pantalla despliega información, de 21 columnas por 16 renglones pero sin la capacidad de utilizar tipografía, por otro lado, no permite el acceso a la parte interna de la misma, solo el intercambio de batería de una manera fácil y rápida va que utiliza pilas comerciales. (Figura 6).

Unidades de Almacenamiento.-

La hand-held computar PTC-860TC solo puede utilizar la memoria RAM con que se configuró para almacenamiento pero además cuenta con una memoria EPROM para la carga de programas ya que en esta tecnología la memoria EPROM solo puede ser borrada mediante la exposición a luz ultravioleta.

Estas unidades de almacenamiento son totalmente independientes de la memoria interna de la máquina, ya que además contiene una memoria ROM de 128 Kb. donde está cargado el sistema operativo.

Pila Recargable .-

La fuente de poder principal de esta hand-held computer son 4 pilas recargables de nickel-cadmio o no recargables de 6 voltios. La manera de recargar las baterias va a depender de las pilas que se compren ya que es totalmente intercambiable por cualquier pila comercial, y el momento para realizar este mecanismo lo indica encendiendo un foco con el mensaje de low battery (Bateria baja)...

**La** duración de la batería en promedio es de 6 a 8 horas de uso continuo.

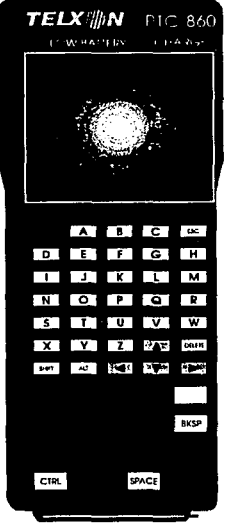

Esta hand-held computar en su configuración original no necesita de ningún tipo de periférico adicional para su funcionamiento en la recolección de información, pero cabe mencionar que al igual que otras hand-held computers, otros fabricantes han desarrollado hardware para poder ser utilizados con este equipo, tal es el caso de impresoras, modems o lectores de códigos de barras.

A diferencia de la hand-held computer de PSION, la TELXON tiene una vida útil que sobrepasa los 5 años considerando solo el intercambio de pila, ya que su estructura es de mayor durabilidad pero su ergonomía dificulta su manejo.
## HP95-LX.

Procesador: Nec V20H (16 bits).

Velocidad: 5.37 MHz.

Memoria Interna: ROM 1Mb. RAM 512Kb-1Mb.

Memoria

Externa: Unidad de Disco Card. RAM 128Kb-1Mb.

Pantalla: 16 renglones x 40 columnas.

Teclado: 78 Teclas US. (10 Teclas de Función). 7 para acceso a aplicaciones.

Fuente<br>de Poder:

Pila recargable de 3 Volts. Pilas Alcalinas (Comerciales). Eliminador de baterías.

Periféricos: Puerto Serial (1200 - 9600 bps) (9 pins) Modem (300 • 19200 bps) Lector de Códigos de Barra

Sistema<br>Operativo:

MS-DOS 3.22

Lenguajes de<br>Programación:

Basic, C. Pascal, Cobol

Archivos: ASCII

Borrado Físico<br>de Archivos: Solo en RAM

Tamano: 16 cm (largo) x 8.64 cm (ancho) x 2.5 cm (profundidad)

Peso: 312 gr.

26

Para realizar una comparación equivalente entre hand-helds computar es importante señalar las características *y* usos de otro tipo de equipos como es el caso de las **PALMTOPS.** de Hewlett-Packard.

Mientras las hand-helds computers están diseñadas para un trabajo rudo con aplicaciones únicas de servicio, a personas que solo se dedican a la recolección de información para un proceso posterior en otro tipo de computadoras *ya* sea de mayor capacidad o proceso, surgen otro tipo de computadoras con características similares pero orientadas a altos ejecutivos que no pueden cargar con todo su equipo de cómputo, pero si necesitan de las herramientas necesarias para trabajar con información administrativa, en pocas palabras estas máquinas se convierten en una extensión de las microcomputadoras para ejecutivos.

Por esta razón Jos componentes del hardware de la HP-95 LX de HEWLETT PACKARD están integrados de una manera única *y* no son configurables fácilmente por el usuario, *ya* que Ja estructura de Ja máquina se inicializa de acuerdo a los dispositivos de expansión o periféricos que se adquieran en Ja compra, el almacenamiento de información tanto puede ser interno como se pueden utilizar RAM Cards.

El sistema operativo es un desarrollo especial del MS-DOS 3.22 de Microsoft, pero con características propias para su desempeño.

El teclado está diseñado de manera standard o qwerty, incluyendo teclas de inicio rápido de aplicaciones tales como Lotus-123, con esto facilita el acomodo para el uso de las teclas.

En la pantalla despliega información de 40 columnas por 16 renglones con la capacidad de utilizar tipografía, por otro lado, no permite el acceso a la parte interna de la máquina, ya que solo es necesario el intercambio de batería y el drive de RAM Card es externo. ( Figura 7 ).

**Figura** 7.~

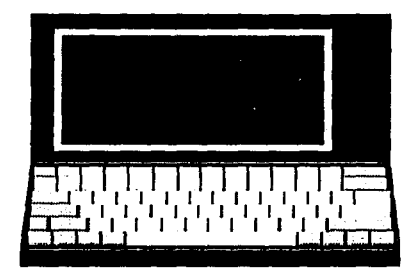

RAMCards.-

La HP-95 LX solo puede utilizar memoria RAM ya sea con la que se configuró y es interna de hasta 1 MB o discos de hasta 1 Mb de memoria RAM llamados RAM Cards, que utilizan pila de 2.5 voltios para su uso.

Estas unidades de almacenamiento son totalmente independientes de la memoria interna de la máquina, ya que además contiene una memoria ROM de 1 Mb. donde está cargado el sistema operativo y las aplicaciones de uso ejecutivo.

Pila Recargable.-

La fuente de poder principal de esta máquina es una pila recargable de nickel-cadmio de 3 vollios. La manera de recargar la batería va a depender de la pila que se compren ya que es totalmente intercambiable por cualquier pila comercial.

La duración de Ja batería en promedio es de 1 O a 20 días de uso continuo.

Puertos de Comunicación.-

La configuración original contiene un puerto serial no standard de 9 pins.

f.

# 29 11.111 Sistema Operativo.

¿ Qué es un Sistema Operativo ? ... Una de las definiciones más sencillas, pero que representan con mayor detenimiento el funcionamiento de los sistemas operativos esta descrita por H. M. Deitel en el libro Operating Systems ... " Es el software que controla el hardware " (3). De una forma más detallada el sistema operativo de una computadora es el recurso principal que administra el hardware de una computadora en forma de procesos, almacenamiento, dispositivos de entrada/salida (110), dispositivos de comunicación y datos, ejecuta muchas funciones, tantas como inteñases tenga el usuario en la interacción con el hardware, ordenando, contando y facilitando los recursos.

MS-DOS (Microsoft-Disk Operating System), aparece en 1961 siendo el primer sistema operativo para microcomputadoras con sistema de 16 bits, integrando conceptos como la administración de archivos basada en el uso de memoria . residente denominado tabla de localización de archivos (FAT). . .. Esto le permite convertirse en la pieza más popular de software en el mundo, ejecutandose en más de 10 millones de mic.rocomputadoras en el mundo entero y obteniendo más de 20,000 aplicaciones para este sistema, este es el conjunto de aplicaciones más grande en el ambiente de la computaión... Bill Gates (3).

Los sistemas operativos empleados en las hand-helds computers son principalmente, sistemas que en su estructura principal toman como ejemplo el MS-DOS, pero con características propias como en el caso de EPOCIOS de PSION, que su característica principal está la de ser un sistema operativo multitarea. En general los principales fabricantes de hand-helds computers proveen de sistemas operativos con una utilidad de comandos y funciones parecida a la de MS-DOS.

#### **EPOC/OS.**

EPOC-OS muestra características importantes para ser un sistema operativo de hand-helds computers, las opciones de sus comandos dan información extra sobre la operación del sistema operativo. En el caso de un comando, existen valores que son asumidos si algunas opciones no son suplidas por otras llamando a estos valores: valores por default.

**(3} ·1s.- cao de Eshd>: MS-aos· opentting S)'ltems H.M. Deltal Febrero 1990.** 

Nombres *y* rutas de Archivos.

Los nombres de los archivos en las hand-helds computers no pueden ser mayores a 8 caracteres, por otro lado, puede utilizarse una extensión después de un punto de separación, la extensión no podra ser mayor a tres caracteres.

Cualquier caracter puede ser utilizado, a menos que sea un espacio en blanco o un caracter acentuado o cualquiera de estos siete caracteres reservados para el funcionamiento del sistema operativo: \* ? . : \ **1** /

Para las extensiones no puede usarse ninguna de las siguientes ya reservadas por su uso en las hand-helds computers **.APP .LDD .FON .PIC .PNT .GMF .RST .DYL .IMG .BTF .OPO .ODB** 

Las unidades de disco en la hand-held computar HHC-110 se identifican de la siguiente manera:

LOC::M: (Para la unidad de memoria RAM)

LOC::A: *y* LOC::B: (Para unidades de disco de estado sólido)

LOC:: o REM:: significan abreviaturas de la localización de esas unidades, local o remota.

Los comandos principales y sus valores de entrada de comandos particulares de este sistema operativo se dan en descripciones individuales como sigue:

Sintáxis de la lista de comandos:

**COMANDO** parámetro [parámetro opcional)

parámetro:

**drive:** Nombre de la unidad de disco de estado sólido. Sólo especifica el nombre de una unidad de disco si se usa un archivo o comando que no está en la unidad de inicio.

**fllename:** Nombre de un archivo que incluye la extensión esto si existe.

path: El nombre de la ruta de un archivo.

#### [\directorio][\directorio ... ]\nombre

Convenciones usadas en la lista de comandos:

- Donde sean aplicables, la forma corta de un comando es dada como una abreviatura.

- El texto para cualquiera archivo variable será mostrado en tipo de letra itálica.

- La información mostrada en brackets ( [] ) es opcional.

- Los puntos suspensivos( ... ) significan que un comando puede repetirse tantas **veces sea necesario.** 

## **ATTRIBUTE**

Abreviatura: ATT

Objetivo: Activar o desactivar los atributos de cada archivo.,

Sinláxis: ATT [unidad:lrutal]archivo [(+/-)<h>] [(+/-)<s>]  $[(+/-)]$   $\leq$   $[(+/-)]$   $\leq$   $\leq$   $\leq$   $\leq$   $\leq$   $\leq$   $\leq$   $\leq$   $\leq$   $\leq$   $\leq$   $\leq$   $\leq$   $\leq$   $\leq$   $\leq$   $\leq$   $\leq$   $\leq$   $\leq$   $\leq$   $\leq$   $\leq$   $\leq$   $\leq$   $\leq$   $\leq$   $\leq$   $\leq$   $\leq$   $\leq$   $\leq$   $\leq$   $\le$ 

- +h habilita atributo para esconder archivo
- -h inhabilita el atributo para esconder
- +s habilita el atributo del sistema
- -s inhabilita el atributo del sistema
- +m habilita la modificación de atributos
- -m inhabilita Ja modificación de los atributos
- +r habilita el atributo de solo lectura
- \_,. inhabilita el atributo de solo lectura

#### 32

## &

Objetivo: Ejecuta o corre un programa del lenguaje OPUg o C.

Sintáxis: &archivo <Entrada>

Comentarios: Ejecuta el programa (archivo) y espera para que este sea terminado o completado en su ejecución.

## **AUTO**

Objetivo: Regular el tiempo para apagarse automáticamente.

Sintáxis: AUTO (segundos) <Entrada>

Comentarios: El tiempo del auto-apagado se digita en segundos. Si los segundos han sido puestos en o, el auto-apagado se inhabilita. El máximo valor en segundos que puede aceptar es 32767 seg.

#### ø

Objetivo: Ejecutar archivos denominados Batch-Files (BTF).

Sintáxis: @archivo <Entrada>

Comentarios: El nombre del archivo contiene un conjunto de archivos o comandos, este es un archivo de texto ASCII. Esto provee de un método de secuencia de diseño de comandos sin tener que accesarlos al prompt del sistema operativo.

Por ejemplo, para comenzar una aplicación automáticamente después del encendido total (boot) de la hand-held computar se debe de crear un archivo llamado AUTOEXEC.BTF, que contenga el o los nombre de los programas que desen ejecutarse al inicio de la hand-held computar.

## **CD**

Objetivo: Cambiar de un directorio a otro diferente.

Sintáxis: CD [unidad:\]ruta <Entrada>

Para desplegar el directorio corriente,

CD <Entrada>

#### **COPY**

Abreviatura: **COP** 

Objetivo: Copia uno o más archivos

Sintáxis: COPY funidad:\ruta\]archivo funida:\ruta\]archivo <Entrada>

Comentarios: Si la segunda ruta o unidad no se especifican, la copia del archivo es creada en el directorio donde se encuentre ubicado el cursor, y tiene el mismo nombre que en el archivo original.

Un archivo no puede ser copiado en si mismo. Asi que si el original está en el directorio corriente y en la misma unidad, despliega el siguiente mensaje de error.

Create file failed - Resource locked

Si el archivo original no existe, el comando COPY cesa y aparece el siguiente mensaje de error.

**No** files copiad

El uso de caracteres especiales, (Wildcards) \*y ? puede utilizarse en la opción de nombres de archivo o rutas para generalizar.

#### **D**

Objetivo: Listar los nombres de archivo(s) en un directorio.

Sintáxis: D [/p] [unidad:\ruta\] <Entrada>

Comentarios: Tecleando D los nombres de los archivos por si mismos, en el directorio de ruta serán listados,

El uso de caracteres especiales, (Wildcards) \*y? puede utilizarse en la opción de nombres de archivos o rutas para generalizar.

El parámetro opcional /p provoca que el desplegado haga una pausa al final de cada pantalla.

## **DATE**

Objetivo: Desplegar la fecha y la hora en la hand-held computar.

Sintáxis: DATE <Entrada>

Comentarios: La fecha y hora se despliegan en el siguiente formato:

" **Mon** 16 Oct 1990 16:25:30"

## **DELETE**

Abreviatura: **DEL** 

Objetivo: Borrar archivos

Sintáxis: DEL [unidad:\ruta\larchivo(s) <Entrada>

Comentarios: Para borrar mas de un archivo al mismo tiempo, el caracter \* puede ser usado.

Nota: Los archivos borrados continuan ocupando espacio en el Flash disk ya que no se borran de una manera flsica sino que solo quedan señalados, esto se tiene que tomar en cuenta para la medición del espacio a utilizar.

### DEVICE

Abreviatura: DEV

Objetivo: Listar todos los dispositivos disponibles o instalados.

Sintáxis: DEVICE <Entrada>

DIR

Objetivo: Lisiar todos los archivos *y* sus atributos en un directorio.

Sintáxis: DIR [/p] [unidad:\ruta](archivo(s)] <Entrada>

Comentarios: El nombre completo de un nombre de ruta, de inicio es \*.\* del directorio corriente, *y* son desplegados todos los archivos, tamaños de los archivos *y* las fechas de creación asi como sus atributos.

El parámetro lp provoca que el despliegue tenga una pausa en el final de cada pantalla.

El uso de caracteres especiales, (Wildcards) \* *y* 7 puede utilizarse en la opción de nombres de archivos o rutas para generalizar.

## ENVIRONMENT

Abreviatura: ENV

Objetivo: Desplegar el valor de las variables momentaneas o del ambiente de programación.

Sintáxis: ENV <Entrada> o ENV <variable>=<valor> <Entrada>

Comentarios: Ver tipos de variables (Capitulo 3).

#### **EXIT**

Objetivo: Salir del COMMAND-SHELL (Sistema de Comandos).

Sintáxis: EXIT <Entrada>

Comentarios: Salir del sistema de comandos y regresar a la siguiente aplicación en la lista de tareas. Si no existe otro sistema de comandos habilitado el comando no tendrá éxito.

#### **FORMAT**

#### Abreviatura: **FOR**

Objetivo: Formatear Discos de Estado Sólido RAM o Flash (SSD).

Slntáxis: FOR unidad:(etiqueta] <Entrada>

Comentarios: El comando FORMAT detecta el tipo de disco y posiciona la información apropiada en el mismo. Esta información difiere de Flash a Ram ya que sus caracterislicas de la lista de acceso a archivos y el uso de memoria se localiza de manera diferente.

El nombre del volúmen o etiqueta es opcional.

#### **FREE**

Objetivo: Desplegar la cantidad de bytes libres en la memoria RAM.

Sintáxis: FREE <Entrada>

## **KILL**

Abreviatura: **KIL** 

Objetivo: Terminar con el primer proceso llamado disponible.

Slntáxis: KIL archivo <Entrada>

Comentarios: Termina el primer proceso disponible con el nombre de archivo dado. Este sólo puede utilizarse como último recurso, ya que de la manera en que KILL actúa no permite al proceso terminar correctamente antes de salir.

El uso de caracteres especiales, (Wildcards)  $*$  y  $?$  puede utilizarse.

#### **LPROC**

Objetivo: Listar todos los segmentos de memoria usados por un programa.

Sintáxis: LPROC [archivo] <Entrada>

Comentarios Los segmentos de memoria usados por procedimientos o programas, identificados como un archivo, son enlistados por nombre, número de proceso ('.\$xx"), tamaño del segmento de información usada en bytes, y el estado (listo, semáforo, corriente o suspendido).

El uso de caracteres especiales, (Wildcards) \* *y* ? puede utilizarse.

**MD** 

Objetivo: Crear un directorio

Sintáxis: MD (unidad:\ruta\]directorio <Entrada>

Comentarios: Con éste comando se puede crear una estructura de directorios multi-nivel.

#### **RD**

Objetivo: Borrar un directorio

Sintáxis: RD [unidad:\ruta\]directorio <Entrada>

Comentarios: Antes de borrar un directorio todos sus archivos *y* subdirectorios deben ser borrados.

## RENAME

Abreviatura: REN

Objetivo: Cambiar el nombre de un archivo.

Sintáxis: REN (unidad:\ruta\)archivo archivo <Entrada>

Comentarios: Este comando renombra todos los archivos que coincidan con el nombre del primer archivo.

Dado que no se puede renombrar archivos através de las unidades de disco, el comando ignora cualquier nombre de unidad especificado con el segundo archivo.

El caracter especial \* puede usarse en cualquier opción del archivo. pero si se utiliza en una diferente posición en el segundo archivo, el comando no cambiará la posición del caracter correspondiente.

#### **SETDATE**

Abreviatura: SETO

Objetivo: Poner la fecha *y* hora

Sintáxis: SETDATE dd/mm/aa hh:mm:ss <Entrada>

Comentarios: Todos los parámetros del comando deben estar presentes.

#### TERMINATE

Abreviatura: TER

Objetivo: Terminar un proceso de una manera completa

Sintáxis: TER archivo <Entrada>

Comentarios: Un proceso identificado por el nombre de archivo es terminado de una manera ordenada. Este comando debería usarse preferentemente al comando KILL

## **TYPE**

## Abreviatura: **TY**

Objetivo: Imprimir un archivo de texto en pantalla.

Sintáxis: TY [unidad:\ruta\]archivo <Entrada>

## **VERSION**

Abreviatura: **VER** 

Objetivo: Desplegar los números de versión del sistema operativo *y* sistema de comandos.

Sintáxis: **VER** <Entrada>

## **III. LENGUAJE DE PROGRAMACION OPL/a.**

#### 111.1 Conceptos Generales.

¿ Qué es un lenguaje de programación ? ... Un lenguaje de programación es una serie de caracteres, palabras, y reglas sintácticas que se pueden emplear para desarrollar un programa... <sup>(4)</sup>. Estas características instruyen a una computadora, al ser traducidos al lenguaje de máquina, para que esta desarrolle o efectúe ciertas operaciones o procesos. Desde un lenguaje, que permite al programador diseñar y estructurar aplicaciones en términos similares al lenguaje cotidiano, hasta los lenguajes que actualmente se especializan en instrucciones visuales, rápidas y sencillas son entendidos como lenguajes de programación.

Casi lodos los lenguajes de programación necesitan para poder ser entendidos por una computadora, un proceso de traducción al lenguaje de máquina y este proceso lo lleva a cabo otro programa llamado compilador o intérprete.

Existen en la actualidad un número bastante extenso de lenguajes de programación como los denominados de alto nivel, tales como: Pascal, Cobol, Basic, además de otros, que por sus características son denominados de bajo nivel tales como el Ensamblador o C.

Unos lenguajes fueron desarrollados expresamente para un tipo de desarrollo tal es el caso de COBOL, que se crea con el fin de desarrollar programas de tipo administrativo orientado a los negocios, otro ejemplo es BASIC que su desarrollo principal esta orientado a programadores con poco conocimiento en la materia y es de fácil codificación principalmente empleado para enseñar a programar.

El OPUg está diseñado con características escenciales de BASIC, por ello se convierte en un lenguaje de programación muy sencillo da utilizar, pero a su vez integra conceptos del lenguaje de programación C, el cual introduce un aspecto de gran fuerza, sobre todo en la sintaxis del lenguaje.

**(4)** ·1.-VWór'ldsll~· **C090LEstructurado**  (4) °C1.- Visión de la programación° COBOL Estructurado<br>Andress S. Philippekia y Leonard J. Kazmier. (Abril 1988). •.. " Cuanto más pronto se comience a codificar un programa, mayor será el tiempo que le llevará"... (5).

## 111.11 Experiencia con OPUg.

OPUg se diseñó originalmente para permitir a cualquier persona crear y correr programas asi como también, producir aplicaciones en las hand-held computers de PSION. Ha sido rediseñado y modificado desde su primera versión para correr más eficientemente desde cualquier tipo de hand-held computar PSION.

Mientras se mantiene su simplicidad, OPUg se ha extendido para ser una herramienta sofisticada que puede utilizarse en el desarrollo de una aplicación de ambiente para producir desde sistemas simples hasta los más complejos en una hand-held computar.

OPL/g es un lenguaje de programación basado en procedimientos, PBPL (Procedure Basad Programming Language), el cual permite a programas bien diseñados desenvolverse fuente iniciar de iniciar el computers. El código Q es un código intermedio, una forma comprimida de OPUg, donde los comandos son traducidos a "Single Byte Tokens" (Instrucciones simples del lenguje de máquina), los cuales se interpretan en la ejecución permitiendo que la ejecución del programa sea más rápida que un lenguaje interpretado directamente, mientras que retiene la estructura inicial con OPUg.

OPUg, comparado con otros lenguajes, puede usarse mas fácilmente para producir aplicaciones rápidamente, ya que está provisto de un conjunto de funciones para el manejo de caracteres, de mecanismos en el manejo de archivos, de comandos y funciones para manipular Información, de construcción de pantalla con funciones gráficas, con mecanismos para producir salidas, y con funciones matemáticas y cientlficas. Como lenguaje basado en procedimientos, el único limite en el número de procedimientos anidados es la memoria disponible. Cuenta con parámetros que pueden pasarse a procedimientos desde los cuales su valor siempre es regresado, permitiendo construir aplicaciones modulares.

(5) " LEY de Mundre de la Programación " Introducción a la programación de Computadoras Henry Ledgard. (1975).

OPUg y sus fortalezas:

\*Está diseñado para la ejecuc1on rápida como un lenguaje general, con procedimientos funcionales en el manejo de los datos.

\*Por estar basado en procedimientos, permite el buen diseño de programas.

"Tiene un manejo eficiente del registro en los archivos ya que incluye una base de datos con manejo de comandos para guardar, recuperar, y leer información en una forma estructurada, convirtiéndose en un acceso rápido y eficiente.

\*El código de origen al ser traducido o compilado al código Q se compacta y las expresiones matemáticas se convierten a la notación polaca, asi que los operadores son ejecutados en la forma más rápida posible.

\*Las funciones matemáticas, cientificas y de caracteres están provistas como parte del lenguaje.

OPUg es un lenguaje que incluye un conjunto de funciones y comandos los cuales hacen uso del sistema operativo y la memoria de la hand-held computar para permitir la salida de variadas pantallas gráficas, cargando hasta 8 ventanas de tipo bitmap o mapeo de caracteres.

La forma de generar un programa con OPUg para la hand-held computar de PSION,se lleva de la siguiente manera:

-Crear un archivo con el lenguaje fuente, en una microcomputadora o PC, dándole una extensión OPL.

-Compilar el archivo de origen al formato que el interpretador del OPUg pueda correr, usando el comando TRAN que lo convierte a código Q.

-Cargar el módulo objeto con extensión opo en la hand-held computar.

-Correr y probar el programa en la hand-held computar.

## 111.111 Programación con OPUg.

-Un procedimiento es una sola unidad de programa. Los programas pueden construirse de muchos procedimientos. Un procedimiento comienza con la palabra PROC y terminan con la palabra ENDP.

-Un módulo es el origen de un archivo, el cual contiene uno o más procedimientos. Un programa es un conjunto de procedimientos y/o módulos que puede ser ejecutados.

#### MODUL001.0PL

## PROC UNO:

- $\ddotsc$  $\ddotsc$ **INSTRUCCIONES**  $\ddotsc$
- $\ddotsc$ ...

#### ENDP

## PROC DOS:

ш. INSTRUCCIONES  $\ddotsc$ 

...  $\ddotsc$ 

...

#### ENDP

Un módulo es un archivo de texto ASCII, con extensión OPL. Contiene los comandos, órdenes y funciones del lenguaje fuente, posteriormente serán compilados y convertidos al código a, cada módulo puede estar compuesto de un número ilimitado (solo por memoria), de procedimientos. Además puede incluir definiciones o librerias propias del OPUg. La declaración general para un módulo es:

*r* Comentarlos '/

#lnclude <archivo> #define nombre\_slmbolico valor

PROC UNO:

GLOBAL declaración de variables globales al programa.<br>LOCAL declaración de variables para este procedimie declaración de variables para este procedimiento.

INSTRUCCIONES (Código)

DOS: Llamada a otro procedimiento

ENDP

REM Comentarlos

PROC DOS:

#lnclude "proc2.oph."

## ENDP

#lnclude <archivo> o #lnclude "proc2.oph" Causa la inclusión de todo un archivo origen especifico para ser agregado hasta este punto de compilación. Por ejemplo, las definiciones estándard pueden agruparse en un archivo con extensión .OPH, o las librerías de OPL/g.

44

Sin embargo sería mejor usar el comando LOADM para cargar una librería OPUg o bien compartir el código, esto es porque cualquier cambio al módulo insertado, requerirá de módulos dependientes, para ser recompilados *y* con el comando LOADM, la inclusión ocurre en al momento de correr la aplicación, así que depende de que Jos módulos no estén afectados, excepto los cambios funcionales.

Las " comillas " alrededor de los archivos include, buscan primero la ruta indicada o de origen, mientras que las < llaves > le indican al compilador que busque el lugar estándard para el archivo. El lugar estándard se posiciona por Ja bandera -t en el comando del compilador.

#define Permite asignar nombres simbólicos a constantes o expresiones para su uso dentro del programa. Por ejemplo:

## #define MAXLEN 20

 $\sim$ IF ten(var1) < MAXLEN ...  $\sim$ ELSE  $\ddotsc$ ... ENDIF  $\ddotsc$  $\ddot{\phantom{a}}$  $\overline{a}$ 

Además se puede definir expresiones con código OPUg para incrementarse en su valor.

## #define VARKEY WHILE key: ENDWH

**PROC UNO:** Existen algunas restricciones en cuanto al nombre que se le da al procedimiento:

- Puede tener 8 caracteres.

- Puede incluir números, pero debe iniciar con letra.

- Puede estar en cualquier combinación de mayor o menor caso.

- Debe finalizar con dos puntos.

- Debe estar precedido por la palabra PROC.

**REM Comentarios** <sup>o</sup>*r* **Comentarios** •/ Es la forma de incluir comentarios al programa *y* pueden estar en cualquier parte del módulo o procedimiento.

**GLOBAL** Es la forma de realizar declaracion de variables para ser utilizadas en todo el programa.

**LOCAL** Es la forma de realizar declaracion de variables para ser utilizadas unicamente en el procedimiento donde se encuentran declaradas.

¿Qué ocurre cuando se compila un archivo OPL? ...

• Primero: El módulo es preprocesado ...

El preprocesador despoja cualquier comentario del programa, inserta archivos que haya sido incluido por la declaración #include, como si fueran parte del programa mismo, reemplaza nombres simbólicos de constantes con sus valores equivalentes, y provee de una revisión condicional usando la sintaxis.

• Segundo: Los procedimientos se verifican por errores ...

Si existen errores en la sintaxis de los procedimientos en el módulo, un mensaje describiendo el error es desplegado en la pantalla. Existen dos tipos de error reportados por el compilador: errores de sintáxis o errores de tecleo, *y* fallas en la estructura del programa, por ejemplo si el máximo nivel de anidamiento ha excedido de 8 niveles o no existe un procedimiento a utilizarse. Por otro lado verifica la aplicación entera analizando todos los módulos asociados con el programa revisando estructuras incorrectas, alcanzando errores de variables, *y*  nombres conflictivos.

\* Tercero: Cuando no hay mas errores, se produce un archivo OPO...

El compilador produce un archivo .OPO del mismo nombre que su archivo OPL original, esto sólo si la compilación ha sido exitosa. Con este archivo se puede trabaja en las hand-helds computers.

Cuando un programa se ha compilado exitosamente *y* se ha cargado en la hand-held computer, se puede ejecutar, *y* para ello existen tres opciones en las hand-helds computers.

1.-Crear un archivo, AUTOEXEc.BTF, el cual contiene comandos tipo batch file *y*  debe contener el nombre del programa extensión .OPO, para correr la aplicación desde el encendido principal o boot de la hand-held computar.

2.-Teclear el nombre del programa extensión .OPO en el prompt \$ del sistema operativo de la hand-held computar.

3.-Correr el programa desde la microcomputadora o PC usando MCLINK.

### 111.IV Tipos de variables.

DECLARANDO VARIABLES.

**LOCAL** es el comando que se utiliza para declarar variables dentro de un procedimiento, las cuales deben ir separadas por comas. Las variables con este comando, serán reconocidas dentro del procedimiento donde se definen, (si se utilizan en otro procedimiento, no serán reconocidas.)

Con este comando se reserva suficiente memoria para archivar los valores de éstas variables, además de inicializar las variables al valor cero.

Para la declaración de variables se pueden usar nombres descriptivos, con las siguientes condiciones:

- NO pueden ser de más de 8 caracteres de longitud.

- Deben empezar con cualquier letra del abecedario, aun que después de eso se puede utilizar cualquier combinación de números *y* letras.

- Adicionalmente, no se debe usar ninguna función de OPUg como nombres de comandos o nombres de librerlas *y* procedimientos.

TIPOS DE VARIABLES.

Existen diferentes tipos de variables para declarar a las variables, de acuerdo a su contenido, pero se necesita agregar un símbolo al nombre de la variable para definir el tipo de esa variable:

+ Texto o Strings.- Para este tipo de variables es necesario agregar el sfmbolo **S** al final del nombre de la variable; por ejemplo: **nombre\$.** 

+ Números Enteros Cortos o Small lntegers.- Para este tipo de variables es necesario agregar el símbolo % al final del nombre de la variable; por ejemplo: **numeroº"'·** 

+ Números Enteros Largos o Long lntegers.- Para este tipo de variables es necesario agregar el símbolo & al final del nombre de la variable; por ejemplo: **numero&.** 

+ Números Decimales o Floating Points.- Para este tipo de variables no es necesario agregar ningún caracter al final del nombre de la variable; por ejemplo; **precio.** 

Cualquiera de los slmbolos del tipo de variables (\$, & *y* %) deben estar incluidos dentro de los 8 caracteres del nombre de las variables.

Para declarar una variable de tipo texto o string, debe seguir al símbolo \$ la máxima longitud de caracteres que se quiera manejar, esta longitud se debe de representar entre paréntesis; por ejemplo: **nombre\$(15).** 

La longitud de este tipo de variables no puede ser mayor de 255 caracteres, ya que este es el número máximo que se permite.

Para declarar una variable de tipo numérico se deben de tomar en cuenta las siguientes características:

Los números enteros cortos o small integers solo aceptan números de un rango de -32768 a +32767.

Los números enteros largos o long integers aceptan números del rango de 2147483648 a +2147483647.

Los números decimales o floating-point eceptan números en el rango -10<sup>±307</sup> a  $+10^{±307}$ .

Para la definición de las variables se puede utilizar un grupo de variables para archivar listas de valores. En vez de tener que declarar por separado una variable para cada valor se puede declarar arreglos de variables.

El número entre paréntesis para cualquier tipo de variable numérica es el número de elementos en el arreglo. Asl que la declaración LOCAL a%(5) crea cinco variables enteras: a%(1 ), a%(2), a%(3), a%(4) y a%(5).

En el caso de la declaración de variables de tipo texto, entre paréntesis, el primer número es el número de elementos en el arreglo y el segundo número especifica la máxima longitud de los strings; todos los elementos en el arreglo del texto tienen la misma longitud, por ejemplo: LOCAL texto\$(5,10) aloja espacio en memoria para cinco variables de tipo texto, con diez caracteres de longitud.

## 50 ASIGNANDO VALORES A LAS VARIABLES.

Se puede asignar un valor a una variable directamente, o por medio de operaciones entre variables de tipo numérico; por ejemplo:

PROCsuma:

LOCAL x%, y%, z%

x%=569 y%=203 z%=x%+y% PRINTz% GET

ENDP

suma: Es el nombre del procedimiento

La declaración LOCAL dá x%, y% y z% el valor o.

Se asigna el valor 569 a x% y 203 a y%, la suma de estos dos valores se asignan a z%.

El comando PRINT despliega el valor de z% en la pantalla.

Para asignar valores a una variable de tipo texto se necesita estar entre comillas el texto que se desee asignar:

var\$="Texto"

OPERADORES ARITMETICOS.

- SUMA
- RESTA o NEGATIVO
- DIVISION
- ٠ **MULTIPLICACION**
- $\bullet$ ELEVAR A UNA POTENCIA
- % PORCENTAGEAR

En el caso de operaciones con variables de tipo texto, solo se permite la suma y da en la variable de resultado el valor de la primera variable seguida del valor de la segunda; por ejemplo:

Si a\$ = "Choco" y b\$ = "late", entonces la declaración c\$=a\$+b\$ significa que c\$ es igual a "Chocolate".

Alternativamente, se puede dar a c\$ el mismo valor con la declaración c\$=''Choco"+"late".

Se debe tener en cuenta que cuando se adicionan variables de tipo texto, el resultado no debe ser más largo que la máxima longitud que se declaró para la variable destino.

#### 111.V Operadores lógicos.

- > Mayor que
- >= Mayor que y/o igual a
- < Menorque
- <= Menor que y/o igual a
- $\equiv$ Igual a
- <> Diferente a

**ANO** Y **OR** o **NOT** NO

Prioridad o Precedencia

Mayor: - **(Signo negativo) NOT**  \* I +  $=$  >  $\leq$   $\leq$   $\geq$   $\geq$   $\equiv$   $\geq$   $\equiv$ Menor: **ANO OR** 

Así que, cuando existe igual precedencia la prioridad se evalúa de derecha a izquierda, con excepción de las potencias que serán evaluadas de izquierda a derecha, la forma de cambiar la precedencia es utilizando los paréntesis.

La precedencia de tipos de variables en operaciones con números de variables de diferentes tipos como entre decimales y enteros hay que tener cuidado de la variable a la que se asignará el resultado ya que el lenguaje convierte el valor de la variable de tipo entero a decimal puede rebasar el límite permitido para almacenar su valor.

Tipos de conversiones

• Si asigna un valor entero a una variable decimal, el valor simplemente tiene, adicionado a él cero en los decimales.

• Si asigna un valor decimal a una variable entera, el valor es convertido a un entero, siempre redondeado a cero.

Expresiones lógicas

La comparación de operadores y operadores lógicos están basados en la idea de que una cierta situación puede ser evaluada como verdadero o falso. Estos operadores son útiles para poner rutas alternativas en el desarrollo del programa.

Los valores posibles de estos operadores lógicos solo pueden ser verdadero, que está representado por un entero -1 y falso, que está representado por el entero O.

Los operadores lógicos ANO, OR y NOT tiene diferentes efectos dependiendo ya sea de ser usados con números enteros o decimales. Cuando se usen números decimales unicamente los operadores lógicos tienen los siguientes efectos: · Ejemplo Resultado

#### aANDb

Verdadero si ambos a y b son no cero. Falso si tanto a o b son cero.

## aORb

Verdadero si tanto a o b son no cero. Falso si ambos a y b son cero.

#### NOTa

Verdadero si a es cero. Falso si a es no cero.

Cuando se usen valores enteros unicamente ANO, OR y NOT son operadores logicos con bits inteligentes. Ya que, los números enteros cortos están representados internamente con un código binario de 16-bits y los números enteros largos por un código binario de 32-bits. El bit inteligente significa que una operación es diseñada en bits individuales; un bit se pone si tiene valor 1 y se borra si tiene valor O.

Ejemplo, la declaración PRINT 12 AND 10 despliega 8, la declaración PRINT 12 OR 1 O despliega 14 y la declaración PRINT NOT 7 despliega -8:

Representación Binaria:

12 00000000000011 ºº 10 000000000000101 o

AND actúa en cada par de bits. Trabajando de izquierda a derecha sin considerar los primeros 12 bits:

 $1$  AND  $1 = 1$  $1$  AND  $0 = 0$  $0$ AND<sub>1</sub> =  $0$  $0$ AND<sub>1</sub> =  $0$ 

El resultado del número binario 1000, es el decimal 8.

 $1$  OR  $1 = 1$  $1$  OR  $0 = 1$  $0$  OR 1 = 1  $0.0R<sub>0</sub> = 0$  El resultado del número bianario 1110, es el decimal 14.

Representación Binaria:

7 0000000000000111

#### NOT 7 = 1 1 1 1 1 1 1 1 1 1 1 1 1 O O O

El resultado del número binario 1111111111111000, es el decimal -8.

Una forma rápida de calcular NOT para enteros es adicionar 1 al número original y revertirle el signo.

#### 111.VI Manejo de Archivos 008.

Se pueden crear archivos desde el lenguaje OPUg, llamados archivos ODB (OPUg DataBase-File), que principalmente son utilizados como fuente de información a los programas desarrollados en OPUg.

La forma de construir los archivos ODB consiste en:

- Un header (cabecera), de 21 bytes con la siguiente información:

- •Byte O a 15 el texto OPLDatabaseFile.
- •Byte 16 y 17 la representación ASCII del número de versión del software con que se creo el archivo.
- •Byte 18 la representación ASCII de la distancia al primer registro.
- Byte 19 espacio en blanco.
- Byte 20 y 21 la representación ASCII de la versión del software mlnima requerida.
- Información de cada registro
	- Un Byte con la represenlación ASCII para determinar el número de campos en el archivo.
	- Un espacio en blanco.
	- •Un Byte con la representación ASCII por cada campo del archivo dependiendo del tipo de campo:
		- O Entero corto.
		- 1 Entero largo.
		- -2 Decimal.
		- 3 Texto.
	- •Un Byte con la representación ASCII para determinar la longitud del registro, sumando el número de campos que existen en el archivo.
	- Un Byte con la representación ASCII para determinar si un registro es principal o está en uso o es un registro borrado.
		- O Registro borrado.
		- 1 Registro principal o en uso.
	- •Un Byte con la representación ASCII de la longitud del campo.
	- Dato de cada campo.

#### Nombres lógicos

En un programa o sistema, creado en OPUg, se puede tener hasta 4 archivos ODB abiertos al mismo tiempo. Cada uno de ellos debe tener un nombre lógico: A, B, C o D. Este nombre es solo una abreviación para la identificación del archivo dentro del programa.

Un nombre lógico debe ser usado por cada archivo de información abierto *y* no puede repetirse ningúno; un archivo no tiene porque ser abierto con el mismo nombre lógico a la última vez que fué abierto ya que cuando un archivo está cerrado, su nombre lógico es liberado para ser usado por otro archivo.

## Fields (campos)

Los campos en un archivo no pueden exceder de 32 en cualquier registro y los nombres de estos son construidos con las mismas caracterfsticas a los de las variables, asl que se debe usar estos caracteres % & o \$ para definir el tipo de variable apropiado de cada campos. En este caso no se puede usar arreglos como en las variables de programa.

La longitud no debe ser especificada, pero la longitud máxima de un campo de texto no puede exceder a 255 caracteres.

La máxima longitud de un registro en OPUg es de 1022 caracteres.

Cuando se utilizan los campos dentro del programa, se necesita agregar el nombre del archivo lógico al frente del nombre del campo, para especificar cual de los archivos abiertos contiene este campo. Por ejemplo, Anombre\$ es el campo nombre\$ del archivo lógico A.

Comandos para el manejo de Archivos:

**CREATE** .- Este comando se uliliza para crear un nuevo archivo ODB desde un programa o procedimiento en OPUg.

Por ejemplo:

CREATE "a:\clientes",B,nombre\$,dir\$,co1\$,tel\$

•Se crea un archivo llamado CLIENTES.ODB en el drive A:

• El nombre del archivo es un texto , asi que necesita ir encomillado.

• B es el nombre lógico de este archivo.

• Después están los nombres y tipos de cada campo del archivo.

**OPEN - OPENR** .- Estos comandos permilen abrir un archivo ya existente en la hand-held computar, el primero lo abre con características de lectura y escritura y el segundo solo de lectura. La sinlaxis de ambos comandos es idéntica.

### Por ejemplo:

OPEN "a:lclientes",B,nornbre\$;dir\$,col\$,tel\$

**CLOSE** •• Cuando se crea por primera vez un archivo o se abre al terminar de usarse o al final del programa se debe siempre cerrar el archivo, aunque el lenguaje OPUg cierra automáticamente los archivos cuando el programa termina, pero, si se tienen abiertos 4 archivos y se necesita tener acceso a uno más es necesario cerrar uno de ellos para poder accesar el otro.

Por ejemplo:

USEA CLOSE

Este comando remueve automáticamente los registros borrados del archivo lógico A, pero solo si se trata de discos de memoria Ram.

**APPEND** .• Este comando descarga y guarda la información de un registro en el archivo.

**COUNT** •• Esta función regresa el número de registros existentes y activos en el archivo.

**UPDATE** .• Actualiza la información de un registro previamente guardado con la ventaja que si se trabaja con memoria Ram este comando borra el registro y agrega el registro corno nuevo al final del archivo, de otra suerte solo se identifica el registro borrado y se agrega otro registro al final.

**USE** .• Permite hacer mención del nombre lógico de archivo que en ese momento se va a utilizar.

**POSITION** •• Este comando posciciona la lectura o escritura de un registro corno el registro accesado en ese momento.

Por ejemplo:

POSITION 3

• El registro 3 es el regislro accesado en ese momento.

**FIRST** .- Posiciona el archivo en el registro número uno *y* lo habilita como el registro accesado.

**NEXT** .- Mueve al siguienle registro dentro de un archivo.

**LAST** .- Posciciona al archivo en el último registro.

**FINO** .- Posciciona al archivo en el registro donde se cumpla la sintaxis definida para su busqueda.

Por ejemplo:

r%=FIND("CAFE")

•Seleccionará el primer registro conteniendo un campo con el valor "CAFE". El número de ese registro se asigna a una variable r% pero, si el número de regreso es cero, la búsqueda no encontró un campo con el cual coincida el texto a buscar.

• Solo se puede buscar campos de tipo texto, no campos de tipo numérico.

## IV. SISTEMA STORE-CHECK IHHC).

#### IV.1 Objetivo del Servicio.

La empresa A.C. Nlelsen Co. desde hace más de 25 años se dedica a la realización de estudios de mercado, estudios que se encuentran divididos dependiendo de su naturaleza en estudios a nivel hogares, a nivel detallistas, o los de medición de ratings. Del grupo de estudios a nivel detallista, se desprende el estudio STORE-CHECK (Muestreo de Tiendas - ISOS).

Proporcionar una herramienta ágil y flexible que permita al cliente, verificar rápidamente en los autoservicios más importantes, los esfuerzos de mercadotecnia tanto de sus marcas como de la competencia en los días de mayor afluencia de los consumidores, asi como contar con información que les permita realizar una planeación estructurada para futuras estrategias de mercado, es el objetivo príncípal del servicio.

## IV.11 Beneficios.

• Nos permite conocer la participación y ubicación de nuestras marcas en los anaqueles de las tiendas, con respecto a las marcas de la competencia.

·Verificar el precio regular y especial con que se venden los productos propios y de la competencia, ayuda a identificar discrepancias o varíacíones en los mismos.

• Facilita a la fuerza de ventas, controlar el desplazamiento del producto, de la bodega al área de ventas, y prevenir agotamientos, sobre todo en los días de mayor venta en los autoservícíos.

·Ayuda a administrar las ofertas y promociones de nuestros productos y permite conocer las que realiza la competencia.

- Identifica el apoyo publicitario que tienen las marcas propias y de la competencia en los dias de mayor afluencia de público en los principales autoservicios.

- Facilita el control y planeación en el lanzamiento de nuevos productos.

## **IV.111 Metodologia.**

La información es recabada mediante el sistema de recopilación directa o auditoria, via hand-helds computers, y se realiza en 130 tiendas de autoservicio, las más importantes del Valle de México, Guadalajara y Monterrey, durante los dias jueves, viernes y sábado más próximo después de la quincena; recibiendo el cliente la información el miércoles siguiente al fin de semana de auditoria.

Actualmente los 130 autoservicios se distribuyen de la siguiente manera:

- 70 tiendas en el Valle de México
- 30 tiendas en Guadalajara
- 30 tiendas en Monterrey

Para llevar a cabo esta selección se construye un índice o calificación de la importancia de cada tienda. Este índice es un promedio adecuadamente ponderado de las siguientes variables.

- Número de carriles de salida
- Número de empleados
- Superficie del área de ventas

Y se obtiene de una técnica estadística llamada "Análisis de Componentes Principales" con la cual se describe la importancia de cada autoservicio.

Es importante mencionar que aunque se tomen variables ajenas a las ventas para construir este indice, análisis posteriores demuestran que se correlacionan directamente con ta importancia en ventas.

#### VARIABLES A REPORTAR.

La siguiente lista de variables son las características que se auditan en los autoservicios para posteriormente producir el reporte al cliente, cabe mencionar que también en esta lista existen variables que solo sirven para realizar el cálculo posterior de otra variable, tal es el caso de descuentos utilizada para calcular el precio de venta al público.

- 1.- Presencia en el área de ventas
- 2.- Unidades al frente
- 3.- Ubicación en el anaquel
- 4.- Precio regular
- 5.- Precio especial
- 6.- Descuentos
- 7.- Inventario en el área de ventas
- 8.- Inventario en bodega
- 9.- Ofertas del fabricante
- 10.- Número de islas y botaderos
- 11.- Número de cabeceras
- 12.-Actividad promocional
- 13.- Publicidad cooperativa
- 14.- Observaciones especiales
- 15.- Respuestas alfanuméricas

A continuación detallaremos brevemente cada una de estas variables...

## PRESENCIA EN EL AREA DE VENTAS

Se refiere al número neto de tiendas con falta total de producto, ya sea para cada tamaño o para el total de la marca en cualquier lugar del área de ventas, a esto también se le denomina agotamiento en el área de venta.

Al referimos al área de ventas consideramos anaqueles, cabeceras, islas, botaderos, área de cajas o cualquier tipo de exhibidor donde se encuentre la mercancía. Para esto es obligación del auditor recorrer toda la tienda para recabar los datos de los productos o marcas solicitados, con objeto de asegurar que la información levantada no presenta omisiones o reporta agotamientos falsos.
### NUMERO DE UNIDADES AL FRENTE

Las unidades al trente es todo aquel producto que se encuentran al frente del anaquel o góndola localizado en la primera y/o segunda hilera del anaquel, ya sea que se encuentren dispuestas en forma vertical u horizontal.

En el caso de refrigeradores abiertos y/o anaqueles en cuya parte inferior solamente se ven las tapas, se consideran las unidades de dos primeros niveles en la parte baja del refrigerador y/o anaquel.

### UBICACION EN EL ANAQUEL

Corresponde al nivel de altura en que se localiza cada tamaño o el total marca de los productos a ser auditados dentro del anaquel y/o góndola, esto refiriendose al lugar físico donde se encuentran; Ejemplo: Alto, Medio, Bajo.

### PRECIO REGULAR

Se considera como precio regular al precio localizado en la etiqueta del producto.

En caso de encontrar diferentes precios para un producto de la misma marca y tamaño, se deberá registrar como precio regular el que tenga mayor existencia en el anaquel. Si la diferencia en precios es muy grande, se deberá preguntar al encargado de marcaje, cual de todos es el correcto.

PRECIO ESPECIAL

Se tomará como precio especial a los precios rebajados que se identifiquen con una doble etiqueta {etiqueta roja), debiéndose registrar el precio más bajo.

En caso de que el descuento al precio regular se aplique en caja o sea de otro tipo, se deberá verificar antes, si el precio de la etiqueta incluye ya el descuento anunciado por el material promocional en la tienda.

### FORMA DE OBTENER EL PRECIO PROMEDIO

El procedimiento que se sigue para obtener el precio promedio está basado en el concepto estadfstico de mediana. La razón principal por la que se utiliza la mediana para obtener el precio promedio, es que es insensible a valores extremos, ya sean grandes o chicos. (Los valores extremos pueden ser errores al capturar la información o bien datos reales asociados a condiciones excepcionales).

El cálculo de la mediana se define como la observación que cae en el centro cuando las observaciones se ordenan en forma creciente. Si el número de observaciones es par, se escoge como mediana al valor medio entre las dos observaciones de en medio (4).

### INVENTARIO EN AREA DE VENTAS:

Se refiere al conteo de todos los productos localizados en cualquier lugar del área de ventas .

. INVENTARIO EN BODEGA:

Este se realiza de igual manera que el anterior, solo que se hará en la bodega del autoservicio.

#### OFERTAS DEL FABRICANTE

Ofertas ofrecidas por el fabricante o detallista, en las que el consumidor deberá obtener algo de valor en efectivo o en la mercancía en el momento de adquirir el producto.

**(4) Deftnlcl6n ""3,· Estadistica Oesatptlvli," Estadistica para MSmlnlstraclón yeconomla** (Junio **1981).** 

En este caso únicamente se reportará el tipo de oferta, sin calcular el precio correspondiente, ya que con esta información el sistema realiza el cálculo de aplicación de descuentos sobre el precio correspondiente.

La siguiente es una lista del tipo de ofertas del fabricante que pueden ser auditadas con cada producto:

1.- Oferta Múltiple:

Venta de dos o más productos iguales o diferentes como una sola unidad de venta a un precio menor al que se pagaría s: se compraran los productos por separado.

2.- Venta da productos combinados regalando uno de ellos:

Oferta en que se regala uno de los productos, para identificar cual es el que se está regalando utilizaremos las siguientes palabras:

"Con GRATIS" Si en la compra del producto que auditamos se porporciona uno de regalo.

"GRATIS en" Si el producto que auditamos se regala en la compra de otro producto.

3.- Cantidad Adicional Gratis:

Regalo del fabricante al consumidor de cantidad adicional de producto, por el mismo precio que pagarla por el tamaño normal.

4.- Otras ofertas del fabricante:

Es necesario describir en la forma de auditoría de que tipo de oferta se trata, ya que pueden existir diversas formas de ofertar los productos.

### NUMERO DE ISLAS Y BOTADEROS

Islas:

Definamos asi a la mercancia que se apila en forma de torre y que generalmente es colocada en lugares que llamen la atención del consumidor.

Botaderos:

Nos referimos a las canastas que contienen producto en su interior.

#### NUMERO DE CABECERAS

Se refiere a las partes laterales del anaquel y/o góndola sin tomar en cuenta los niveles en qua se localiza el producto; estas partes de los anaqueles son considerados como exhibidores especiales.

ACTIVIDAD PROMOCIONAL

Esta variable se refiere a los esfuerzos que realiza el fabricante o detallista para estimular las ventas de algún producto.

Algunas de las promociones mas comunes que ofrece el fabricante o detallista son:

1.- Demostradoras.

Personas encargadas de distribuir muestras gratis de producto, explican como se usa o resaltan los beneficios del mismo.

2.- Exhibldores especiales.

Anaquel especial proporcionado por el fabricante, donde aparece la marca impresa en el mismo anaquel y generalmente se hace demostración de uso o prueba de producto, según sea el caso por demostradoras.

3.- Material punto de venta.

Se considera dentro de este material a las cenefas, posters, moños, cartulinas, boletines *y* todo material impreso que se localice en el área de venia.

4.- Cupones.

Certificados o títulos al portador que los detallistas o fabricantes dan al consumidor a través de boletines o medios impresos *y* los cuales tienen cierto valor en la compra de algún producto específico.

5.- Otras Promociones.

Cualquier promoción del fabricante o detallista no especificada anteriormente, es necesario describir claramente an la auditoria de qua tipo de promoción se trata. Ejemplo: Vehículos vendiendo productos, presentaciones de artistas, etc.

#### PUBLICIDAD COOPERATIVA

Nos referimos a la publicidad pagada en forma continua por fabricantes *y*  detallistas.

En esta variable se reporta la existencia de apoyo publicitario para la marca de productos a auditarse *y* se identificarán los medios utilizados tales como:

**TELEVISION** RADIO **PRENSA** 

OBSERVACIONES ESPECIALES

Observaciones especiales es una variable que podrá responderse de manera cerrada (SI o NO) y estas son preguntas que directamente el cliente solicita y requiere saber de manera concreta.

### RESPUESTAS ALFANUMERICAS

Respuestas a preguntas formuladas por el cliente, de tal manera que puedan ser contestadas en forma numérica o alfanumérica (Para la respuesta se tendrán como máximo 9 caracteres).

Aunque estas variables se utilizan normalmente para la producción de reportes del servicio de store-check, esto, no impide que se generen nuevas variables dependiendo de las necesidades de cada cliente.

#### IV.IV Flujo de Actividades.

El flujo de actividades para la realización del estudio de store-check se realiza de la siguiente manera:

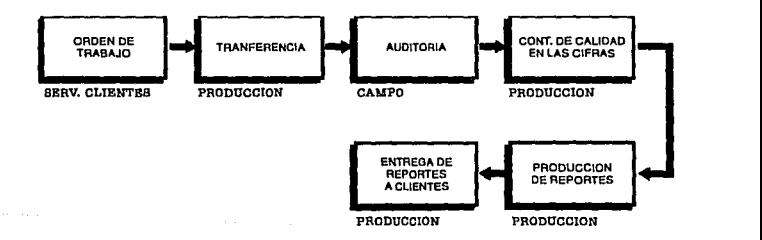

1) El ejecutivo de servicio a clientes llena una orden de trabajo con los requerimientos de cada cliente, de acuerdo a los productos que se necesite auditar.

2) Al recibir la orden de trabajo el coordinador de producción, carga los requerimientos en la aplicación para que se genere la transferencia de Información para la auditoria.

3) Se realiza la carga de hand-helds computers *y* el área de campo audita cada tienda necesaria para el servicio.

4) Una vez terminada la auditoría se regresa la información al main-frame para revisión de cifras *y* el control de calidad.

5) Se realiza la producción de reportes para clientes, se revisan *y* se entregan a cada cliente *y* se prepara la aplicación para iniciar un nuevo estudio.

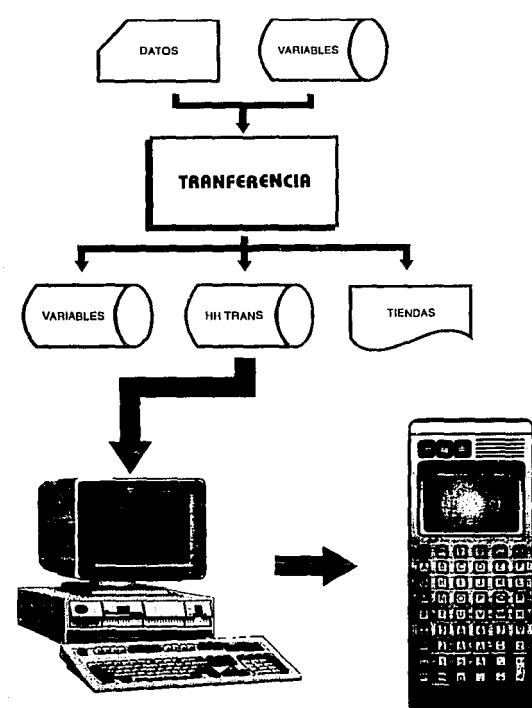

**DESCARGA A PC** 

El servicio del store-check, como principal fuente de información tiene la auditoria de tiendas, de esta actividad se encarga el área de campo y la realiza vfa hand-held computar, para ello es indispensable cargar los archivos necesarios para la auditoría del servicio, una vez que el ejecutivo de servicio a clientes paso a producción la orden de trabajo por cada cliente se realiza un proceso en el sistema del main-frame para oblener los archivos que van en la hand-held computar, estos archivos son transferidos a una microcomputadora, en donde son preparados y convertidos al formato necesario para que al cargarse en las hand-helds computers puedan ser utilizados.

Los archivos necesarios para la auditoria son:

Transferencia.- Contiene las características de los productos a auditarse.

Variables.- Contiene las instrucciones de la auditoria.

Tiendas.- Contiene las características de las tiendas a auditarse.

Clases de Producto.- Contiene las clases de producto de cada producto.

Productos.- Contiene las descripciones de los productos.

Esta información especifica todos los productos a auditarse y las características de cada preguntas que se solicita en auditoria de cada tienda existente en la muestra para este servicio; las transferencias de los archivos se realizan en un proceso de carga automatizado a cada hand-held computar para la auditoria.

Una vez realizada la auditoria de todas las tiendas en las hand-helds computers se descargan los archivos de auditorias de cada hand-held computer en una computadora personal, este procedimiento al igual que la carga está automatizado, se integran todos los archivos *y* se reformatean al código ASCII estandar de las pc's para posteriormente ser cargados nuevamente al sistema de producctón de reportes en el main-frame.

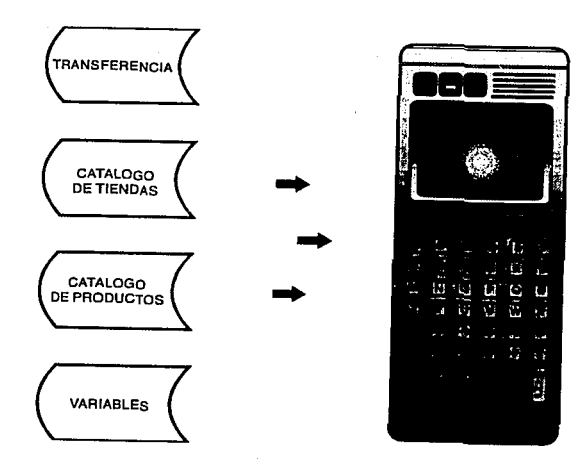

 $\mathbb{R}^{2}$ 

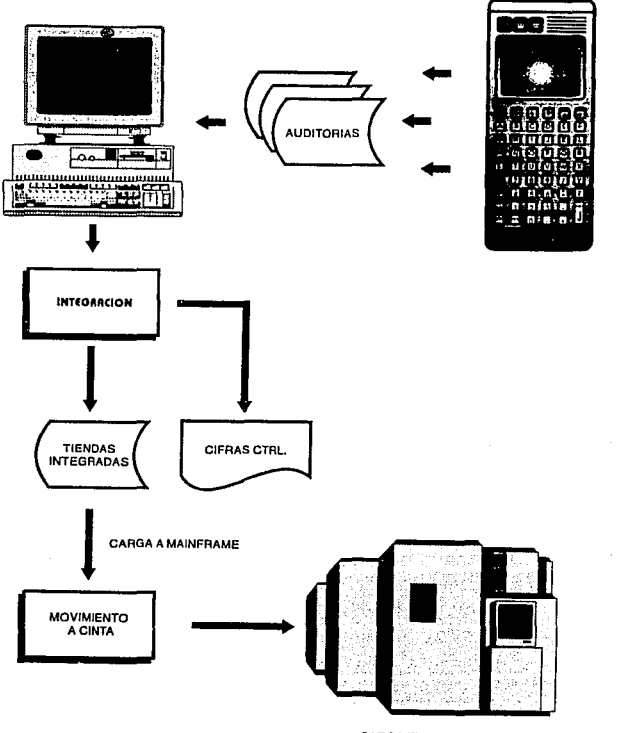

**CARGA EL SISTEMA** STORE CHECK<br>DE PRODUCCION

# IV.VI Flujo del programa en OPL/g.

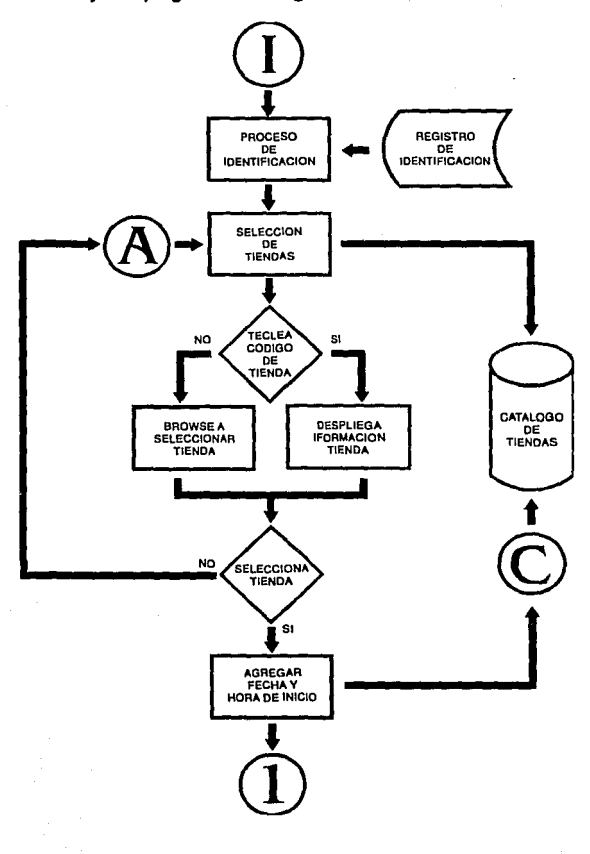

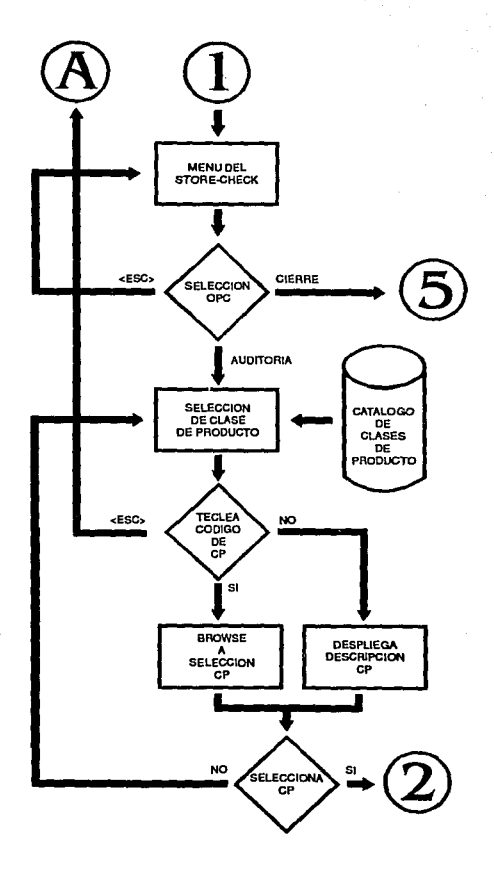

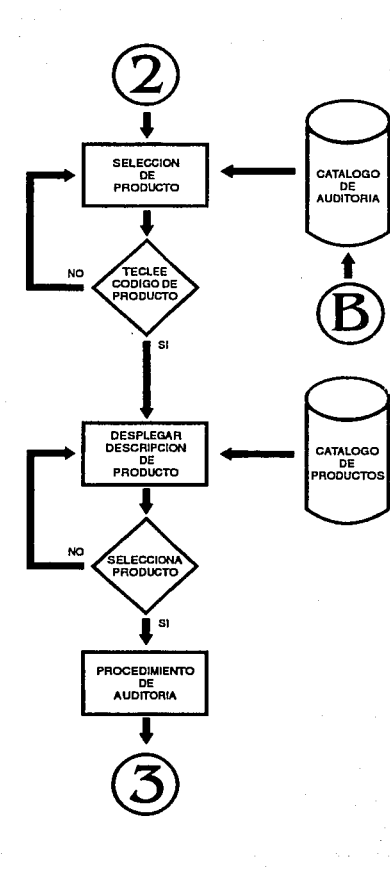

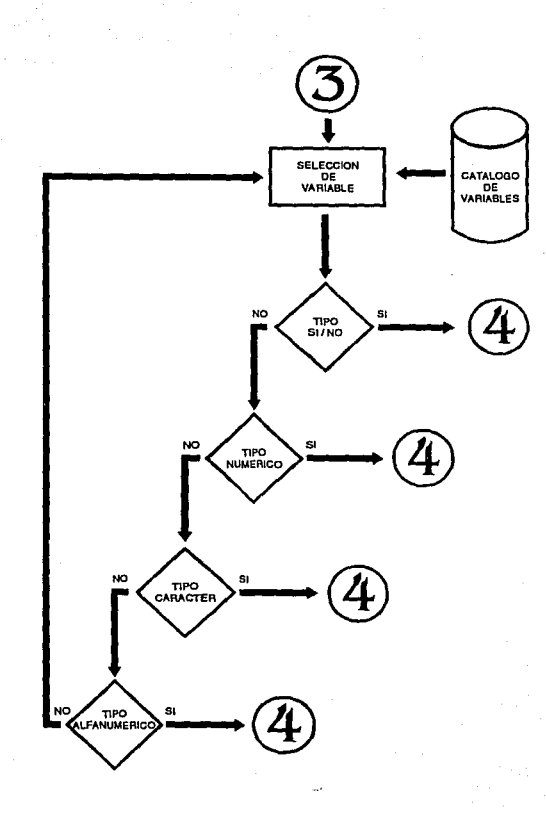

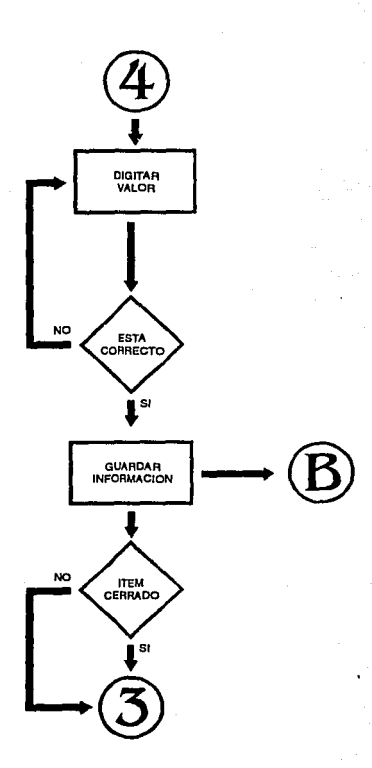

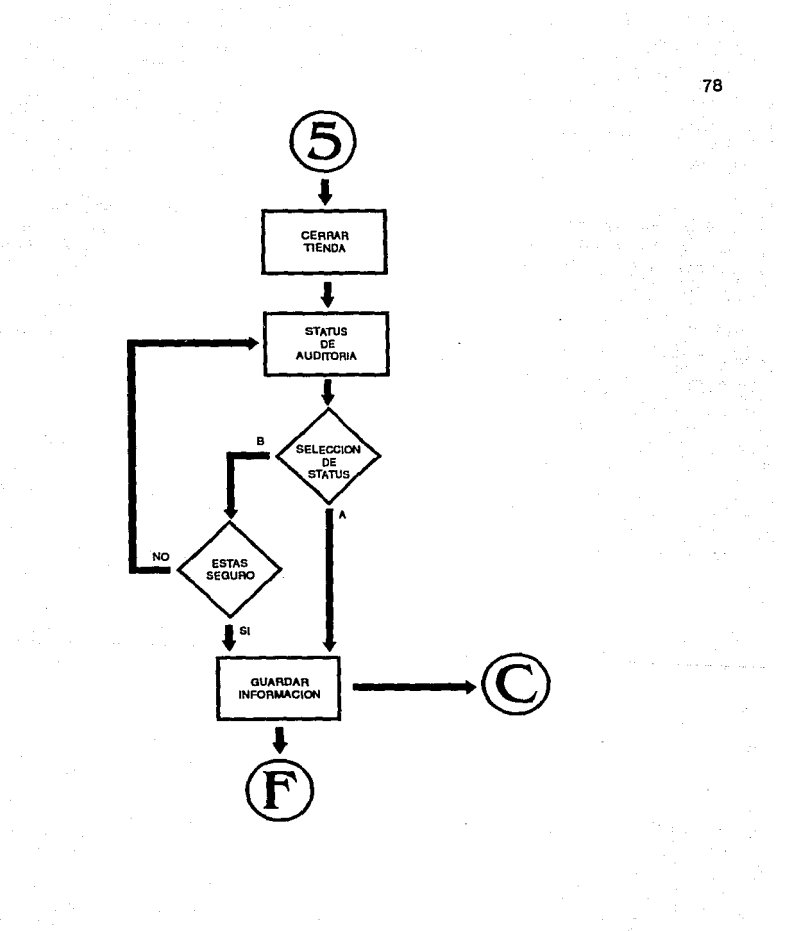

# tSTA TESLS NO DLBE SAUR DE LA DEMEUTECA

#### IV.VII Operación del sistema Store-Check para HC-110.

79

# 1. Cómo accesar la aplicación.

Para poder utilizar la aplicación de la auditoría del servicio de Store-Check, se debe estar en la pantalla de selección de tiendas; está opción es habilitada desde el centro regional por el operador del servicio; está como se muestra en la siguiente pantalla:

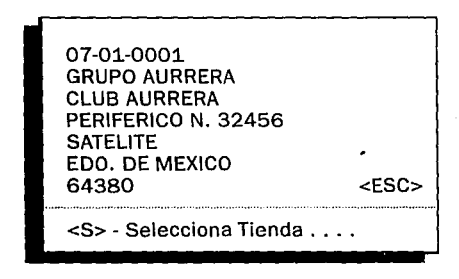

### 2. Selección de tienda.

En la pantalla de la hand-held computar se despliega en secuencia las tiendas que están asignadas al auditor responsable de cada una de esas tiendas, pero es importante leer la descripción de cada una de ellas para hacer la selección correcta de acuerdo a la tienda que se necesite auditar en ese momento.

# Objetivo:

Seleccionar en la hand-held computar la tienda que se va a auditar, dependiendo de su descripción: (Cadena a la que pertenece, Nombre de la tienda, dirección, etc.).

## Instrucciones:

1. Una vez accesada la aplicación de Store-Check, en la hand-held computer se despliega la primera tienda disponible, como se puede observar en la siguiente pantalla:

07-01-0001 GRUPO AURRERA CLUB AURRERA PERIFERICO N. 32456 **SATELITE** EDO. DE MEXICO 64380 <S> - Selecciona Tienda .... <ESC>

2. Presionar <ENTER> para que se despliegue la siguiente tienda.

**Nota:** Cuando una tienda ya fue auditada en la parte superior derecha se despliega el status **que se le asignó: Audltzda (Auditarla Completa) o NO Auditada.** 

Las Tiendas con status *NO Auditada Si* pueden volver a seleccionarse para volver a trabajaria.

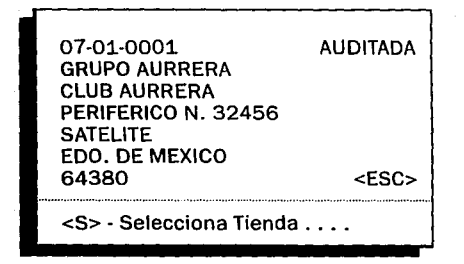

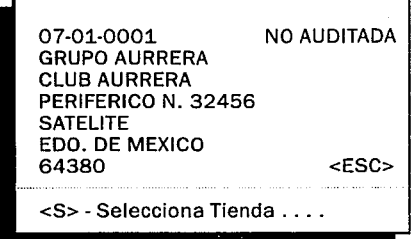

3. Cuando en la pantalla se despliegue la descripción de la tienda requerida, para ser auditada presionar <S> y la tienda queda seleccionda.

81

Nota: una vez seleccionada la tienda NO se puede cancelar la selección, ni retroceder en la aplicación, únicamente cerrando la tienda, según corresponda.

4. Se despliega el mensaje de:

Espere un momento... Cargando Transferencia

## 3. El menú del Store-Check.

El Menú del Store-Check, es el enlace para la ejecución de los dos procesos posibles a realizar para cada una de las tiendas seleccionadas, los cuales son:

• Store-Check: Proceso para el levantamiento de información de la auditoría.

\* Cierre : Conclusión de la auditoría por medio de validaciones y estatus.

## Objetivo:

Permitir la selección de la actividad a realizar: Store-Check o Cierre.

### **Instrucciones:**

1. Una vez seleccionada la tienda a ser auditada se despliega la siguiente pantalla:

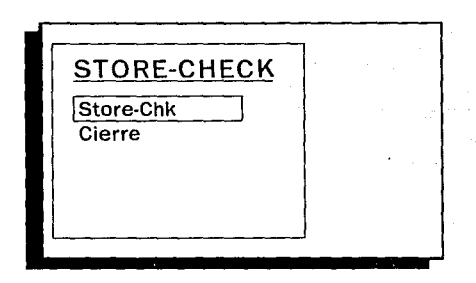

2. Se necesita posicionar el cursor, con la flecha ascendente o descendente, en el renglón de la actividad a realizar y presionar **<ENTER>** para seleccionar.

3. Otra alternativa para la selección directa de las opciones es presionar <S> para seleccionar **Store-Chk,** o <C> para seleccionar el Cierre.

La selección de **Store-Chk,** es la auditoria del servicio y la selección de Cierre es el cierre de auditoria.

# **4. Auditoria.**

En esta sección se describen tos pasos necesarios para llevar a cabo la auditoria completa de un producto o item, por to que la repetición de ese conjunto de pasos permite efectuar una auditoria completa, de todas las clases de producto requeridas para el estudio en particular y de todos los productos o iterns de las mismas clases de producto.

# **Objetivo:**

Definir detalladamente la secuencia de pasos que se deben ejecutar para la auditoría de un producto de una clase de producto determinada.

## **4.1. Selección de la clase de producto**

### **Objetivo:**

Seleccionar la clase de producto a auditar.

### **Instrucciones:**

1. Una vez seleccionada la operación de Store-Chk del menú, se despliega la siguiente pantalla:

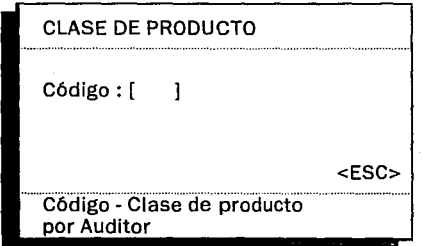

2. Se necesita teclear el código de la clase de producto a seleccionar y presionar **<ENTER>.** 

3. En caso de no conocer el código correspondiente, se puede dejar en blanco el campo y presionar **<ENTER>** para que se desplieguen en secuencia, las clases de producto disponibles para ese estudio en particular.

4. En caso de teclear un código de clase de producto no existente, la aplicación permanece en la misma pantalla, por lo que se debe reintentar la operación hasta digitar un código existente de clase de producto.

5. Una vez tecleado el código de la clase de producto o presionado **<ENTER>**  para el desplegado una a una de todas las clases de producto del estudio, se despliega la descripción correspondiente como se muestra en la siguiente pantalla:

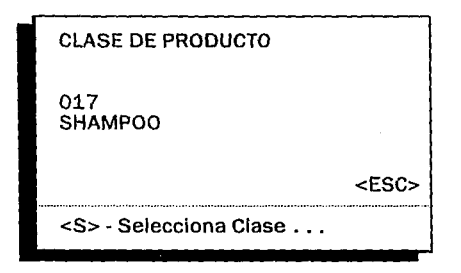

6. Cuando se despliegue la clase de producto requerida, presionar <S> para seleccionarla.

7. Si no se requiere continuar con la selección de la clase de producto, cuando esté desplegada la descripción de la misma o estando en la pantalla donde se debe teclear el código correspondiente, presionar <ESC> y la aplicación regresará al **Menú del Store-Check.** 

#### **4.2. Instrucciones de la clase de producto.**

Las instrucciones se refieren a las especificaciones que se deben seguir para la auditoria de una clase de producto determinada, los cuales varlan en cada estudio, ya que dependen completamente de los requerimientos del cliente.

Estas instrucciones siempre van asociadas a una clase de producto en particular, es decir, pueden existir tantas instrucciones como clases de producto contenga dicho estudio, pero además también pueden existir clases de producto sin especificaciones.

## **Objetivo:**

Especificar instrucciones que se deben considerar para una clase de producto.

### **Instrucciones:**

1. Una vez seleccionada la clase de producto a auditar, enseguida se despliega la pantalla de instrucciones, como se muestra en la siguiente pantalla:

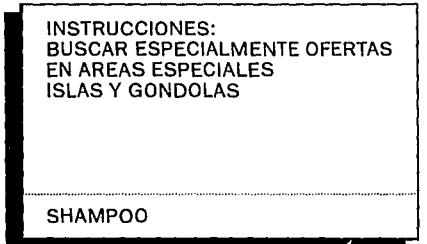

2. Presionar **<ENTER>** para continuar con la selección de productos o items.

# **4.3. Selección de productos.**

Es importante recordar que en la hand-held computar, todos los productos o !tems están organizados en función de la clase de producto a la que pertenecen, por lo que para trabajar un producto, se debe seleccionar previamente su clase de producto; o en su defecto, ya estando trabajando con una clase de producto en especifico, únicamente se podrán registrar datos para los productos de esa clase de producto en particular.

## **Objetivo:**

Especificar el producto a auditar de la clase de producto seleccionada previamente.

### Instrucciones:

1. Se debe seleccionar el producto a auditar de acuerdo a la siguiente pantalla:

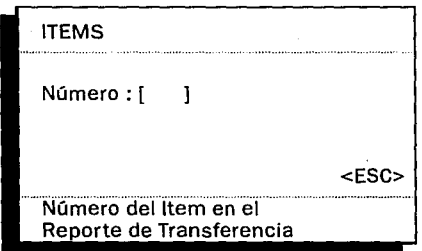

2. Se requiere de consultar en el reporte de transferencia el número consecutivo, que le corresponde al producto que se requiere seleccionar.

3. Posteriormente, se debe teclear el número consecutivo correspondiente.

4. En caso de no querer continuar, presionar <ESC> *y* la aplicación regresa a la pantalla para la selección de la clase de producto.

5. En caso de teclear un número de producto no existente, la aplicación permanecerá en la misma pantalla hasta que se le teclee un número existente.

6. Cuando el número consecutivo tecleado existe, se despliega la descripción del producto, como se muestra en la siguiente pantalla:

ITEM 0002.-017-1-00210 01 SHAMPOO PERT PLUS REGULAR 400ML  $<$ ESC $>$ <S> - Selecciona ltem ...

Donde:

• ITEM 0002.·017·1·00210 01.· se refiere al código completo del producto seleccionado, de la siguiente manera:

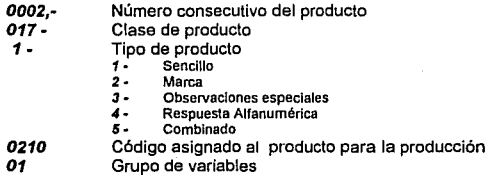

• Shampoo Pert Plus Regular 400 m/.. es la descripción del producto correspondiente.

7. Cuando se teclea el número consecutivo de un ITEM CERRADO, se despliega la siguiente pantalla:

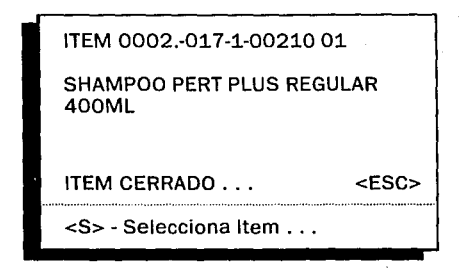

Ese mensaje significa que ese producto ya tiene registrado algún valor en cada una de sus variables, pero se puede volver a seleccionar para registrar o actualizar nuevos datos.

8. Cuando la descripción desplegada corresponda a la que se pretende auditar, presionar <S> para seleccionar el producto.

9. En caso contrario, presionar <ESC> y la aplicación regresa a la pantalla para la selección de productos.

### **4.4. Las variables a auditar**

Las variables a auditar son las características que se van a calificar por cada producto en el estudio vigente. Como se vió anteriormente estas variables dependen de la información que el cliente quiera obtener para cada clase de producto en particular.

Como su nombre lo indica, estas pueden variar para cada estudio y para cada clase de producto. Por ello en cada estudio se especifica un grupo de varibles a utilizar.

Existen diferentes tipos de variables, los cuales se distinguen por la respuesta que le corresponde, como se explica a continuación:

#### a) Variable con respuesta SI o NO.-

Concepto que en su respuesta requiere únicamente de una S o N para contestar afirmativa o negativamente.

#### b) Variable con respuesta Numérica.-

Concepto que en su respuesta los· valores posibles son números (máximo 9 dígitos).

#### c) Variable con respuesta Porcentual.-

Concepto que su respuesta requiere valores numéricos con decimales, se toman como porcentajes y contiene el signo de % posterior.

#### d) Variable con respuesta Monetaria.-

Concepto que su respuesta requiere valores numéricos con decimales, se toman como cantidades en moneda circulante y contiene el signo de NS antepuesto.

#### e) Variable con respuesta Alfanumérica.-

Concepto que requiere en su respuesta la combinación de letras y/o números, máximo 9 posiciones por cada una.

#### f) Variable con respuesta Caracter.-

Concepto que en su respuesta tiene diferentes alternativas, y cada una de ellas identificada por una letra o un número a seleccionar dependiendo de su valor especificado.

## **Objetivo:**

Registrar los datos de cada variable para el producto seleccionado.

### **Instrucciones:**

1. Una vez seleccionado el producto, en pantalla se despliegan los siguientes datos:

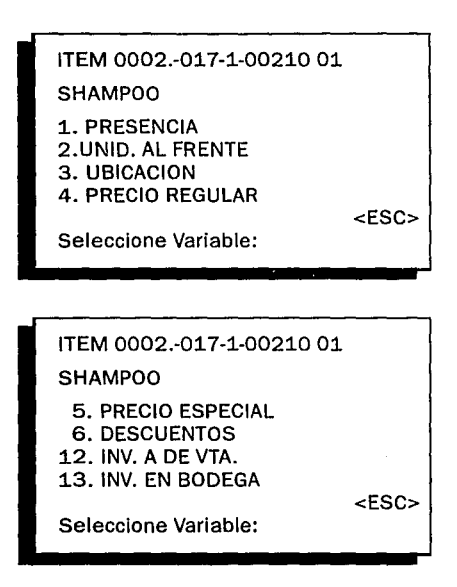

2. Cuando las variables son más de cuatro, se debe presionar **<ENTER>** para pasar a la siguiente pantalla *y* asi hasta recorrer el total de variables a auditar.

Nótese que cuando existe otra pantalla de variables el mensaje aparece de la siguiente forma:

### + Seleccione Variable:

En caso de que no existan más variables en el mensaje se omite el signo de +, quedando de la siguiente manera:

### Seleccione Variable:

Este tipo de pantallas son ciclicas ya que al llegar al final la siguiente pantalla es la primera, todo esto es posible solo presionando <ENTER>.

3. Cuando se requiera salir de la pantalla de variables, ya sea por haber teminado la auditoria del producto selecionado o por querer cancelar la operación, presionar <ESC> y se desplegará el siguiente mensaje:

#### INFORMACION CORRECTA (S)i / (N)o...

4. Se necesita de responder a la pregunta, si se presiona <S> es para confirmar que la Información que se auditó para ese producto es correcta, con ello la aplicación regresa a la pantalla de selección de productos.

5. En caso contrario si se presiona <N> para notificar que la información no es correcta, ta aplicación permanecerá en la pantalla de variables de ese producto.

#### *4.4.1.* Variable con respuesta SI o NO:

Para este tipo de variable se va a tomar como ejemplo la variable... Presencia.

1. Al seleccionar la variable a auditar, presionando et número que le corresponde, aparece la siguiente pantalla:

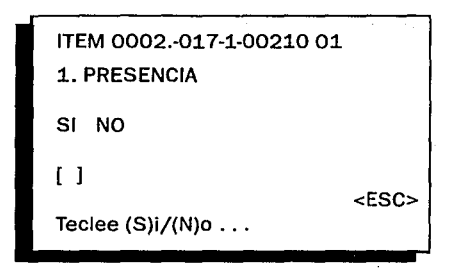

2. Solo necesita presionar <S> o **<N>** para indicar que es afirmativa o negativa la respuesta para la variable de este producto.

3. La aplicación continuará con la siguiente variable secuencialmente si es que existe otra variable *y* que además no tenga la respuesta en su área de datos.

#### 4.4.2. Variable con respuesta Numérica:

Para este tipo de variable se va a desarrollar como ejemplo la variable... Inventario en el átea de ventas.

1. Al seleccionar este tipo de variable aparecerá la siguiente pantalla:

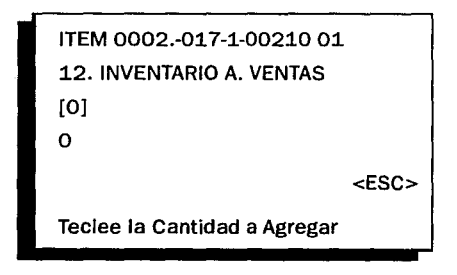

2. Se debe teclear la cantidad de unidades a registrar y presionar <ENTER>.

**N.!!!!t Se pueden teclear cantidades negallvas, las cuales serán restadas del** *Total acumulado*  **de 1• sesión.** 

Por ejemplo:

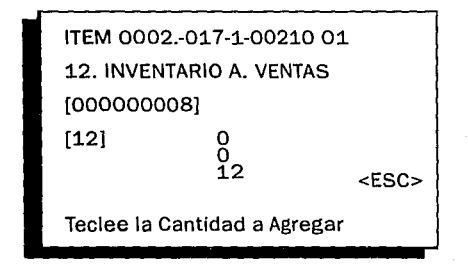

Donde los valores corresponden a lo siguiente:

[0000008] Total acumulado del producto<br>[12] Total acumulado en la sesión

**[12) Tdal acumulado en la sesión O 3a. posición (canUdad parcial de la sesl6n)** 

**O 2a. posición (cantidad parcial de la aeslón)** 

**12 1a. poslcl6n (cantidad pa1cial de ta r.esl6n)** 

El valor del total acumulado en la sesión no queda registrado como definitivo, es decir, no se adiciona al total acumulado del producto, sino hasta que se presiona <ESC> para salir de ésta variable.

Las cantidades parciales que se van registrando se recorren en las 3 posibles posiciones de la cantidad parcial de la sesión según corresponda, a la vez que se van adicionando al total acumulado de la sesión.

Esto es, si se teclea otra cantidad parcial, por ejemplo de 25, el resultado sería el siguiente:

> 12 25

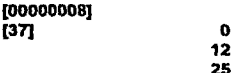

Es decir, la primera cantidad tecleada, 12, pasó a la segunda posición, y la última que se tecleó a la primera posición, y el total acumulado de la sesión se incrementó.

Si se teclea una nueva cantidad las existentes se recorrerán una posición más, se incerementa el total acumulado de la sesión y asi sucesivamente hasta suspender la sesión.

Esta forma de presentar las variables con respuesta numérica, permite ver las cantidades parciales que se registran, lo que permite llevar un mejor control de los conteos de unidades.

3. Una vez registradas las unidades correspondientes al concepto de la variable, presionar <ESC> para dar por terminada la sesión de esa variable, *y*  en este momento es cuando se incrementa el total acumulado del producto.

#### 4.4.3. Variable con respuesta Porcentual:

Para este tipo de variable se va a desarrollar como ejemplo la variable... Descuento.

1. Al seleccionar la variable se despliega la siguiente pantalla:

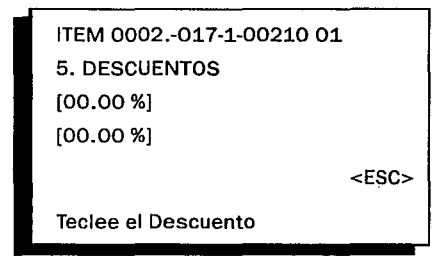

2. Para teclear la cantidad porcentual se debe realizar de la siguiente manera:

#### Unidades (2) - punto decimal - decimales (2)

3. En caso de requerir registrar otro porcentaje para el mismo producto, *ya* sea sin haber salido de esta pantalla o *ya* sea volviendo a seleccionar la variable, la nueva cantidad sustituye a la anterior, quedando siempre la última cantidad tecleada.

~En **caso de omitir Jos decimales la HHC los toma como CERO. La hand·held computer** *no* **suma los porcentajes, únicamente los sustituye.** 

4. Para salir de esta variable solo se debe presionar <ESC> *y* la aplicación continuará.

#### *4.4.4.* Variable con respuesta Monetaria:

Para este tipo de variable se va a desarrollar como ejemplo la variable... *Precio* Regular.

1. Al seleccionar esta variable se desplegará la siguiente pantalla:

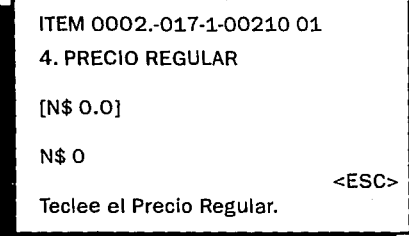

2. Para teclear la cantidad en nuevos pesos. se debe realizar de la siguiente manera:

#### Unidades (4) + punto decimal + decimales (2)

~ **En Precios no se puede omitir decimales, cuando la cantidad no tenga centavos, se deben teclear forzosamente uno de los decimales como CERO, de otra forma la hand-held computar registrará la cantidad completa en CERO.** 

3. En caso de requerir registrar otro precio para el mismo producto, ya sea sin haber salido de esta pantalla o ya sea volviendo a seleccionar la variable, la nueva cantidad sustituye a la anterior, quedando siempre la úllima tecleada.

4. Para salir de esta variable solo se debe presionar <ESC> y continuará.

#### **4.4.5.** Variable con respuesta Alfanumérica:

Para este tipo de variable se va desarrollar como ejemplo la variable... Respuesta Alfanumérica .

1. Al seleccionar la variable se desplegará la siguiente pantalla:

ITEM 0002.-017-1-00210 01 14. RESP. ALFANUM. ¿De qué color estaban vestidas las demostradoras?  $\begin{bmatrix} 1 & 1 \\ 1 & 1 \end{bmatrix}$ [

2. Solo deberá teclear la respuesta correspondiente con cualquier caracter o **número.** 

La respuesta que usted teclee va a desplegarse dentro del corchete del último renglón.

El corchete del penúltimo renglón se refiere a la contestación definitiva de la auditoria, es decir, si se despliega algún valor en dicho corchete, significa que habla una respuesta previa *y* se desea modificar.

Si aparece en blanco tal corchete, significa que no había ninguna respuesta previa y que la que se esté tecleando en esta ocasión, será la que se tomará como definitiva de la auditoria al salir de esta pantalla.

4. Cuando la respuesta esté completa, presionar <ENTER>.

5. En caso de requerir registrar otra respuesta para el mismo producto, ya sea sin haber salido de esta pantalla o ya sea volviendo a seleccionar la variable, la nueva respuesta sustituye a la anterior, quedando siempre la última tecleada.

6. Presionar <ESC> para salir de esta variable *y* continuar.
#### *4.4.6.* Variable con respuesta Caracler:

Para este tipo de variable se va a desarrollar como ejemplo la variable... Ubicación.

1. Al seleccionar la variable de este tipo aparecerá la siguiente pantalla:

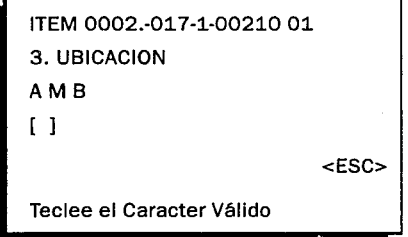

Donde A **M** B, se refiere a las alternativas de respuesta para la variable, las cuales pueden ser numéricas o alfabéticas como en este caso.

~Las **alternativas de respuesta son complementarias, no excluyentes, por lo que se pueden utilizar más de una de ellas para el mismo producto.** 

2. Se debe presionar los caractéres correspondientes a la respuesta cerreta.

Para activar como respuesta un caracter, presionarlo una vez.

Para desactivar como respuesta un caracter activado, presionarlo por segunda vez.

3. Cuando no corresponda como respuesta ninguna de las alternativas de la variable, presionar <\* > (asterisco), para indicarle a la hand-held computer que se registró un valor inexistente.

~ **Una respuesta de tipo caracter no debe quedar sin valor, al menos debe quedar con asterisco.** 

4. La respuesta que usted teclee va a desplegarse dentro del corchete del último renglón.

5. Presionar <ESC> para salir de esta variable *y* continuar.

### 4.5. Generalidades de la aplicación en la auditoria.

Dado que el servicio se maneja con diferentes variables, de acuerdo a los requerimientos del cliente, esto obliga a que la hand-held computar tenga un funcionamiento estandard, aunque los conceptos de las variables *y* la relación lógica entre ellas cambie.

#### 4.5.1. Cómo saber las respuestas de cada variable.

La Auditoria consiste en responder cada variable de cada producto; para controlar dichas respuestas la hand-held computar despliega el valor de cada una como lo muestra la siguiente pantalla:

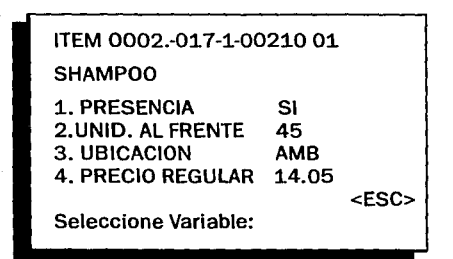

Cada variable en su mismo renglón tiene su propia respuesta.

El siguiente ejemplo presenta las respuestas posibles que la hand-held computar asigna automáticamente cuando se determinó que no había presencia del producto en esa tienda.

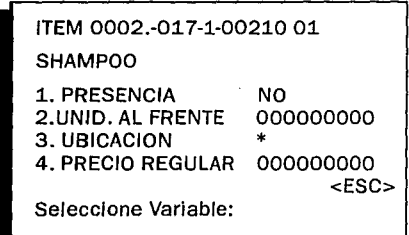

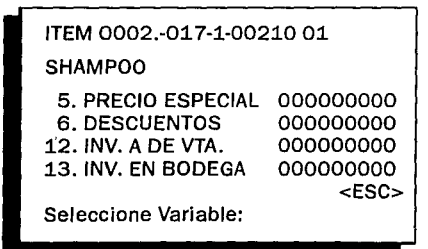

La computadora asigna directamente el valor **NULO** correspondiente a cada variable.

*NOTA;* El valor de cada respuesta se va modificando de acuerdo a los datos registrados durante la auditoria.

### 5. Cierre de auditoria.

Para efectos de control en el funcionamiento de la hand-held computar, una tienda que ha sido seleccionada para ser auditada debe recibir un status. Con esto se determina el estado en el que queda la información registrada para dicha tienda, es decir, con Auditoria Completa o NO Auditada.

Este status debe ser asignado a través del módulo de Cierre de la aplicación.

El status de Auditoria Completa se debe asignar a aquellas tiendas en las que se auditaron todos las variables de todos los productos.

Cuando se asigna este status la hand-held computar verifica que todas las varibles de cada producto tengan registrado algún dato o el valor nulo, si algún producto no cumple con dichas caracteristicas no se le puede asignar el status de Auditoria Completa sino hasta que se auditen todas las varibles.

El status de NO Auditada se debe asignar a aquellas tiendas que por alguna razón no tienen ningún dato registrado en las variables de sus productos o porque está incompleta *y ya* no se va a poder seguir trabajando, al rnenos por el momento.

La hand-held computar asigna este status en forma directa, sin verificar los datos registrados hasta el momento, únicamente verificando si el usuario está seguro de ello, *ya* que dicho status *BORRA* los datos que hasta el momento se hablan registrado *y* deja a la tienda como en un inicio, sin registros en las variables de todos los productos.

Una tienda con status NO Auditada puede volver a seleccionarse para realizar desde el inicio la auditoria.

### Objetivo:

Asignar un status a la tienda seleccionada, da acuerdo a los datos registrados *y* con ello r1ar por terminado el trabajo de auditoria para la misma.

#### Instrucciones:

1. Estando en el Menú del Store-Check, seleccionar la opción de Cierre.

2. Se despliega la pantalla para la asignación del status que corresponda a la tienda que está seleccionada, como lo muestra la siguiente pantalla:

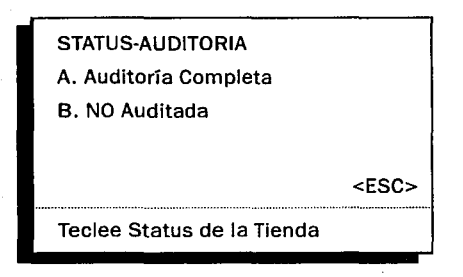

3. Para asignar a la tienda un status de Auditoría Completa se deberá presionar <A> para asignar a la tienda un status de NO Auditada se deberá presionar <B>.

En caso de asignar el status de Auditoria Completa:

Se despliega un instante el mensaje de:

Espere un momento... Verificando Auditoria.

La hand-held computar verifica que las variables de los productos tengan algún valor. Cuando encuentra alguna(s) sin valor de auditoria, despliega el producto con dicha(s) variable(s), como lo muestra la siguiente pantalla:

102

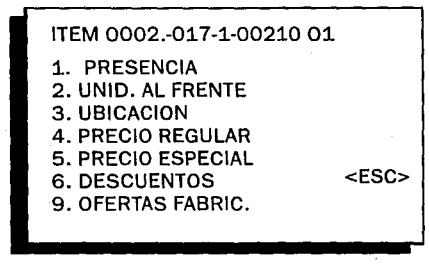

Si se requiere trabajar el producto para poder cerrar la tienda, presionar <S> para seleccionarlo.

Continuar con los pasos normales para la auditoria de un producto y automáticamente después regresará a continuar la verificación.

Una vez que se terminen de auditar los productos pendientes, y de que se verifique totalmente la tienda, se le asigna automáticamente el status de Auditoria Completa y se envia el siguiente mensaje:

TIENDA CON AUDITORIA

COMPLETA . . .

Cualquier tecla para Cont.

103

En caso de asignar el status de NO Auditada:

Se despliega el mensaje de:

#### Está seguro de dar el Status de Tienda NO Auditada. • • (S)I / (N)o.

Presionar <S> para asignar el status de NO Auditada.

En este momento la aplicación asigna automáticamente el status de NO Auditada y regresa a la pantalla de Selección de Tiendas .

En caso de no requerir asignar el status de NO Auditada a la tienda seleccionada, presionar <N>.

La aplicación regresa al Menú del Store-Check, permitiendo asignar otro status o seguir dentro de la auditoria de la tienda.

Una vez asignado el status de auditoria la aplicación permite continuar con la auditoría de otra tienda.

#### **CONCLUSIONES**

Como resultado de la difusión de las microcomputadoras, los equipo de significativamente sus costos y aumentado espectacularmente su capacidad; - Si la industria automotriz hubiera hecho lo que la industria de las computadoras ha hecho en los últimos 30 años, un Rolls Royce costarfa dos dolares y medio y rendiría un millón de kilometros por litro. -

Este fenómeno ha permitido a las organizaciones medianas y pequeñas, así como a personas flslcas, adquirir computadoras con el propósito de hacer más productiva la actividad que desarrollan. En el caso de las empresas grandes, este fenómeno les a permitido ampliar la capacidad de cómputo al incorporar microcomputadoras, expandiendo y diversificando con ello sus procesos de información.

Es importante determinar, dada la situación económica actual del país, el interés de las empresas para que su inversión en tecnologfa de cómputo avanzada, sea más productiva; por eso, considero a las hand-helds computers como una herramienta muy importante en el crecimiento económico y productivo, no solo de las empresas sino del país. De igual manera existen otro tipo de herramientas que alcanzan el mismo objelivo, pero considero de manera especial, a las hand-helds computers como un equipo que compite tanto en precio como en eficiencia y productividad con cualquier otra herramienta en su tipo.

El conjunto de evoluciones tecnológicas en el mundo está causando un aceleramiento en la participación de la informática en todas las actividades del ser humano. Nuestro país no está ajeno a este explosivo desarrollo, se sigue fortaleciendo de toda una infraestructura nacional que se irá ampliando a medida que el pafs vaya consolidando sus estratégias de crecimiento, por el lado de quien utiliza estas herramientas, es necesario que siga contando con una amplia variedad de equipos y opciones, como las hand-helds computers, para satisfacer las necesidades de información de una manera más rápida y eficiente.

En lo social los impactos de la utilización de esta tecnología pueden acarrear mejores y mayores oportunidades para cualquiera de los trabajadores, ya que la profesionalización de los oficios derivará en mayor capacitación e innovación en el trabajo, todo esto gracias a la utilización de avanzados sistemas de información que permiten realizar cualquier actividad en un menor tiempo y a un menor costo.

En la década de los noventas se inicia algunos cambios en las relaciones económicas y políticas internacionales de México con sus vecinos de América del Norte, Estados Unidos y Canadá. Ya que para finales de 1990 decidieron iniciar pláticas para la formación de una área de libre comercio en América del Norte. De concretarse, el acuerdo trilateral de libre comercio será un paso significativo en el desarrollo tecnológico, económico y político de nuestro país, ya que obtendremos de una manera más rápida y barata los adelantos en esta y cualquier otra tecnología, además con las posibilidades de desarrollar nuestra propia infraestructura de desarrollo.

Este acontecimiento nos invita a mejorar nuestros sistemas de información, automatizar y optimizar nuestro procesos de producción al máximo donde podamos competir con nuestros futuros socios comerciales con las mismas herramientas, ganando tiempo y eficiencia.

Por otro lado, es necesario fortalecer proyectos que favorezcan el uso de la nueva tecnologia, ya que los empresarios mexicanos deben de demostrar su madurez para afrontar los rápidos cambios que se pueden efectuar con la ayuda de las hand-helds computers, no solo para entender las ideas, que vienen del extranjero con respecto a esta tecnología, sino por el contrario, para tratar de mejorarlas y asi, lograr en un futuro no muy lejano el desarrollo de tecnologia mexicana que se utilice en el extranjero; demostrando un crecimiento económico nacional iniciado por el espiritu emprendedor de los mexicanos.

Dado que en México se cuenta ya con la experiencia en el diseño y operación de esta tecnologia y dado el desarrollo en otras actividades de la informática se podria favorecer y hacer uso de una capacidad exportadora en los servicios de información que cada empresa ofrece.

En este contexto se presenta para México un reto y a la vez una gran oportunidad, de aprovechar la capacidad inovadora para producir desarrollos en esta tecnologia, de gran calidad que satisfagan las necesidades internas del pais y posteriormente puedan ganar mercados a nivel internacional.

En sintesis, las hand-helds computers tienen una sólida base y gran potencial para desarrollarse y contribuir al progreso del país y de cada empresa en lo particular. Es evidente enfatizar la relevancia que ha alcanzado esta tecnologia en las actividades productivas de las empresas; asimismo, la informatización y los nuevos servicios especializados en comunicaciones son rasgos de un esquema moderno de difusión de la informática en los sectores productivos del país.

Todos estos hechos me motivaron para realizar el presente análisis, el cual pretende dar un visión actualizada y completa sobre esta nueva tecnologia y sus aplicaciones; además, las hand-helds computers me hicieron ver la necesidad de la buena utilización del desarrollo de sistemas en el área de mercadotecnia donde poco se ha hecho, debernos recordar que la informática es una ciencia multidisciplinaria la cual permite el estudiante poder desarrollar un trabajo en prácticamente cualquier área.

Espero que la tesis pueda ser leida por todos aquellos estudiantes interesados en el desarrollo de la informática en cualquier área de servicio y en particular en el tema de las hand-helds cornputers.

Proporcionar lo que considero puede ser toda una gama de posibilidades en el desarrollo profesional relacionado con la informática es de suma importancia ya que dia con dia el mundo demanda más y mejor realización de todas nuestras actividades.

### BIBILIOGRAFIA.

### Historia de la Computación.

lng. Rodrigo Guerra Botello. IBM de México 1987

## Directorio de Empresas de la Asociación Mexicana de Fabricantes de Bienes Informáticos A.C.

**AMFT** 1991

# Business Week. Revista

Zoom! Here Come the new micros. Diciembre 1986

# Una Metodología para la Selección de Equipos de Cómputo.<br>Eduardo Oieda Treio.

Tesis de la Fac. de Ciencias 1976

### lngenlerla del Software.

Richard Fairley. 1987

### PSION HC RANGE.

PSION PLC 1991

# GUIDE TO THE PTC-860TC. TELXON Corporation.

1991

## **PSION NEWS.**

PSION PLC 1992

## Operating Systems.

Harvey M. Deitel. Addison-Wes1ey Basten College 1990

### Dentro y Fuera del Ordenador.

Antonio M. Ferrer A. INGELEK 1985

# La Modernizacion Nacional y La Inversión Extranjera.

Lic.Mauricio Rossell.<br>Porrúa 1991

## México y el TLC.

Dr. Eduardo Andere. Dra.Georgina Kessel. ITAM 1992

### HP 95LX Guia de Usuario.

Hewlett Packard<br>1992

## Store-Check (ISOS).

A.C. Nielsen Co.<br>1992

# New Hand Held Computer Trainlng. Nielsen University.

1992

### COBOL Estructurado.

Andreas S. Philippakis.<br>Leonard J. Kazmier. Mc Graw Hill.<br>1988

## Introducción a la Programación *v* Solución de Problemas con PASCAL.

G. Michael Schneider. Steven W. Weingart. LIMUSA. 1986

# Decisión BIT. **Ravista**

**Problemas del desarrollo de software.**  Abril 1988

## Estadistica para administración y economía.

Mendenhall. Reinmuth. **Wadsworth/Iberoamérica.**  1991